**République Algérienne Démocratique et Populaire** 

**Ministère de L'enseignement Supérieur et de la Recherche Scientifique**

**Université Mouloud Mammeri De Tizi-Ouzou**

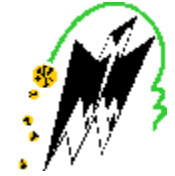

**Faculté De Génie Electrique Et d'Informatique DEPARTEMENT D'ELECTRONIQUE**

## **Mémoire De Fin d'Etude De MASTER PROFESSIONNEL**

Spécialité : **Electronique industrielle**

*Mémoire dirigée par M<sup>r</sup> .ACHOUR et co-dirigé par Mr .HADID Massinissa*

*Présenté par :*

**BELAIDENE HICHEM**

**BELFODIL DALILA**

## **Thème**

## **Automatisation et supervision d'une station de préparation de la matière par l'automate S7-1500**

*Mémoire soutenu publiquement le 06/07/2017 devant le jury composé de* 

**PROMOTEUR : ACHOUR HAKIM**

**PRESIDENT : AMIROU ZAHIA**

**EXAMINATEUR : BOUDJAMAA FADHILA**

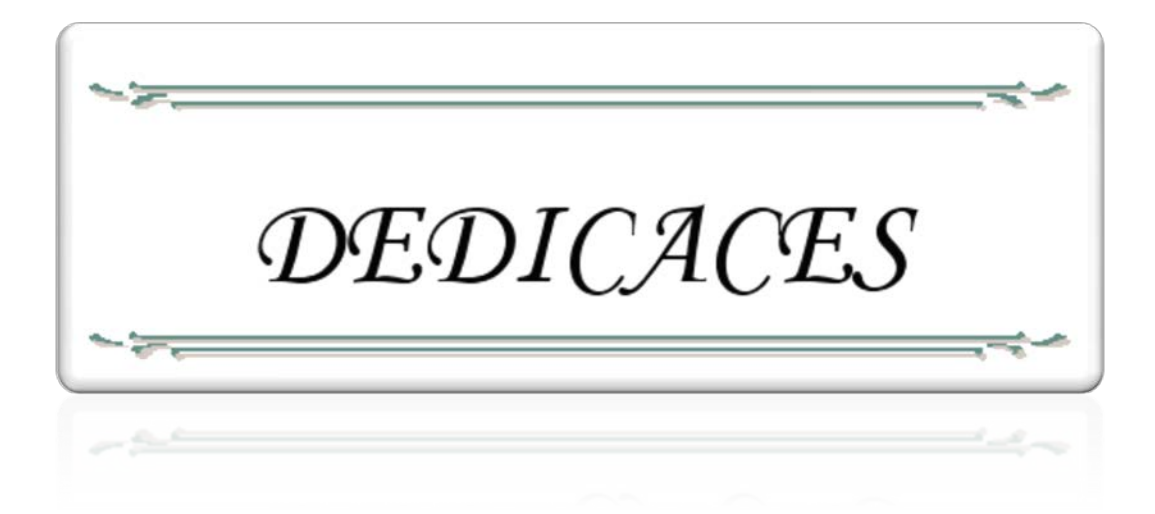

*A cœur vaillant rien d'impossible A conscience tranquille tout est accessible*

*Quand il y a la soif d'apprendre*

*Tout vient à point à qui sait attendre*

*Quand il y a le souci de réaliser un dessein*

*Tout devient facile pour arriver à nos fins*

*Malgré les obstacles qui s'opposent*

*En dépit des difficultés qui s'interposent*

*Les études sont avant tout*

*Notre unique et seul atout.*

## A mes très chers parents

*Je vous dois ce que je suis aujourd'hui grâce à votre amour, à votre patience et vos innombrables sacrifices.*

*Que ce modeste travail, soit pour vous une petite compensation et reconnaissance envers ce que vous avez fait d'incroyable pour moi.*

*Que dieu, le tout puissant, vous préserve et vous procure santé et longue vie afin que je puisse à mon tour vous combler.*

## A mes très chers frères, sœurs et belle sœur

*Aucune dédicace ne serait exprimer assez profondément ce que je ressens envers vous.*

*Je vous dirais tout simplement, un grand merci, je vous aime.*

## A mon binôme Hichem, avec qui j'ai partagé ce travail

## A mes très chers ami(e)s

*En témoignage de l'amitié sincère qui nous a lié et des bons moments passés ensemble.* 

## A tous ceux qui ont contribué de près ou de loin à l'élaboration de ce travail.

Je vous dédie ce travail…

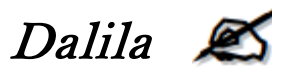

## *Dédicace*

*Je dédié ce modeste travail :*

*A mes très chers parents qui ont toujours été là pour moi.*

## *A mon frère BELAIDENE M'HAMED*

*A mes sœurs FERYEL, AMINA, SARAH*

*A MA BINOME BELFODIL DALILA avec qui j'ai partagé ce travail.*

*Ainsi qu'a tous ceux qui m'ont aidé de près ou de loin pour l'élaboration de ce travail*

*A tous ceux qui ont cru en moi*

 *B.Hichem*

# Remerciements

Avant tout nous remercions le bon dieu de nous avoir donné la santé, le courage et la volonté pour accomplir ce travail.

Nous tenons à remercier en premier lieu notre promoteur M<sup>R</sup> ACHOUR HAKIM pour son assistance et ses précieux conseils.

Nous tenons à remercier tous particulièrement nos Co-promoteur M<sup>R</sup> HADID MASSINISSA et  $M<sup>R</sup>$  HADJ MAHFOUD AMAR pour le temps qu'ils nous ont réservé et pour leurs éclaircissements utiles ainsi que leur contribution à une autre intégration au sein de l'unité.

Nos remerciements s'adressent aussi à tous les enseignants qui ont contribué à notre réussite dans nos études.

Nous remercions aussi le responsable de l'unité de LALLA KHEDIDJA de nous avoir accepter dans son entreprise et tout le personnel pour leur accueil.

Nos remerciements sont adressés aussi aux membres du jury qui ont accepté de juger notre travail.

Sans oublier nos familles, nos amis et tout ce qui ont participé de loin ou de près à la réalisation de ce travail.

# Sommaire

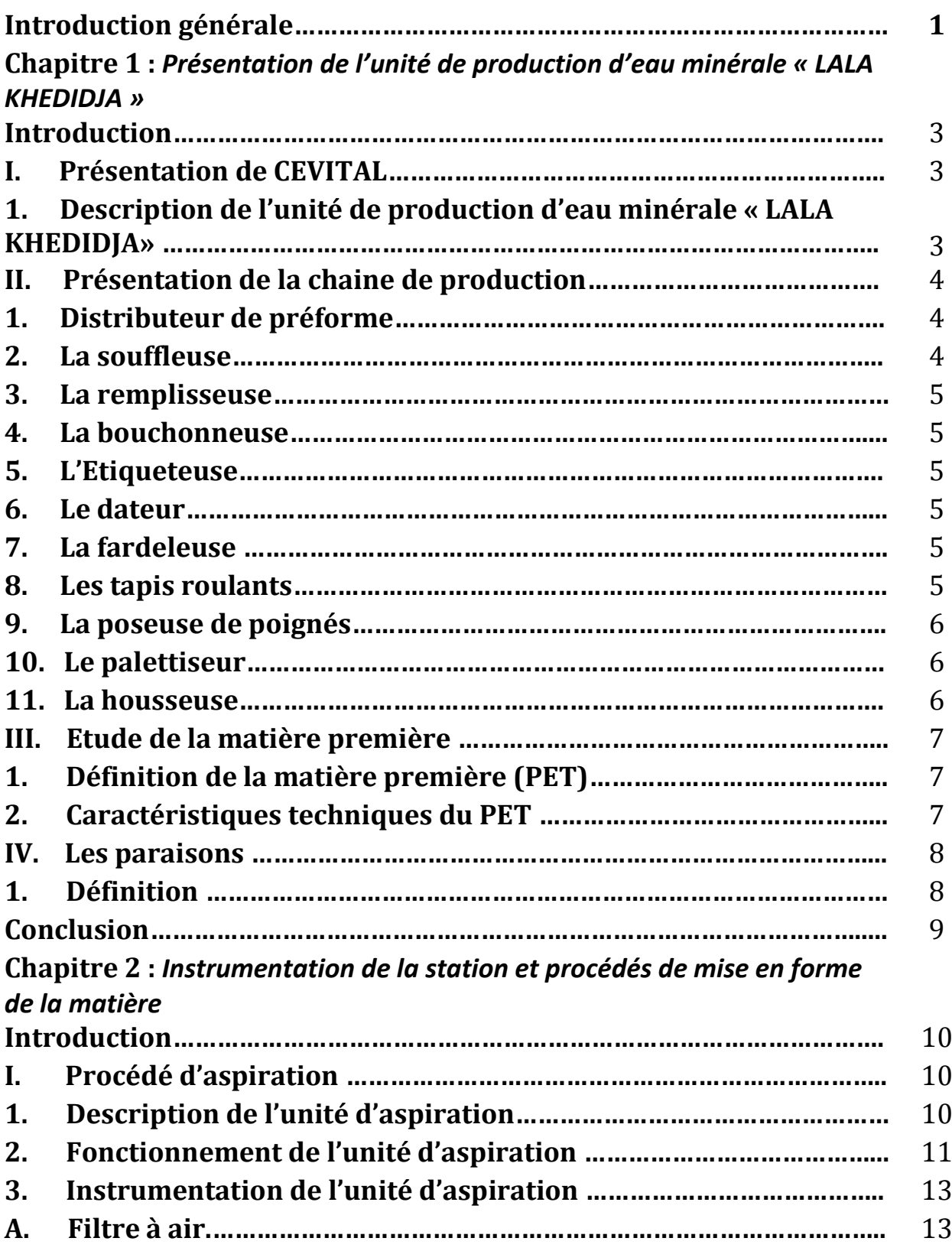

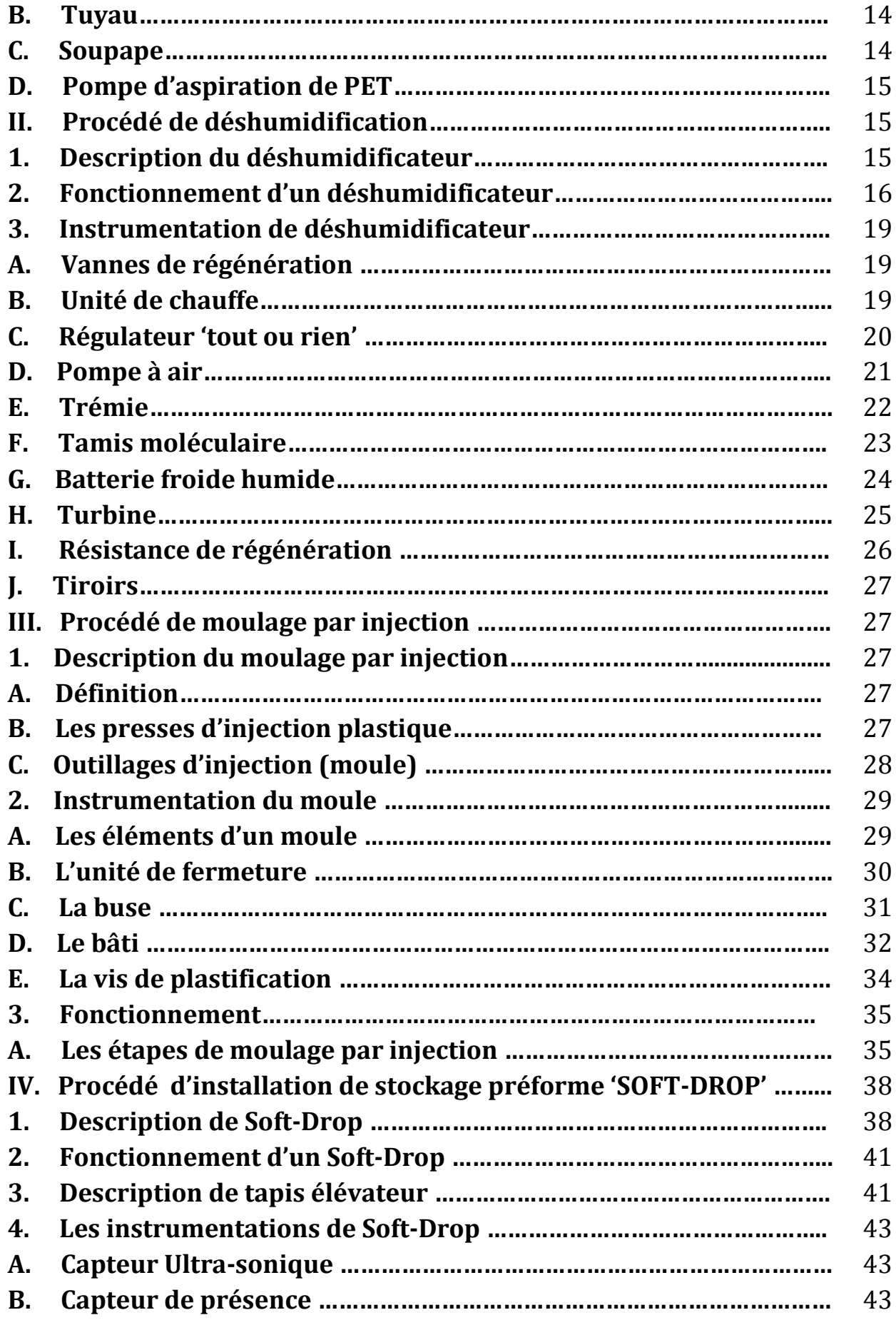

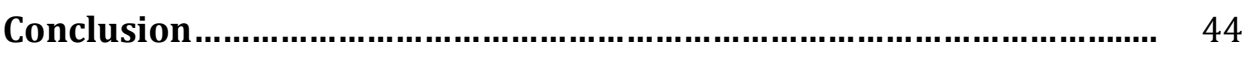

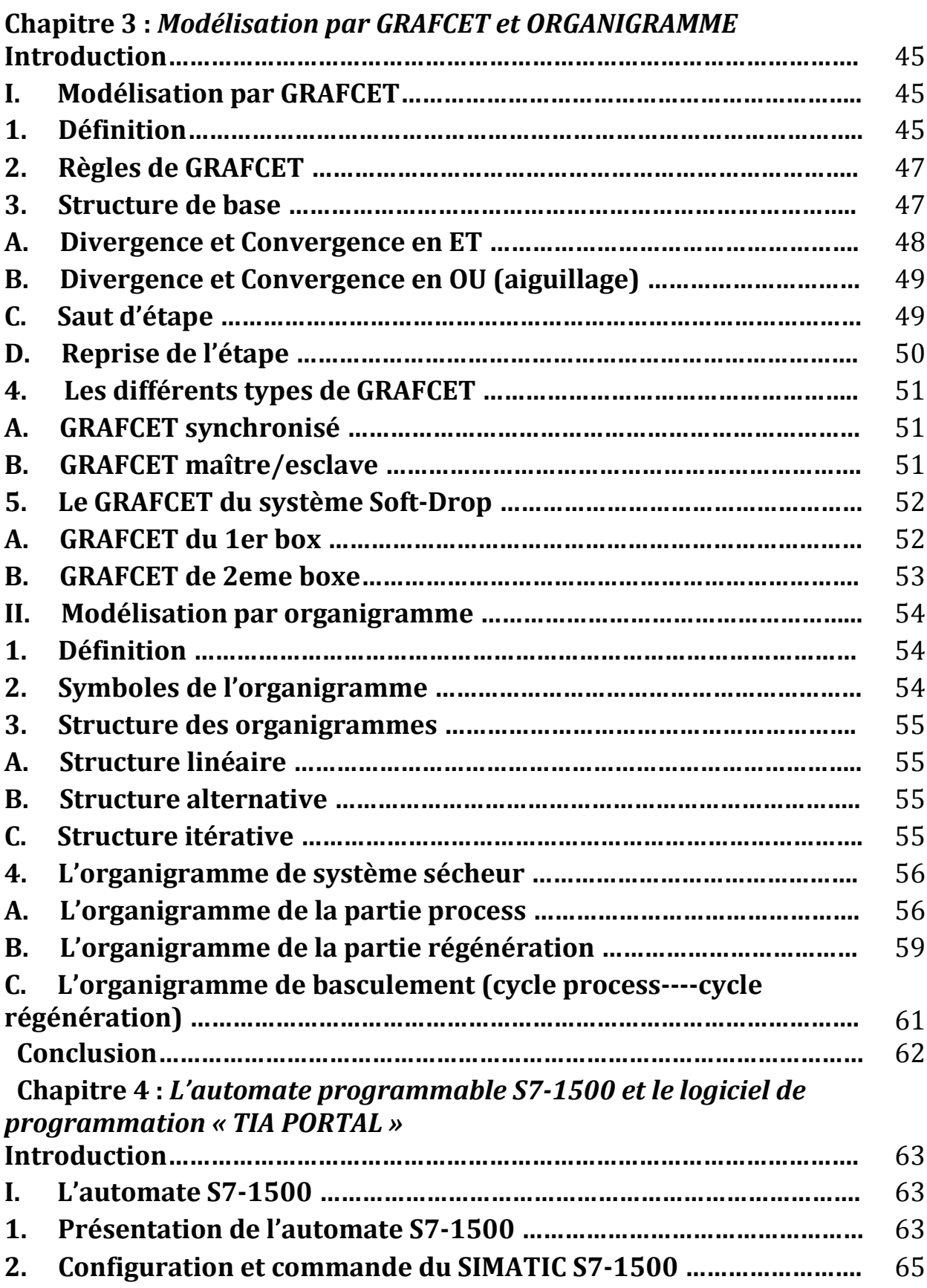

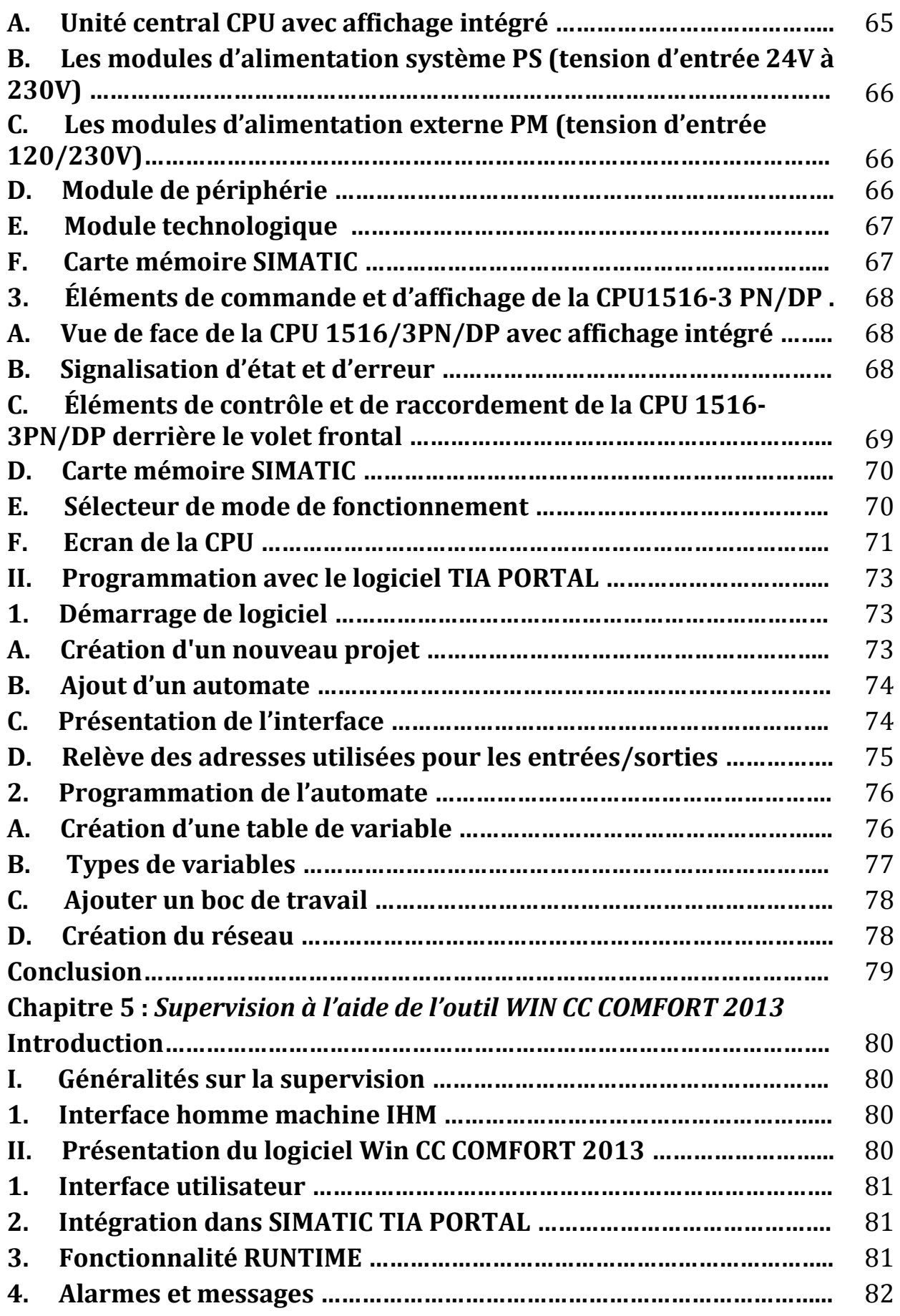

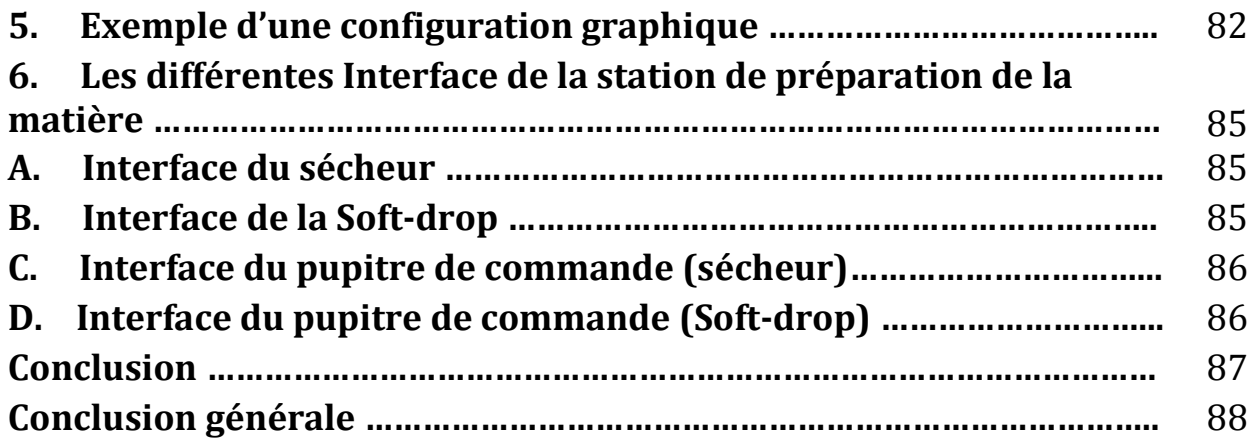

## **Liste des figures**

## **Chapitre 1 :**

*Figure 1 : Emplacement des différentes machines de la chaine de production. Figure 2 : Le Polyéthylène Téréphtalate (PET) Figure 3 : une photo réel d'une préforme en plastique (paraison)*

## **Chapitre 2 :**

*Figure 1 : machine d'aspiration*

*Figure2 : photo réel d'une machine d'aspiration*

*Figure3-1 : schémas présentant le fonctionnement d'un aspirateur*

*Figure 3-2 : schémas présentant le fonctionnement d'un aspirateur*

*Figure 4 : Filtre a air*

*Figure 5 : Tuyau d'aspiration*

*Figure 6 : Une soupape*

*Figure 7 : Pompe d'aspiration de PET*

*Figure 8 : photo réel d'un déshumidificateur industriel*

*Figure 9 : Le séchage de la PET*

*Figure 10 : Schéma représente le fonctionnement d'un Déshumidificateur*

*Figure 11 : vanne de régénération*

*Figure 12 : Unité de chauffage*

*Figure 13 : Schéma représentant les états d'un régulateur « tout ou rien »*

*Figure14 : Thermostats*

*Figure15 : pompe à vide*

*Figure16: photo réel d'une Trémie*

*Figure 17 : Schéma représentant les formes de la trémie*

*Figure 18 : Les Tamis moléculaires*

*Figure 19 : Schéma structurelle d'une batterie de refroidissement*

*Figure 20 : Batterie de refroidissement*

*Figure 21 : Schéma représentant le fonctionnement d'une Turbine*

*Figure 22 : Une Turbine*

*Figure 23 : La Resistance de régénération*

*Figure 24 : Les parties constituantes d'une presse d'injection*

*Figure 25 : Photo réel d'une presse d'injection*

*Figure 26 : Les parties constituantes d'un moule*

*Figure 27 : Moule d'injection plastique (composants)*

*Figure 28 : Unité de fermeture*

*Figure 29 : La buse*

*Figure 30 : Electrovanne*

*Figure 31 : Un distributeur*

*Figure 32 : vérin*

*Figure 33 : Architecture d'une vis d'injection plastique*

*Figure 34 : Vis pour matière amorphe*

*Figure 35 : Vis pour matière semi cristalline*

*Figure 36 : Phase de plastification*

*Figure 37 : Phase de remplissage*

*Figure 38 : Phase de compactage*

*Figure 39 : Phase d'éjection*

*Figure 40 : Photo réel d'un SOFT-DROP*

*Figure41 : schéma structurel d'un Soft-Drop*

*Figure 42 : photo présentant le cycle de fonctionnement de soft drop*

*Figure 43 : photo réel d'un convoyeur élévateur*

*Figure 44 : La structure d'un convoyeur élévateur*

*Figure 45 : Capteur Ultra-sonique*

*Figure 46 : Capteur de présence*

## **Chapitre 3 :**

*Figure1 : schéma structuré de GRAFCET*

*Figure2 : schéma présentant la convergence et la divergence en ET*

*Figure3 : schéma présentant la convergence et la divergence en OU*

*Figure4 : schéma présentant le saut de l'étape*

*Figure5 : schéma présentant la reprise d'étape*

## **Chapitre 4 :**

*Figure 1 : Automate S7-1500*

*Figure 2 : Structure d'un automate S7-1500*

*Figure 3 : La CPU d'un Automate programmable S7-1500*

*Figure 4 : Le module d'alimentation (PS)* 

*Figure 5 : Le module d'alimentation (PM)*

*Figure 6 : Le module de périphérie* 

*Figure 7 : Le module technologique TM/CM* 

*Figure 8 : Carte mémoire* 

*Figure 9 : Vue de face CPU 1516 3PN/ DP*

*Figure 10 : Bloc de signalisation* 

*Figure 11 : Éléments de contrôle*

*Figure 12 : Mode sélecteur*

*Figure 13 : Aperçu de l'écran d'une CPU 1516-3PN/DP*

*Figure 14 : Sous-menus disponible de l'écran*

*Figure 15 : Touche de commande de l'écran*

*Figure16 : Création d'un nouveau projet*

*Figure17 : Ajout d'un automate*

*Figure18 : Présentation de l'interface*

*Figure19 : Le logiciel affiche alors les adresses utilisées par les différents modules de l'automate.*

*Figure20 : Création d'une table de variable*

*Figure21 : Ajouter un boc de travail*

*Figure22 : Création du réseau*

Chapitre 5:

*Figure1 : Interface du sécheur*

*Figure 2 : Interface de la Soft-drop*

*Figure4 : Interface du pupitre de commande (Soft-drop)*

*Figure3 : Interface du pupitre de commande (sécheur)*

## **Chapitre 1 : présentation de l'unité de production d'eau minérale « LALA KHEDIDJA »**

#### **Introduction :**

Avec une production qui s'élève à 1,5 millions de bouteilles par jour, l'unité de production d'eau minérale « LALA KHEDIDJA » occupe une place importante dans le réseau de production, en effet elle est classée parmi les premières dans le secteur industriel en Algérie.

Dans ce premier chapitre nous allons faire une description de l'unité, donner une idée générale sur la chaîne de production et définir la matière première utilisée pour la fabrication des bouteilles.

#### **I. Présentation de CEVITAL:**

Le groupe CEVITAL est un groupe familial bâti sur une histoire, un parcours et des valeurs qui ont fait sa réussite et sa renommée. Crée avec des fonds privés, il est la première société privée algérienne à avoir investi dans plusieurs secteurs d'activités. Le groupe CEVTAL a traversé d'importantes étapes historiques pour atteindre la taille et la notoriété d'aujourd'hui en continuant à œuvrer dans la création d'emplois et de richesse.

Les groupe CEVITAL s'est, ainsi, constitué au fil des investissements, autour de l'aidée forte de bâtir un ensemble économique. Porté par plus de 10200 collaborateurs, elle représente le fleuron de l'économie algérienne.

Le fondateur du groupe CEVITAL résume les clefs du succès en sept points : le réinvestissement systématique des gains dans des secteurs porteurs a forte valeur ajoutée, la recherche et la mise en œuvre des savoir-faire technologiques les plus évoluées, l'attention accordée au choix des personnels, à leur formation et au transfert de compétences , l'esprit d'entreprise, le sens de l'innovation, la recherche de l'excellence et la fierté et la passion de servir l'économie nationale.

## **I. Description de l'unité de production d'eau minérale « LALA KHEDIDJA» :**

L'unité d'eau minérale « LALA KHEDIDJA » sise aux pieds du mont Djurdjura dans le village **d'Agouni Gueghrane,** commune des OUADHIAS**,** a environ 35 Km au sud ouest du chef lieu de la Wilaya de Tizi-Ouzou, fait parti des unités spécialisées dans la production d'eau minérale à l'échelle national.

L'unité a été remise sur pied par le groupe industriel CEVIAL, cédée par l'entreprise touristique de Kabylie ETK en 2004 dans le cadre de la session des filiales en difficultés pour voir finalement le jour en avril 2005.

La bouteille d'eau « LALA KHEDIDJA » est disponible sous emballage PET, en deux formats de 1.5L et 0.5L.

#### **II. Présentation de la chaine de production :[1]**

#### **1. Distributeur de préforme :**

Le distributeur de préformes a pour but d'alimenter une machine de production de façon continus. Les préforme sont déversées en vrac dans le distributeur. Ensuite elles sont transportées par petits lots pour être positionnées et orientées col en haut et alignés en file indienne. Elles se déplacent alors par gravité vers le rail d'alimentation.

La gestion du flux des préformes dans le rail d'alimentation permet de compenser un manque de préformes dans le rail d'alimentation pour éviter des niveaux bas.

Pour éviter le blocage des préformes dans le rail d'alimentation, les préformes emboités ou mal orientés sans éjecter lors de leur passage sur le rail de stabilisation.

#### **2. La souffleuse :**

La souffleuse est une machine destinée à la fabrication des bouteilles à partir des préformes qui ont une structure tube, fabriqués dans l'atelier plastique. Pour atteindre ce but la souffleuse suit les étapes suivantes :

- **Préchauffage de préformes.**
- $\triangleq$  Etirage axial mécanique.
- Etirage radial par soufflage d'air comprimé à 40 bars à l'intérieur d'un moule.
- La souffleuse est constituée de 04 parties principales
- **Partie alimentation des préformes froids.**
- Partie du four linéaire pour préchauffage des préformes.
- **Partie soufflage des préformes.**

**Partie sortie des préformes.** 

#### **3. La remplisseuse**

La remplisseuse est une machine chargée de mettre en bouteille le produit fini (l'eau dans notre cas) dont la vitesse peut être variée. La remplisseuse est constituée de la cuve qui est remplie de la boisson à partir de tanks (local traitement d'eau) par les pompes de sous tirage. Ces cuves donnent une indication sur le niveau de la boisson (eau) à l'intérieur. Cette même information est utilisée pour la variation de la vitesse des pompes ou leur arrêt et démarrage.

#### **4. La bouchonneuse**

La bouchonneuse se trouve encastrée dans la remplisseuse pour permettre le bouchage des bouteilles juste à la fin de leur remplissage pour éviter le débordement. Les bouchons sont fabriqués par l'atelier plastique, donc ils sont prêts à être utilisés directement par la bouchonneuse.

#### **5. L'Etiqueteuse**

L'étiqueteuse est destinée à coller des étiquettes enveloppante sur les récipients cylindriques (bouteilles) pourtant des informations sur le produit et le fabriquant.

#### **6. Le dateur**

Il sert à mentionner la date de fabrication du produit. Chaque ligne dispose de deux types de dateurs, utilisant l'impression à jet d'encre ou la gravure directe sur la bouteille à l'aide d'un laser.

#### **7. La fardeleuse**

La fardeleuse est la machine qui reçoit les bouteilles et les enveloppe dans un film en silicone. La machine est de type barre de soudeur avec superposition de film sur fond de paquet.

#### **8. Les tapis roulants**

Le tapis roulant est un moyen de transport des fardeaux de la sortie de la fardeleuse jusqu'à l'entrée du palettiseur.

#### **9. La poseuse de poignés**

Elle a pour rôle le placement de la fixation des poignés sur les fardeaux de bouteilles. Elle se situe après la fardeleuse.

#### **10.Le palettiseur**

Ces machines sont conçues pour superposer sur une palette plusieurs étages de fardeaux.

#### **11.La housseuse**

Cette machine est inclue pour envelopper la charge constituée de la palette de plusieurs étages de fardeaux dans le but d'assurer la bonne tenue des bouteille pour le déplacement. La housseuse entoure la charge d'un film en silicone. La figure 1 montre l'emplacement des machines.

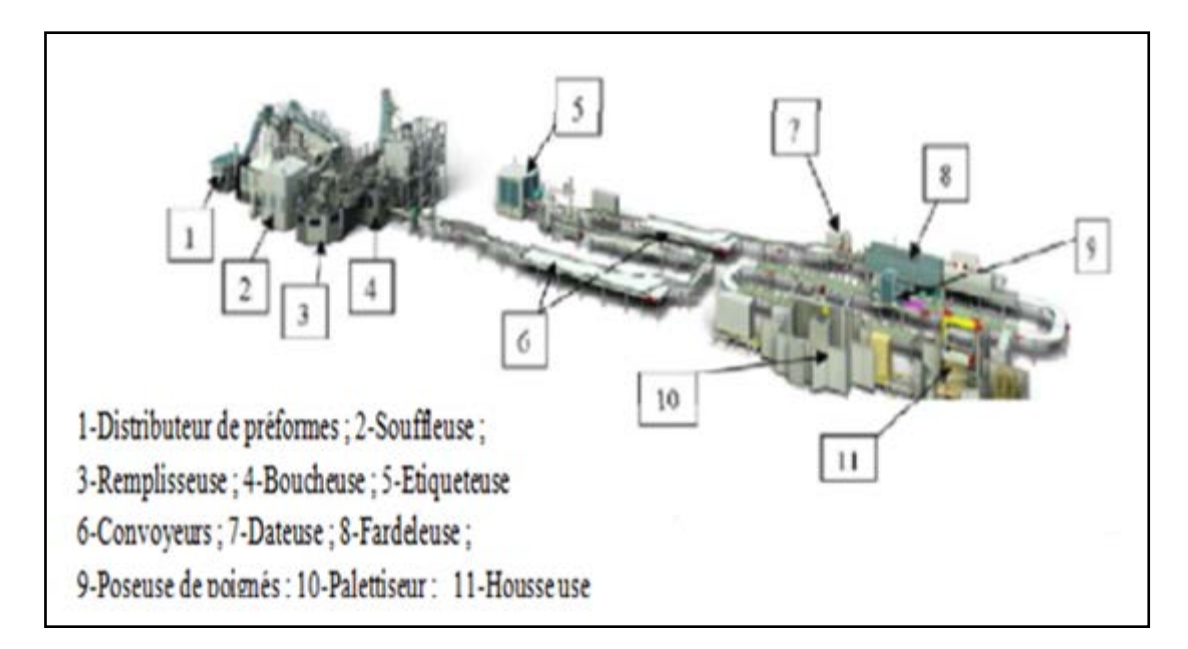

*Figure 1 : Emplacement des différentes machines de la chaine de production.*

*Remarque***:** dans notre projet on s'intéresse au premier cycle de production de préformes de la bouteille en plastique.

#### **III. Etude de la matière première :**

Le PET est utilisée comme matière première pour la production des préformes de bouteilles en plastique.

#### **1. Définition de la matière première (PET) :**

Le Polyéthylène Téréphtalate (PET) est une matière plastique utilisée presque essentiellement dans l'emballage, notamment la fabrication des bouteilles. Il est transformé également sous forme de fibre textile. Il fait partie de la famille des polyesters thermoplastique (saturés) parmi lesquels on trouve le PBT (voir figure 2.)

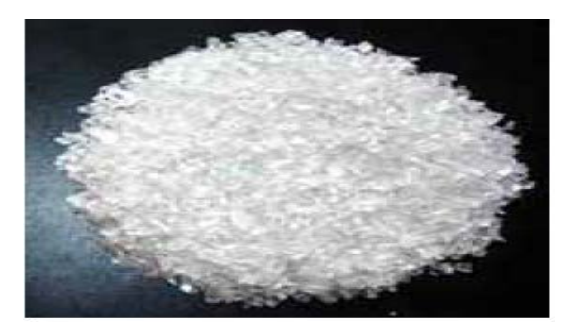

*Figure 2 : Le Polyéthylène Téréphtalate (PET)*

#### **2. Caractéristiques techniques du PET :**

- $\perp$  Le PET est un thermoplastique cristallin.
- Le PET présente une caractéristique tout à fait particulière : il peut rester amorphe lorsqu'il est rapidement refroidi, notamment lors de la fabrication de bouteille.
- Aspect et toucher légèrement sec.
- Transparent : très transparent (lorsqu'il est amorphe).
- Rigidité : plutôt rigide : module de 2GPa.
- Resistance au choc : bonne : de 0 a  $100^{\circ}$ C.
- $\blacksquare$  DENSITE : 1.43KG/dm\*3.
- Perméabilité aux gaz : médiocre à l'humidité : très bonne
- $\triangleq$  Température d'utilisation : 0° a +100°C.
- Température de mise en œuvre : 280 à 320°C.

**Remarque :** Le polyéthylène téréphtalate (PET) peut être transformé par extension, par injection, par filage ou par extension-soufflage.

#### **IV. Les paraisons :**

#### **1. Définition :**

Une préforme ou paraison est un élément en plastique ressemblant à un tube à essai.

On obtient ces préformes grâce à un moulage par injection plastique. Le col de la préforme, qui deviendra une bouteille après l'étape de soufflage, a déjà sa forme définitive. C'est cette partie qui sert a tenir la future bouteille pendant l'opération de soufflage, elle ne peut donc pas être elle même déformée.

C'est à l'étape d'injection que l'on rajoutera des colorants dans le plastique afin de d'obtenir la couleur désirée.

C'est préformes deviendront ensuite des bouteilles après l'étape de soufflage. On peut leur donner de nombreuses formes et ajouter des colorants en fonction de la demande des clients.

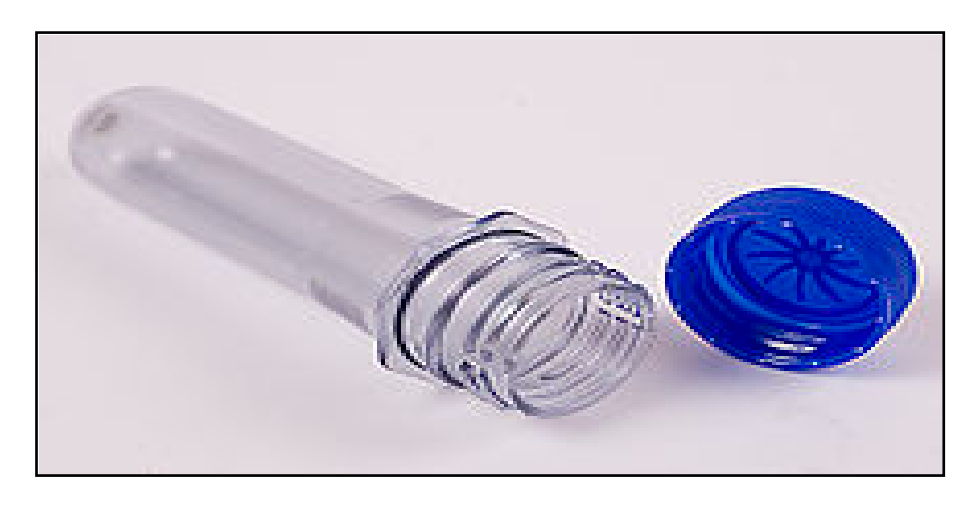

*Figure 3 : une photo réel d'une préforme en plastique (paraison)*

## **Conclusion :**

Dans ce chapitre nous avons présenté la station de fabrication de l'eau minérale, ainsi la matière première nécessaire pour la fabrication des préformes de bouteille en plastique. Le prochain chapitre sera consacré à l'étude de la production des préformes en plastique (paraison).

## **Chapitre 2 : instrumentation de la station et mise en forme de la matière**

#### **Introduction :**

L'instrumentation est une partie très importante dans la station, et prendre connaissance des différentes parties constituant notre station est une étape par laquelle il faut impérativement passer. Dans ce chapitre nous allons présenter l'ensemble des instruments qui seront utilisés pour la matérialisation de notre projet, ainsi que les différentes étapes de production des préformes (paraison). Généralement l'obtention des pièces de formes données est faite par des procédés de mise en forme permettant de réaliser des séries importantes ou de produit en continue.

Pour notre matière on emploiera principalement les procèdes suivants :

- $\checkmark$  Le procédé d'aspiration.
- Le procédé de déshumidification.
- $\checkmark$  Le procédé de moulage par injection.
- Le procédé d'installation de stockage préforme 'SOFT-DROP'.

#### **I. Procédé d'aspiration :[2]**

#### **1. Description de l'unité d'aspiration :**

Les unités aspirantes sont des machines servant au transport de la matière plastique en granulés. Grâce au débit d'air en dépression, qui est créé par la soufflante montée sur la machine. Elles permettent de prélever le matériau du lieu de stockage (silo, trémie….etc.) et de l'emporter vers un ou plusieurs Récipients.

Tous les modèles prévoient l'utilisation d'un filtre qui est située à l'entrée et dont l'objet est protégé la soufflante. Les filtres sont munis d'un système de nettoyage et ils permettent de filtrer l'air qui est utilisée pour le transport de matériaux dans des systèmes simple ou centralisés.

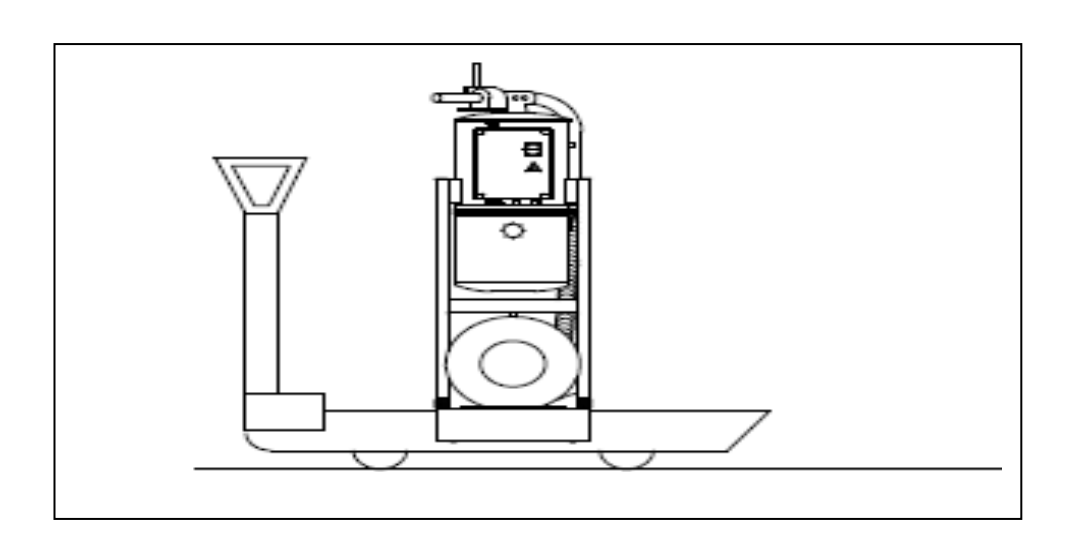

*Figure 1 : machine d'aspiration*

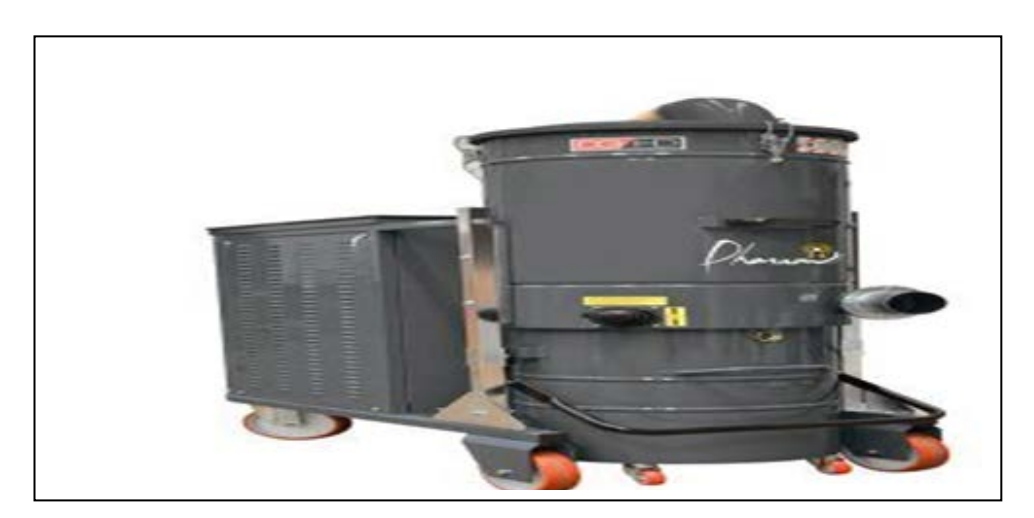

*Figure2 : photo réel d'une machine d'aspiration*

#### **2. Fonctionnement de l'unité d'aspiration :**

La matière est prélevée par la sonde d'aspiration **(1)**, grâce au débit d'air en dépression créé par la soufflante **(m)** située sur la machine. Il est possible de régler la sonde de façon à optimiser le débit d'aspiration. Pour ce faire, nous allons suivre les indications suivantes :

La matière est alors transportée dans un tuyau prévu pour l'emporter jusqu'au récipient**(2)** en cours de chargement et où elle est accumulée en attendant d'être utilisée.

L'air utilisé pendant le transport de la matière plastique entre ensuite dans le filtre passant par le trou**(10)** : à l'intérieure du filtre, la cartouche **(12)** retient la poussière suspendu dans l'air de transport.

L'air sort par le trou**(9)** et traverse le refroidisseur **(17)** (s'il est présent) qui abaissent sa température. Ensuite, il se dirige vers la soufflante. Cette dernière le rejette dans le milieu ou le fait recycler dans l'installation.

Le système de nettoyage automatique du filtre se déclenche à l'intervalle régulier : dans les filtres **CF1, CF2, CF3, l'ouverture** de la soupape de compensation(**VR)**, qui a lieu à la fin de la phase d'aspiration, crée un débit d'air sous pression qui nettoie la cartouche**(12).**

Avant de mettre la machine en marche, il faut s'assurer que :

- Le filtre est parfaitement propre et qu'il ne contient aucun objet étranger.
- **↓** La machine a été installée correctement.
- ↓ Les distances de sécurité minimale nécessaire à l'entretien ont été respectées.

Pour la mise en marche et l'arrêt de la machine, on utilise l'interrupteur **(QS 1,** voir figure 3-1**)** qui est situé sur la boite de contrôle électrique**(3)**.

Le cycle de fonctionnement de l'unité aspirante dépend du programme qui est installé dans la logique de contrôle du récipient**(2)** raccordé à l'unité en question.

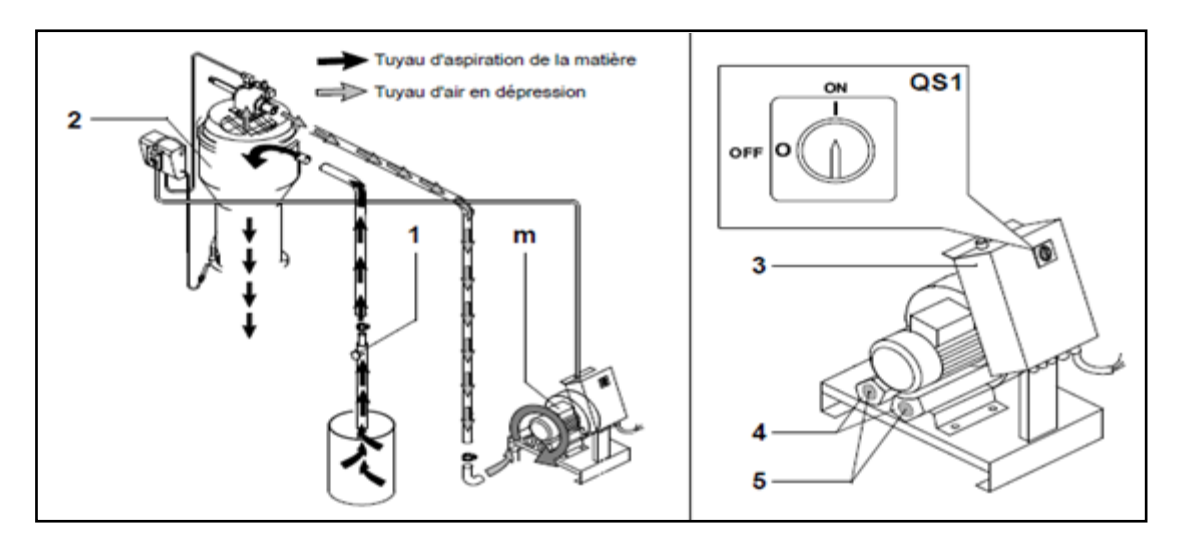

*Figure3-1 : schémas présentant le fonctionnement d'un aspirateur*

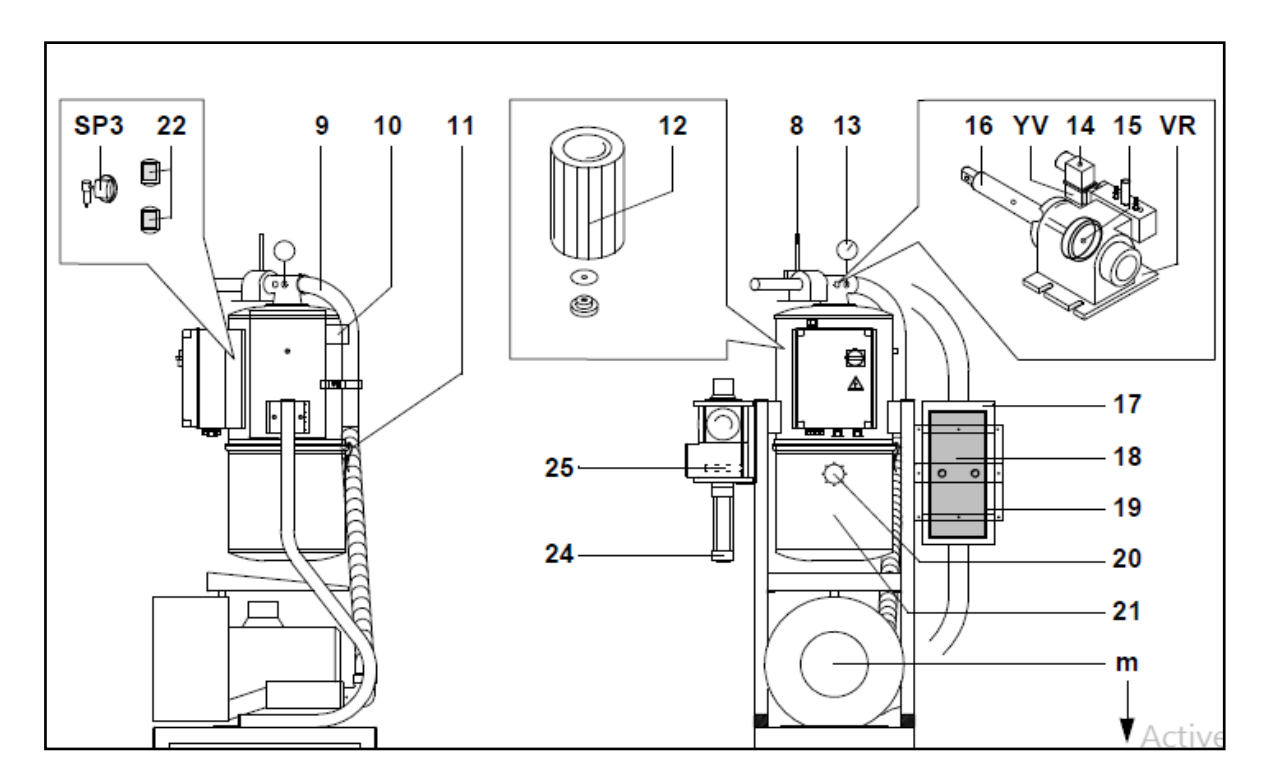

*Figure 3-2 : schémas présentant le fonctionnement d'un aspirateur*

#### **3. Instrumentation de l'unité d'aspiration :**

#### **A. Filtre à air:**

Un filtre à air est un système servant à retirer les particules indésirables d'un flux d'air. En générale, ces éléments peuvent être de la poussière ou des insectes mais dans certains cas cela peut être aussi des particules de sable qui pourrait endommager gravement le moteur.

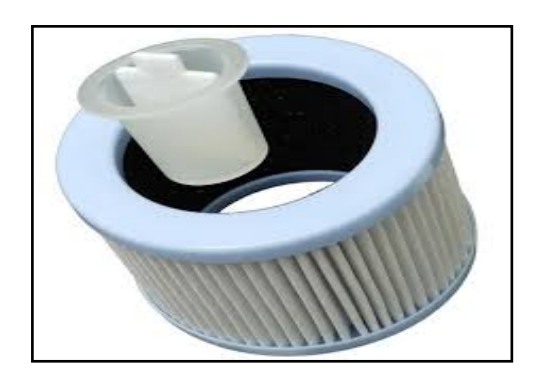

*Figure 4 : Filtre a air*

**B. Tuyau :**

Un tuyau est un élément de section circulaire destiné à l'écoulement d'un fluide, liquide, ou gaz ou d'un solide pulvérulent, au transport de l'énergie de pression (air comprimé, vapeur, huile hydromécanique…), à l'échange de l'énergie au travers de la paroi (échangeur thermique, radiateur). Il peut être rigide ou souple (flexible). La paroi de tuyau sépare l'intérieur de l'extérieur et permet ces fonctions.

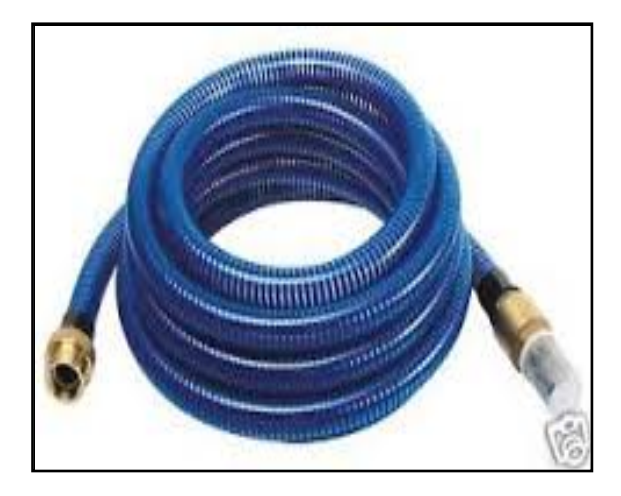

*Figure 5 : Tuyau d'aspiration*

#### **C. Soupape :**

Les soupapes à tige/tulipe sont constituées de quatre parties : la tête, le collet (ou tulipe), la tige et la queue. De forme circulaire, elle joue le rôle d'un disque obturateur entre les conduits d'admission/d'échappement et la chambre de combustion.

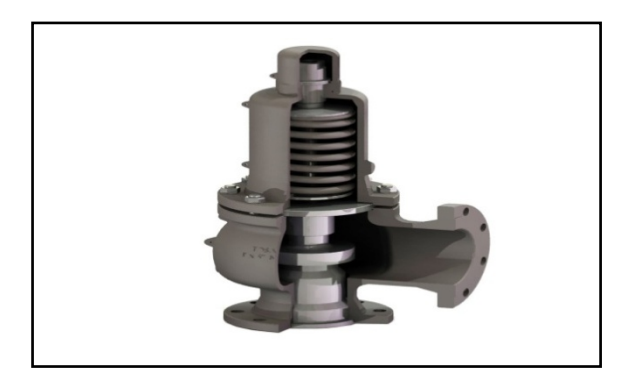

*Figure 6 : Une soupape*

#### **D. Pompe d'aspiration de PET :**

Système à air comprimé, permettant le transfert et l'élévation de matière entre contenants. Elle évite la manutention de charge, le contact avec la matière transportée et l'utilisation d'échelle. Pour les poudres très volatiles, il faut prévoir un dispositif de captage des fumées au dessus des la zone de remplissage.

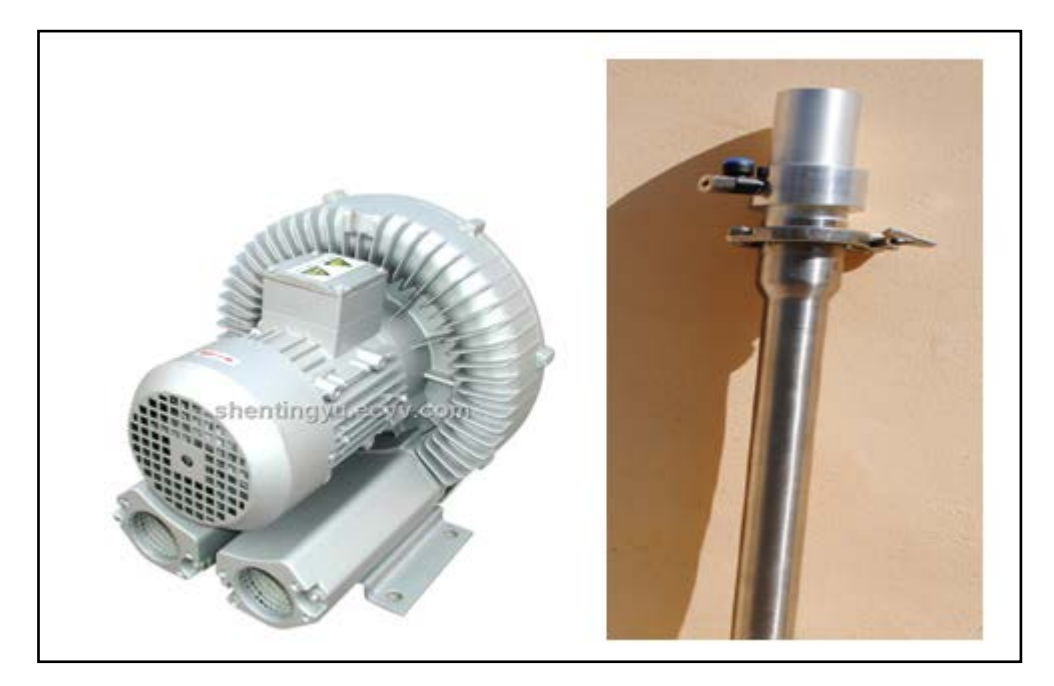

*Figure 7 : Pompe d'aspiration de PET*

## **II. Procédé de déshumidification :**

#### **1. Description du déshumidificateur :[3]**

Le déshumidificateur est un générateur d'air sec, destiné à réduire le taux d'humidité d'une pièce, ou dans un bâtiment. On distingue généralement les déshumidificateurs domestiques des déshumidificateurs industriels. Le séchage de l'air comprimé concerne les sécheurs d'air.

L'air est amené par un ventilateur sur un évaporateur où il est refroidi sous sa température de point de rosée puis sur un condensateur où il est à nouveau réchauffé pour atteindre sa température d'expulsion. Il nécessite la présence d'un compresseur bruyant, du fait de la présence d'un compresseur et d'un ventilateur.

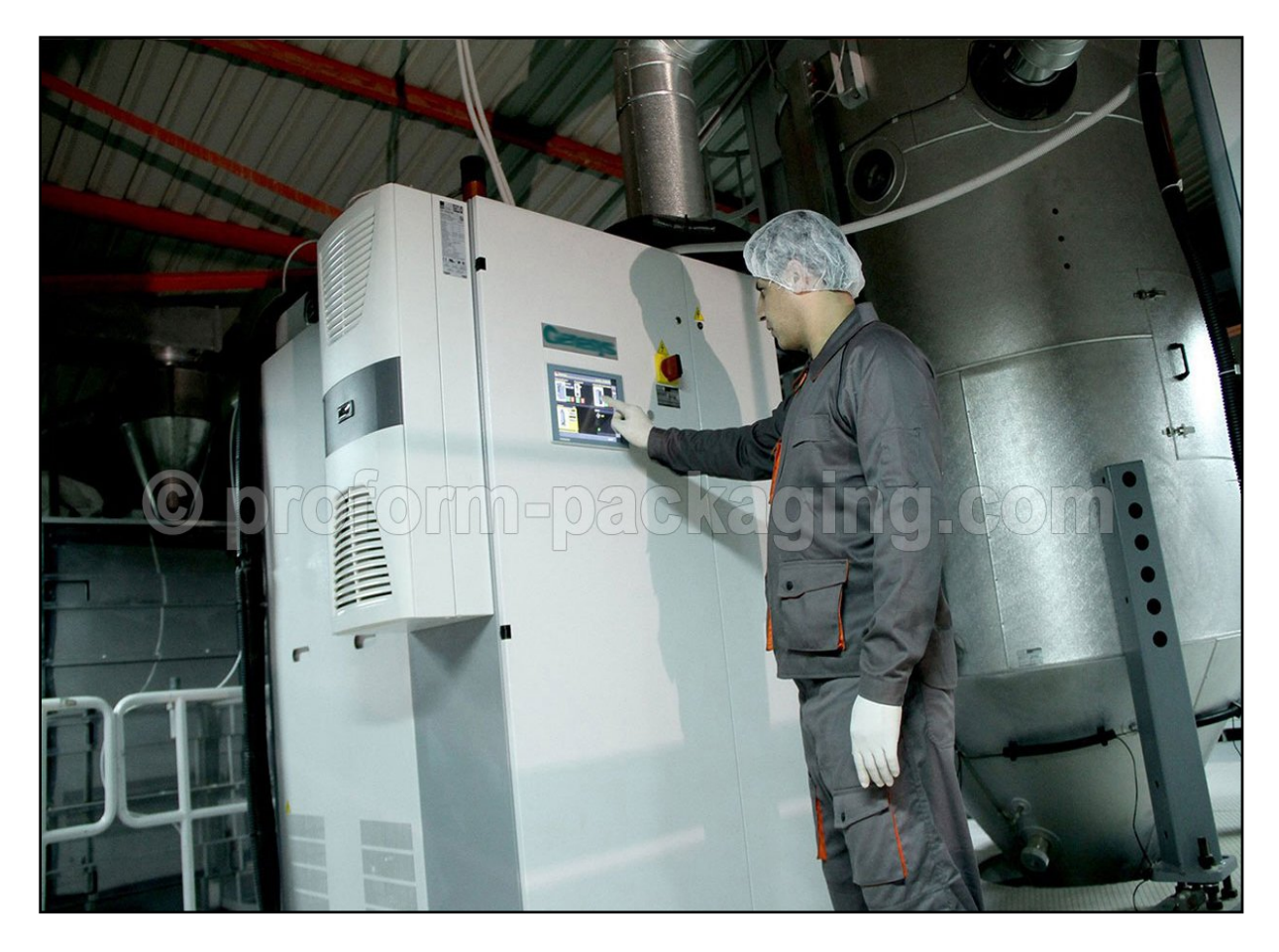

*Figure 8 : photo réel d'un déshumidificateur industriel*

#### **2. Fonctionnement d'un déshumidificateur :**

La plupart des granulés plastiques, comme le Nylon, le Polycarbonate et le PET, sont des matières hygroscopiques. Elles absorbent l'humidité de l'air et restituent de l'humidité à l'air sec. De l'humidité supplémentaire peut se condenser sur la surface des granulés (humidité de surface). Différents granulés hygroscopiques peuvent emmagasiner des quantités différentes d'humidité entre les chaines moléculaires. L'humidité résiduelle et l'humidité de surface sont connues pour être à l' origine de défauts dans les plastiques moulés. Elles peuvent mener à un arrêt complet de la production. Le séchage des granulés vierges et de plastique rebroyés est un procédé important avant que la matière ne soit fondue dans la machine de production. Le séchage de l'air étant la méthode la plus courante dans l'industrie des plastiques.

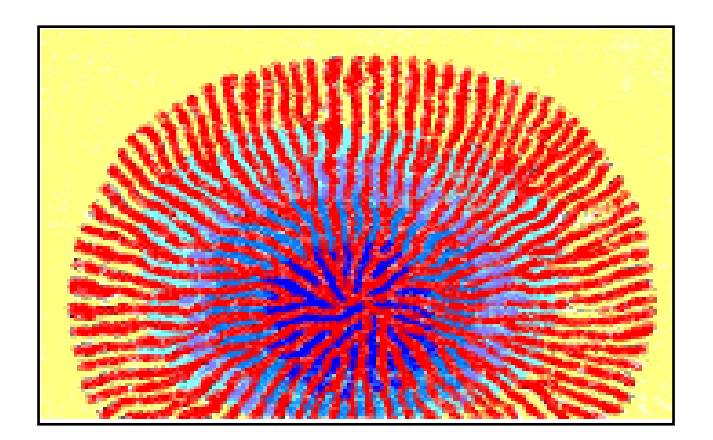

*Figure 9 : Le séchage de la PET*

Dans la machine se trouve deux tours (**O**-tour gauche-**P**-tour droite) qui contiennent, à leur intérieur les tamis moléculaires, éléments étant à même d'absorber de grandes quantités d'humidité. Les deux tours effectuent alternativement un **cycle de processus** (ou cycle de déshumidification) et un **cycle de régénération** (pendant qu'une tour exécute le cycle de processus, l'autre tour effectue le cycle de régénération).

Les sécheurs dessiccateurs sont les plus utilisés actuellement pour le séchage des granulés hygroscopiques.

- Séchage des granulés effectué par air sec chauffé au lieu de l'air ambiant.
- L'air utilisé circule en boucle fermée.
- Point de rosée plus bas et stable d'où une durée de séchage plus courte et une humidité résiduelle moindre.

*Principe* : L'air est aspiré par le haut de la trémie(G) vers le sécheur(Z) à travers le filtre(H) et l'échangeur (J). Les distributeurs (R et S) conduisent l'air à travers l'un des deux tamis moléculaires (O et P).

Le tamis moléculaire(P) absorbe l'humidité de l'air qui est alors véhiculé par la turbine(D) dans le fond de la trémie en(F).

L'humidité absorbée par les tamis moléculaires augmente avec le temps. Ils doivent donc être successivement régénérés. L'un se régénère pendant que l'autre est en fonctionnement.

*Processus de régénération* **:** L'air ambiant est aspiré par la turbine(L) à travers le filtre (K) puis chauffé par(M) jusqu'à 300C° avant d'être conduit vers le tamis moléculaire(O) à travers le distributeur (S) et libéré à l'air ambiant par (X).

Le tamis moléculaire (O) chauffé est ensuite refroidi par l'air ambiant [le chauffage (M) est arrêté] avant de pouvoir être utilisé pour sécher l'air du procédé, une fois la redirection effectuée par les distributeurs (R) et (S). C'est maintenant au tour du tamis moléculaire (P) d'être régénéré. Des contrôleurs du point de rosée déterminent le cycle.

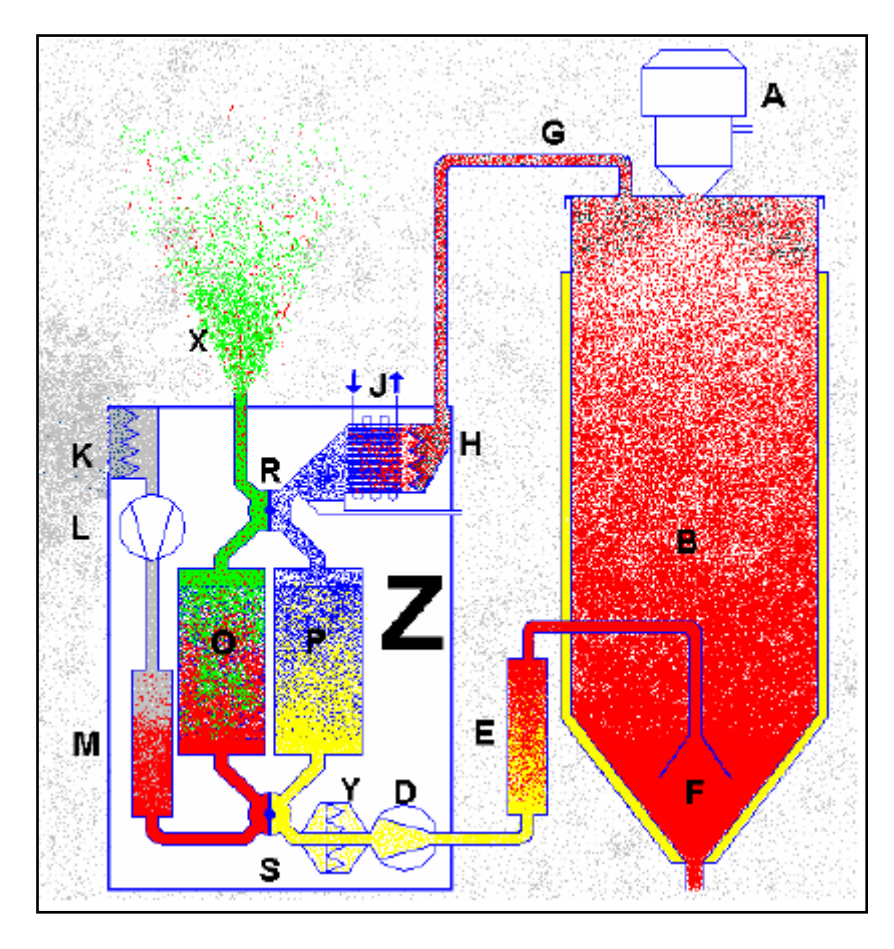

#### *Figure 10 : Schéma représente le fonctionnement d'un Déshumidificateur*

#### **Point de rosée :[4]**

Le point de rosée ou température de rosée est la température la plus basse à laquelle une masse d'air peut être soumise, à pression et humidité données, sans qu'il ne se produise une formation d'eau liquide par saturation. La notation de point de rosée est une notion de base importante dans le fonctionnement des sécheurs d'air comprimé.

#### **3. Instrumentation de déshumidificateur:**

#### **A. Vannes de régénération :**

La vanne de régénération est une vanne qui permet à la saumure présente dans le pot de sel de pénétrer dans le bac qui contient les résines afin de les régénérer.

Les billes de résines ont la propriété de retenir le calcaire; l'eau dure traverse le lit de résine et ressort adoucie, les résines se saturant progressivement. Elles ont besoin d'être nettoyées à l'aide de la saumure présente dans le pot de sel de l'appareil.

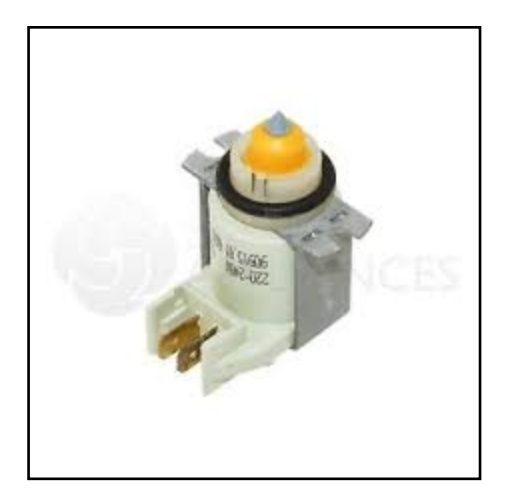

*Figure 11 : vanne de régénération*

#### **B. Unité de chauffe :**

C'est un générateur d'air chaud qui permet de réchauffer l'air autour de la chambre de combustion ou dans un échangeur dont le circuit primaire est alimenté par les gaz de combustion, puis l'air est pulsé par le ventilateur vers des grilles de soufflage ou distribué dans le local par un réseau de gaines.

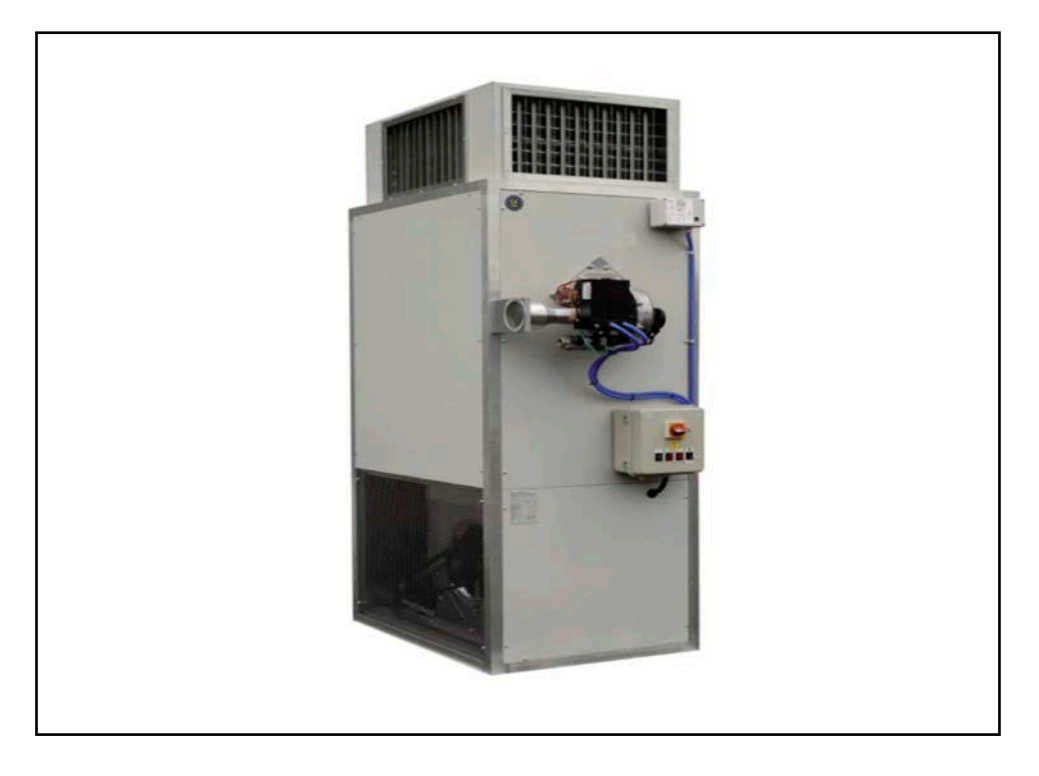

*Figure 12 : Unité de chauffage*

#### **C. Régulateur 'tout ou rien' :[5]**

#### **C-1- Définition :**

Un régulateur « tout ou rien » est un régulateur qui élabore une action de commande discontinue qui prend deux positions ou deux états 0 et 1 (ou 0 et 100%).

On les appelle on-off control ou two steps controller

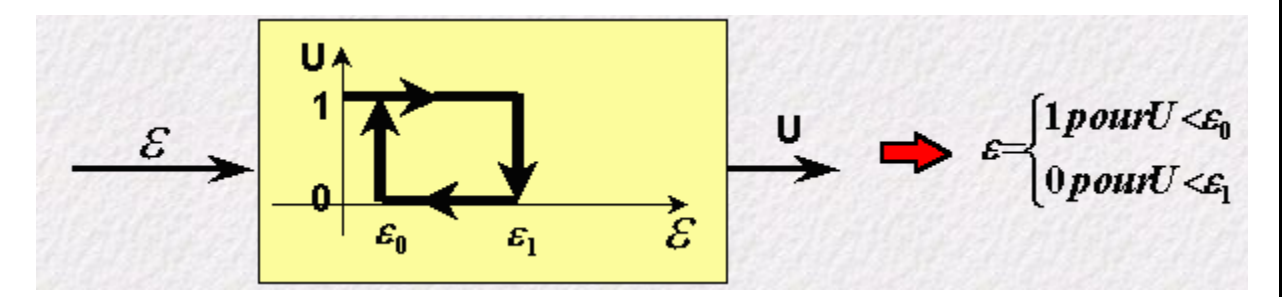

*Figure 13 : Schéma représentant les états d'un régulateur « tout ou* 

*rien »*

#### **C-2- Domaine d'utilisation :**

Les régulateurs tout ou rien sont utilisés pour la commande des systèmes ayant une grande inertie où la précision de régulation n'est pas importante. A titre d'exemple la régulation d'un four à l'aide d'une résistance chauffante

#### **C-3- Fonctionnement d'un régulateur « tout ou rien » :**

Dans ce type de régulateur, la commande Un correcteur agit sur un relais électromécanique à contact. Dans le cas simple, lorsque U=1, une bobine est excitée et ferme le contact du relais pour alimenter la résistance de chauffe et est désexcitée lorsque U=0 (le contact s'ouvre alors). Les régulateurs tout ou rien classiques sont par exemple les thermostats et les soupapes de sécurité (pressostats) qu'on utilise dans les systèmes de sécurité.

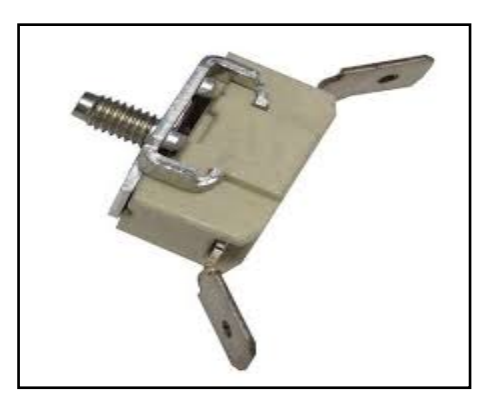

## *Figure 14 : Thermostats*

#### **D. Pompe à air :**

La pompe à vide est un outil permettant de faire le vide, c'est-à-dire d'extraire l'air ou tout autre gaz contenu dans une enceinte close, afin d'en diminuer la pression.

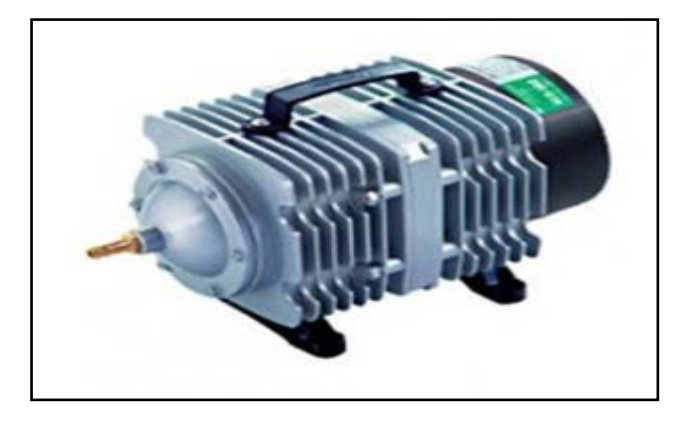

*Figure 15 : pompe à vide*

## **E. Trémie :**

C'est une sorte de réservoir en forme pyramidale tronquée renversée, à base carrée, espace réservé dans un plancher, par le moyen d'une enchevêtrure pour installer l'âtre d'une cheminée, espace réservée dans un plancher pour une circulation vertical (air, cage, gaine).

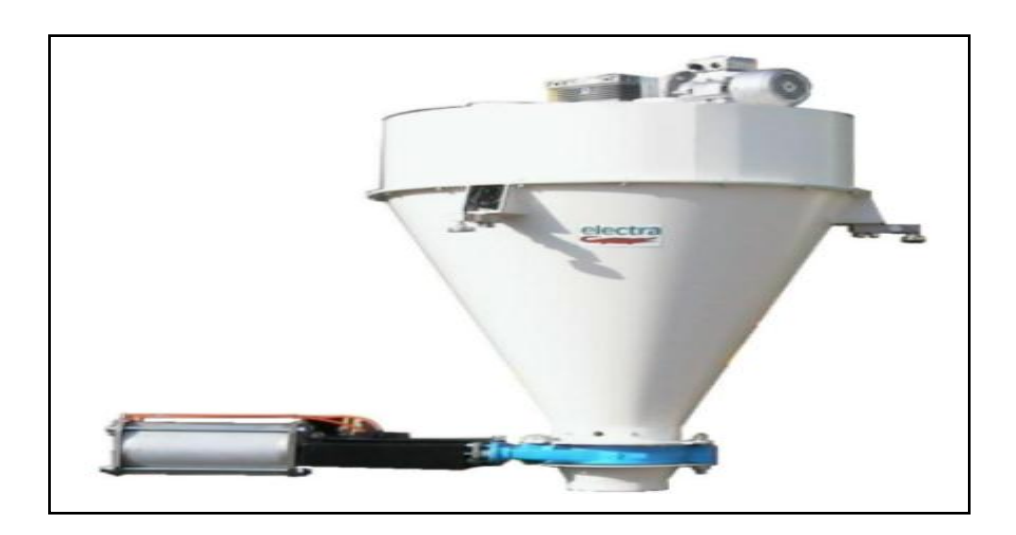

*Figure16: photo réel d'une Trémie*

**La forme de la trémie de séchage est importante dans n'importe quel système de séchage**

Les résultats de séchage ne dépendent pas seulement du point de rosée et de la température de l'air du process. Le temps de séjour à haute température, la répartition de l'air à l'intérieur et le flux de la matière à travers la trémie sont également autant de facteurs importants.

Un flux en forme d'entonnoir se produit lorsque le granulé circule plus rapidement au centre de la trémie que le long des parois de celle-ci.

Une trémie élancée et haute contribue à éviter ce phénomène et assure une circulation d'air rapide et une répartition d'air régulière dans toute la trémie. Les résultats de séchage dans la trémie(B) sont meilleurs que ceux dans la trémie (A).

L'isolation de la trémie est importante dans tous les systèmes de séchage d'air. La matière à côté des parois de la trémie n'atteint pas la température de séchage nécessaire, sans une bonne isolation de la trémie. De plus, une isolation correcte économise une quantité considérable d'énergie

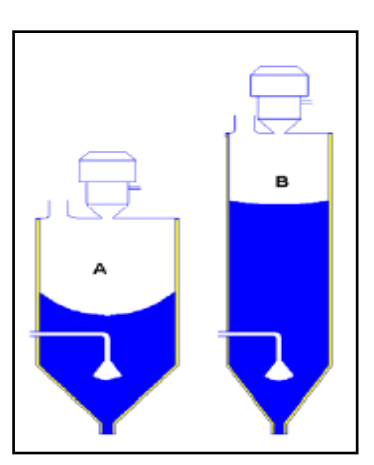

#### *Figure 17 : Schéma représentant les formes de la trémie*

#### **F. Tamis moléculaire :[6]**

Les tamis moléculaire sont souvent utilisés pour des applications de raffinage, afin de purifier les flux d'air et de permettre une séparation des matériaux et de les faire sécher.

Un tamis moléculaire (ou mol) est en fait un filtre contenant des pores microscopique d'une taille précise, conçu pour absorber des molécules liquide ou gazeuse spécifiques et pour ne pas laisser passer les molécules plus grandes.

#### **F-1- Fonctionnement de tamis moléculaire :**

•Le tamis moléculaire est très couramment utilisé dans le milieu industriel, pharmaceutique et en laboratoire.

•Le tamis moléculaire porte ce nom du fait de sa fonction de tamisage au niveau moléculaire en permettant de filtrer un liquide ou un gaz par élimination de molécules et composés précis.

•Le tamis moléculaire absorbe les liquides ou les gaz en fonction de la dimension des pores composant le tamis moléculaire.

•L'utilisation de tamis moléculaire est idéale quand il s'agit d'absorber l'humidité très rapidement, d'où son utilisation dans les doubles vitrages (tamis moléculaire 3A)

#### **F-2- caractéristique du tamis moléculaire de type 3A :**

Aluminosilicate cristallin très poreux sous forme de granule de 0.8 à 2 mm, permet une diminution de l'humidité relative proche de 0%.

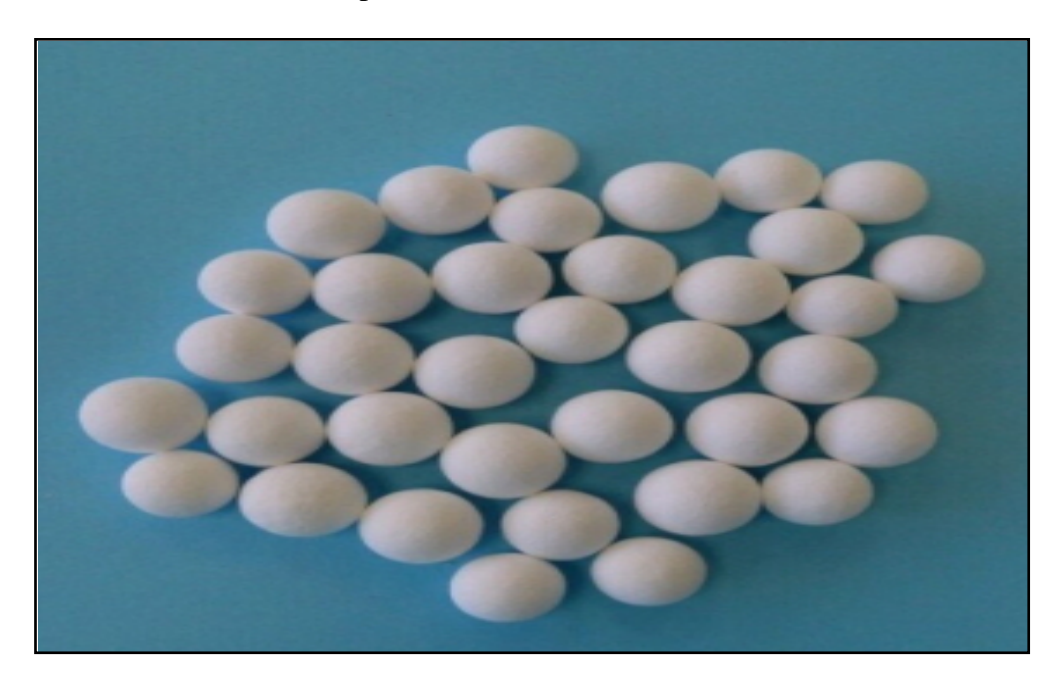

*Figure 18 : Les Tamis moléculaires*

#### **G. Batterie froide humide :[7]**

Le principe d'une batterie froide humide est de déshumidifier l'air tout en le refroidissant à une **température** inférieure à celle de son **point de rosée.** La vapeur d'eau se condense alors sur la surface de la batterie. L'eau condensée est recueillie en partie basse de l'échangeur pour être ensuite évacuée.

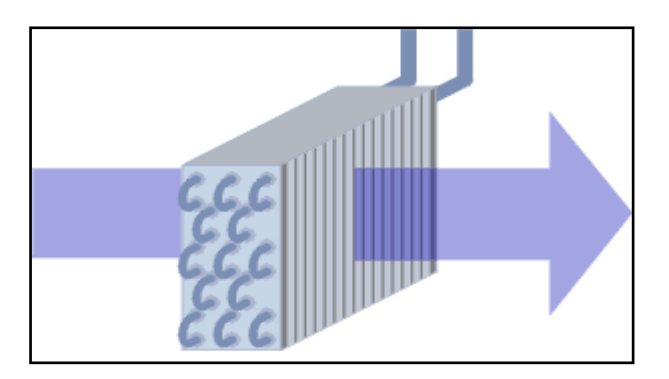

*Figure 19 : Schéma structurelle d'une batterie de refroidissement*
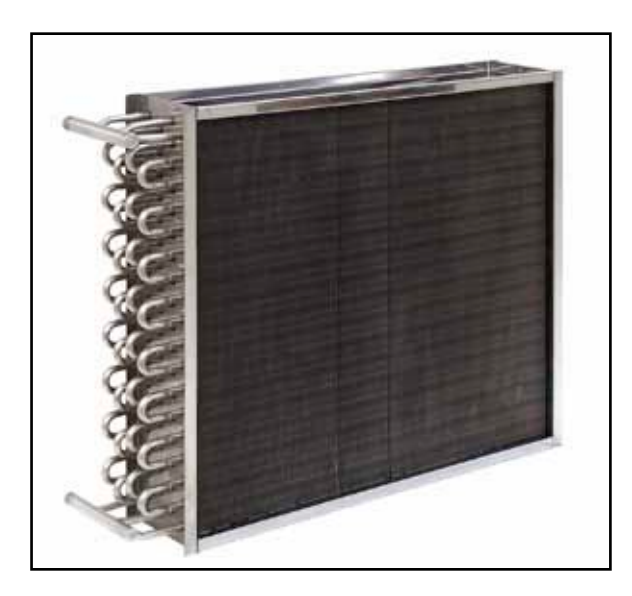

*Figure 20 : Batterie de refroidissement*

## **H. Turbine :**

Une turbine est un dispositif rotatif destiné à utiliser l'énergie cinétique d'un fluide liquide comme l'eau ou gazeux (vapeur, air, gaz de combustion) pour faire tourner un arbre supportant les aubes de la turbine.

L'énergie du fluide, caractérisée par sa vitesse et son enthalpie, est partiellement convertie en énergie mécanique pour entrainer un alternateur, un compresseur, une pompe ou tout autre récepteur (ou générateur) mécanique rotatif. L'ensemble est alors respectivement appelé turbo-alternateur, turbocompresseur, turbopompe ....

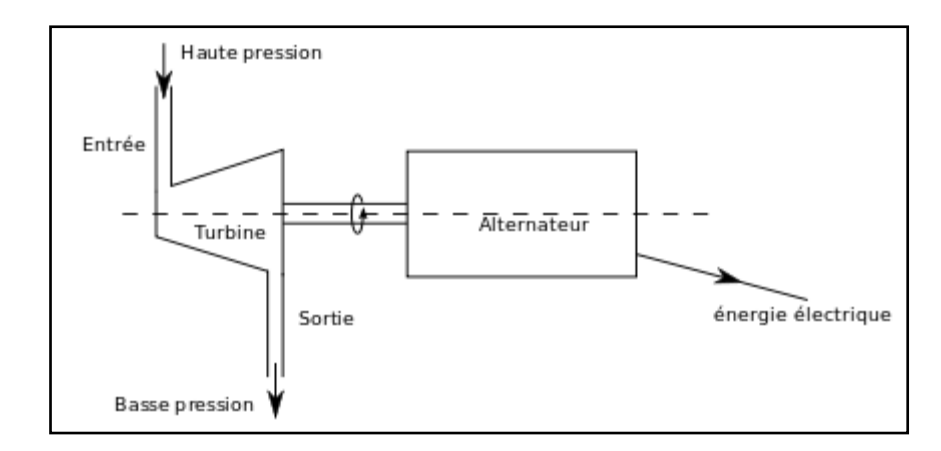

*Figure 21 : Schéma représentant le fonctionnement d'une Turbine*

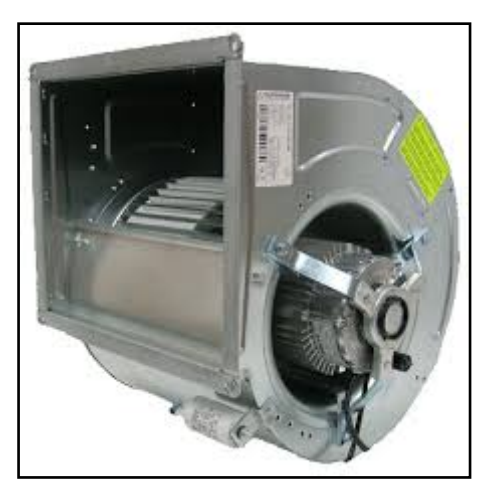

*Figure 22 : Une Turbine*

# **I. Résistance de régénération :**

C'est une Résistance qui permet de chauffer l'air ambiant à 300C°, qui est ensuite passé dans la tour de régénération pour régénérer le tamis moléculaire

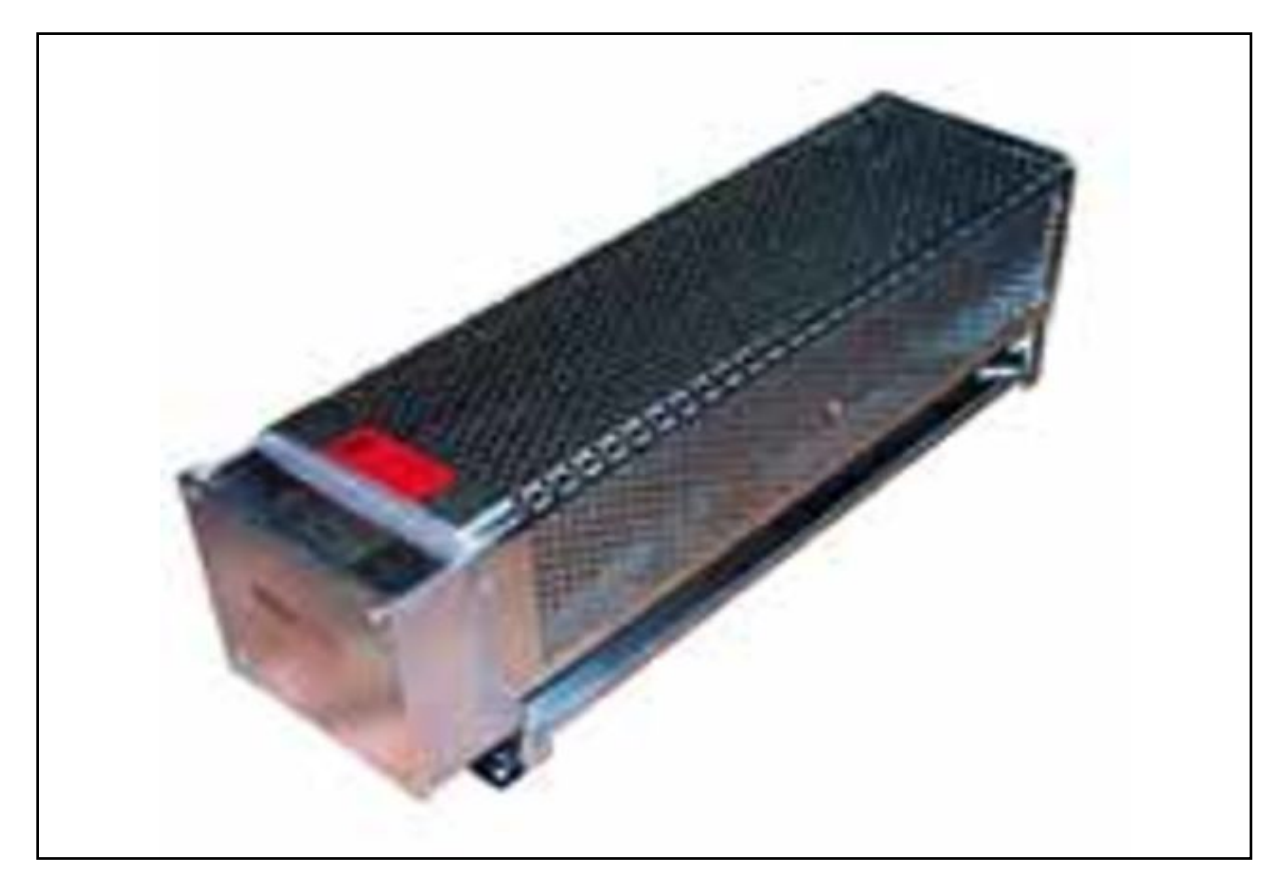

*Figure 23 : La Resistance de régénération*

**J. Tiroirs :**

Ce sont des éléments qui permettent de changer leur position initiale, afin de basculer le fonctionnement du sécheur (cycle process -régénération).

# **III. Procédé de moulage par injection :**

## **1. Description du moulage par injection :**

# **A. Définition :[8]**

Le procédé d'injection est destiné à produire très rapidement des objets en très grandes quantités. Cette technique permet d'obtenir en une seule opération des pièces finies en matière plastique, de formes complexes, dans une gamme de poids allant de quelques grammes à plusieurs kilogrammes.

On utilise l'injection plastique dans de très nombreux domaines : l'automobile, le jouet, l'électronique, la robotique….

## **B. Les presses d'injection plastique :**

Une presse d'injection des thermoplastiques est composée par les ensembles suivants :

- Ensemble d'injection et de plastification (trémie, fourreau, vis).
- Ensemble de fermeture (moule, vérin de fermeture).
- Ensemble hydraulique (système hydraulique).
- La partie commande.

Une machine est caractérisée par :

La force de fermeture qui est comprise entre 50 tonnes et 3000 tonnes.

La pression sur la matière injectée qui peut atteindre 2000 bars.

La capacité d'injection (en cm<sup>3</sup> ou en Kg).

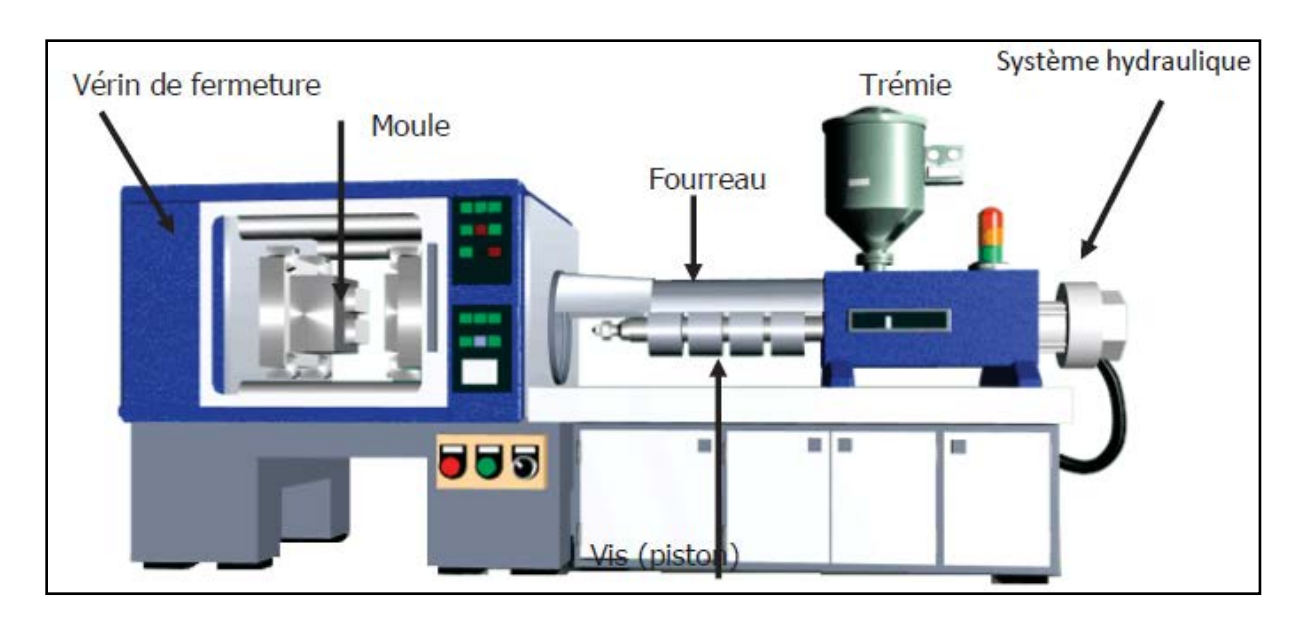

*Figure 24 : Les parties constituantes d'une presse d'injection*

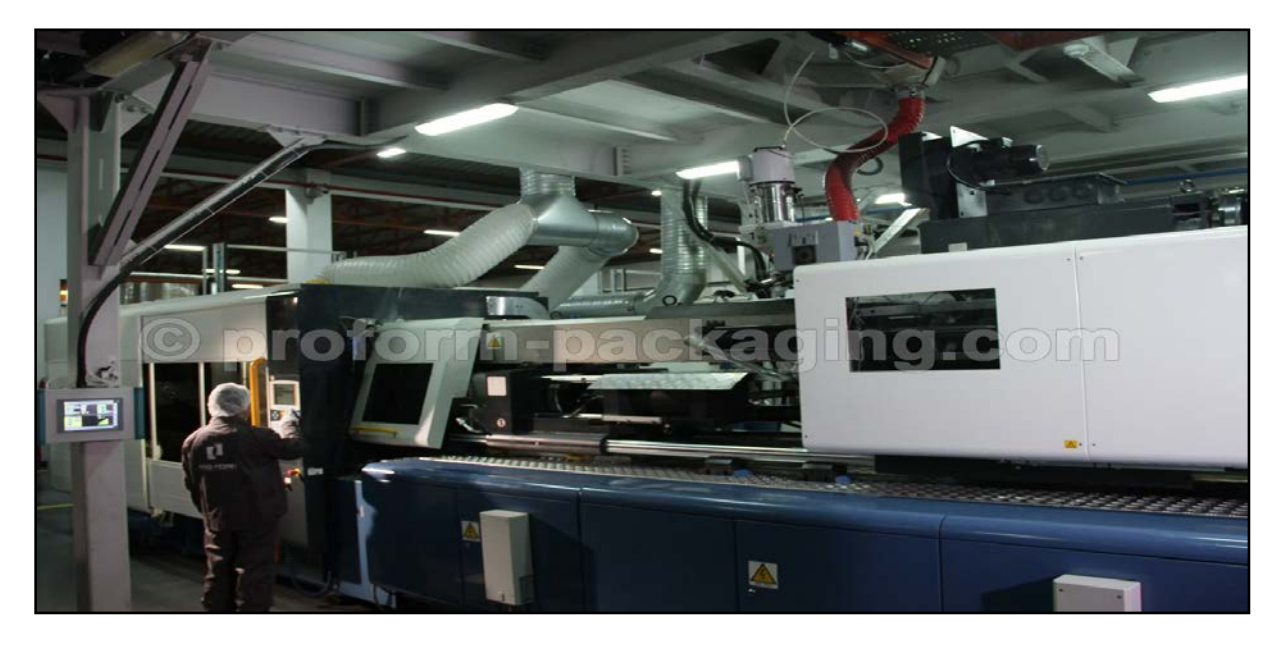

*Figure 25 : Photo réel d'une presse d'injection*

# **C. Outillages d'injection (moule) :**

La plupart des moules sont conçus selon le schéma ci-dessous. Dans un moule nous trouvons donc :

- Une partie fixe.
- Une partie mobile.
- Une batterie d'éjecteurs.

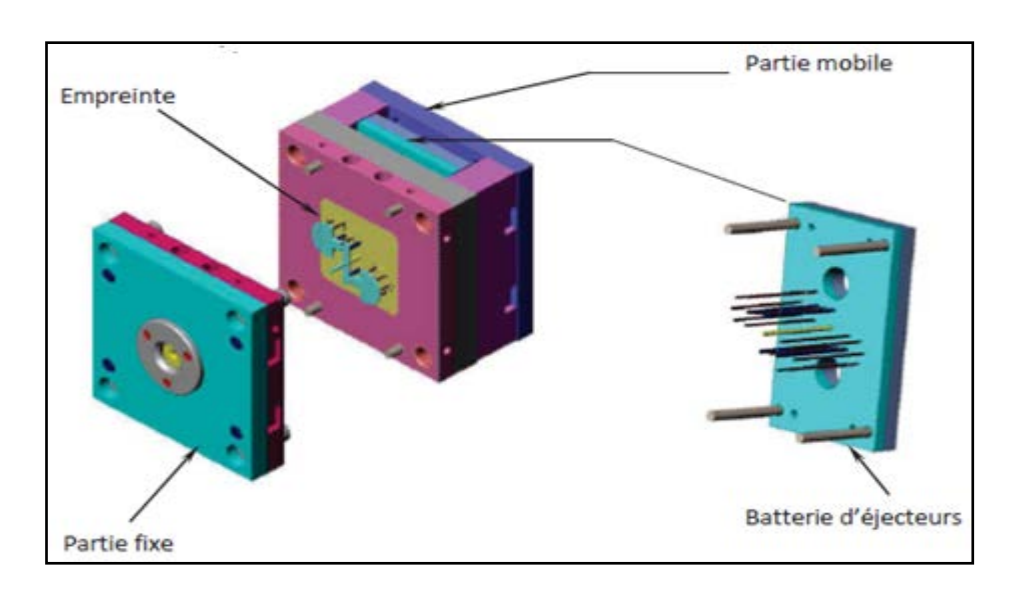

# *Figure 26 : Les parties constituantes d'un moule*

Le moule thermoplastique est généralement défini par :

- $\checkmark$  Le nombre d'empreintes (1, 2, 4, 8, 16,32…).
- $\checkmark$  Son architecture : nombre de plaques, tiroirs...
- Le système d'alimentation.
- $\checkmark$  Le type d'alimentation des empreintes.
- $\checkmark$  L'éjection des pièces.
- $\checkmark$  Système de refroidissement.

## **2. Instrumentation du moule :**

## **A. Les éléments d'un moule :**

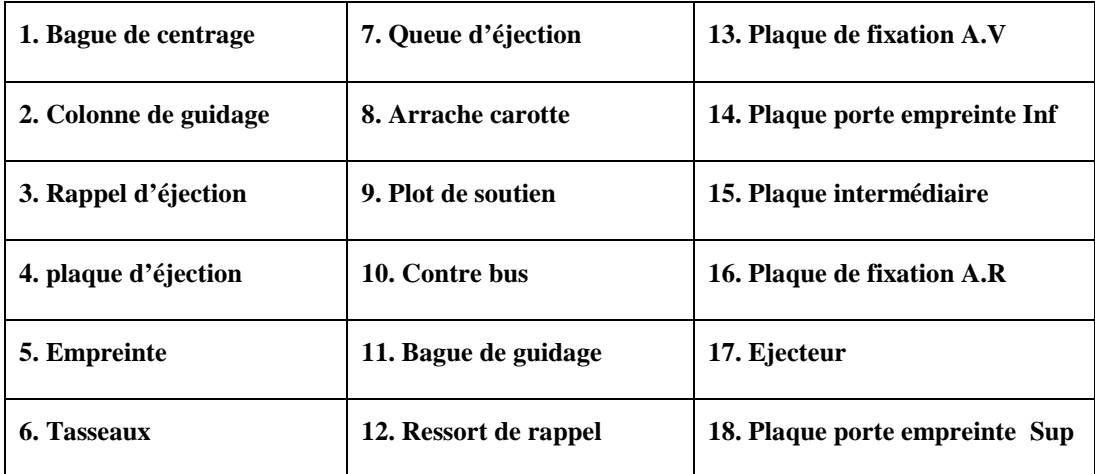

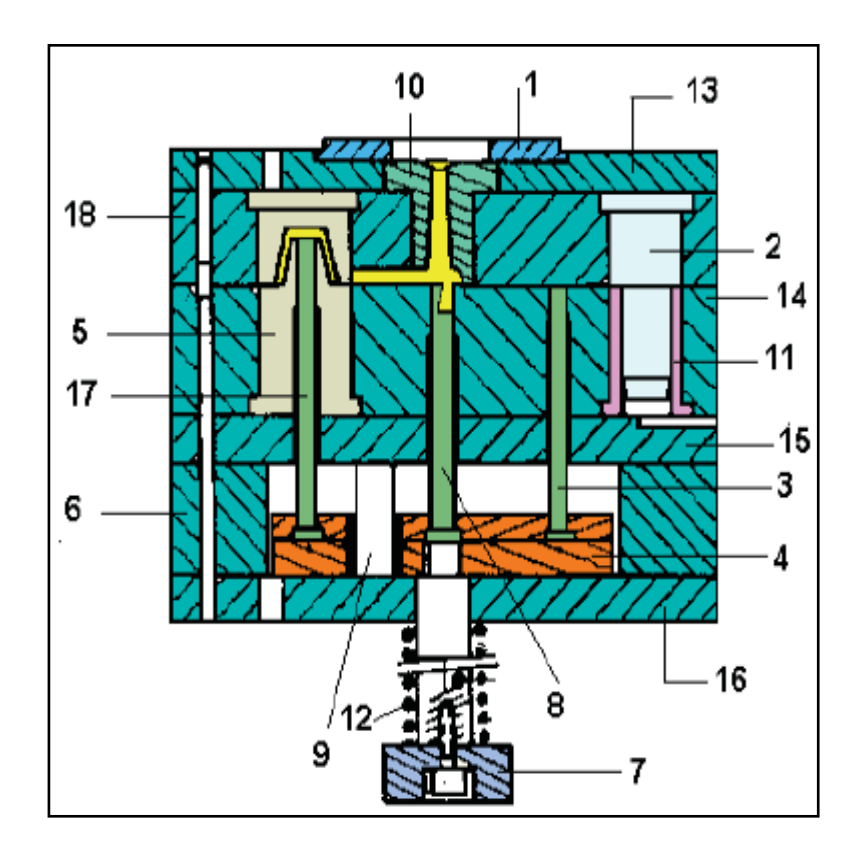

*Figure 27 : Moule d'injection plastique (composants)*

## **B. L'unité de fermeture :**

Cet ensemble permet la fermeture, l'ouverture et le verrouillage de la partie mobile de la presse, sur la partie fixe. C'est un organe très important qui doit s'opposer à l'effort d'injection. Elle supporte le système d'éjection. Ainsi, cette unité peut être manœuvrée de plusieurs manières.

#### **B-1- Unité de fermeture hydraulique :**

Les mouvements du plateau mobile sont assurés par un gros vérin central qui a pour but de faire l'approche de plateau mobile jusqu'au plateau fixe et d'un vérin plus petit qui assure le verrouillage dans la phase finale de la fermeture.

#### **B-2- Unité de fermeture mixte :**

Ce procédé est un compromis, les mouvements d'ouverture et de la fermeture se font uniquement par des genouillères, tandis que le verrouillage est assuré par un ou des vérins hydrauliques.

#### **B-3- Unité de fermeture mécanique :**

Bien que les mouvements soient assurée par un vérin, elle est appelée mécanique, car l'effort de verrouillage est assuré par les genouillères (arc-boutement)

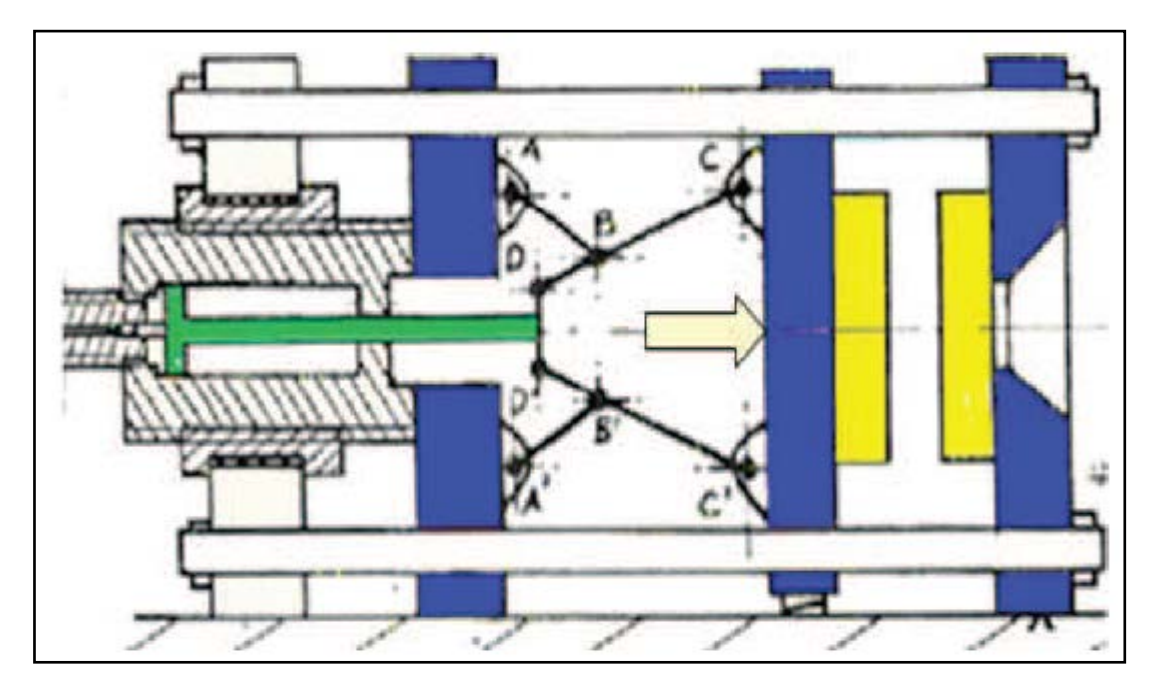

*Figure 28 : Unité de fermeture*

## **C. La buse :**

Elle doit assurer un contact étanche avec le moule durant l'injection. Elle est généralement sphérique ou tronconique ou plan. Elle doit également présenter une surface du contact réduite avec le moule afin de limiter le refroidissement.

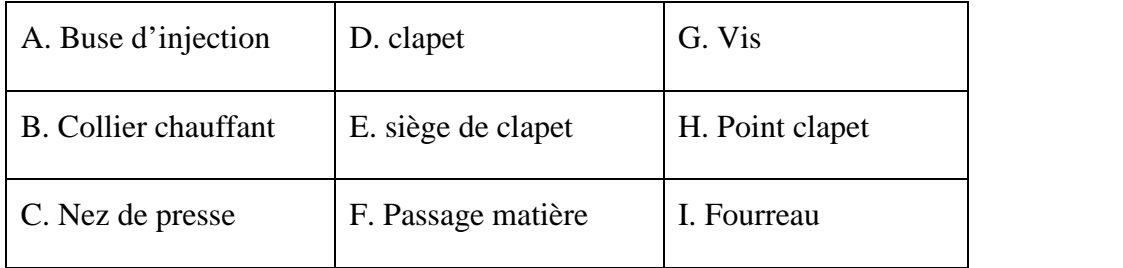

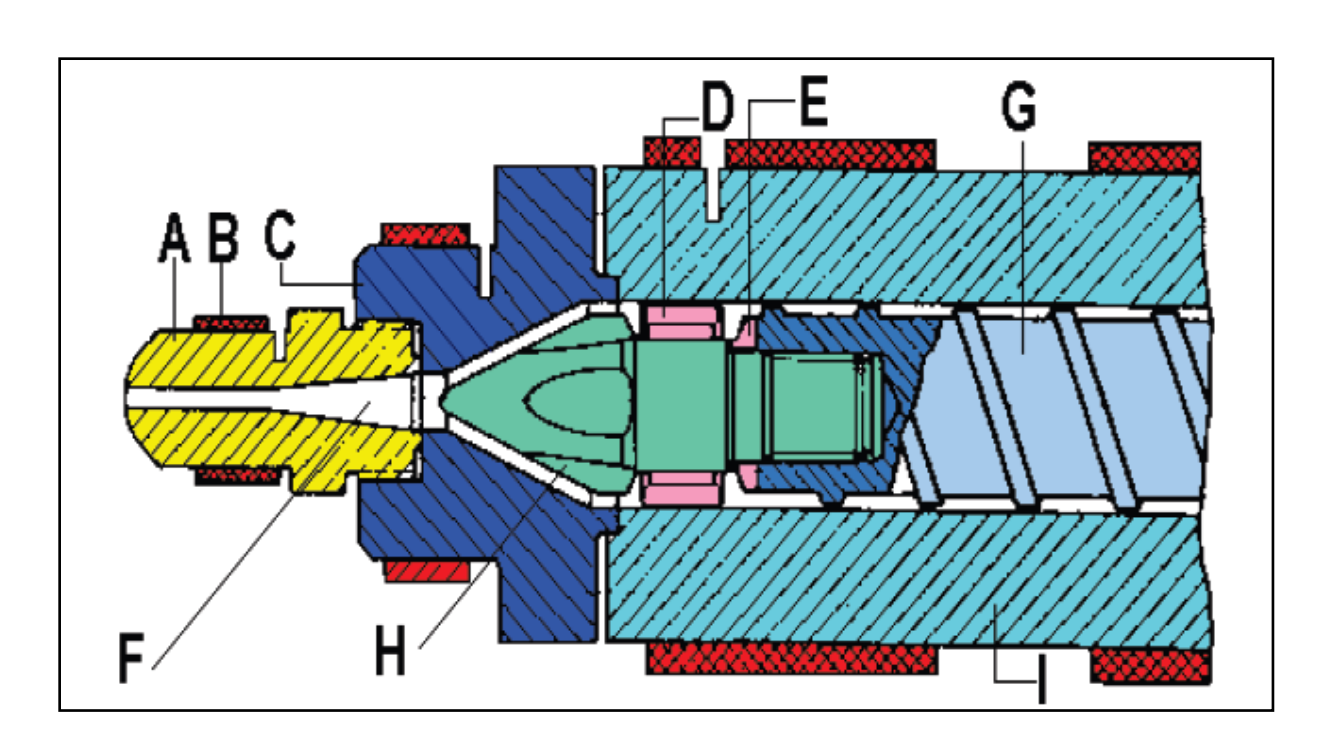

*Figure 29 : La buse*

## **D. Le bâti :**

C'est ce qui supporte des organes nécessaires tels que moteur électrique, pompe hydraulique, réservoir d'huile, la canalisation, toutes les électrovannes et les distributeurs. Selon la forme et la position de bâti, on distingue trois types de presse : Presse horizontal, presse verticale, presse universelle.

#### **D-1- Electrovannes :**

Une électrovanne ou électrovalve est une vanne commandée électriquement. Grace à cet organe il est possible d'agir sur le débit d'un fluide dans un circuit par un signal électrique. Il existe deux types d'électrovannes : tout ou rien et proportionnelle.

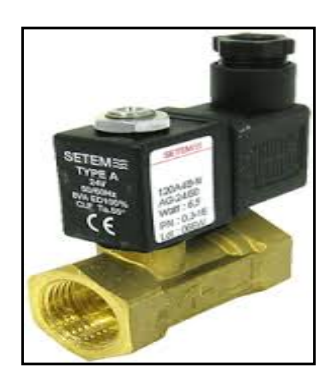

*Figure 30 : Electrovanne*

**D-2- Distributeur :**

Dans les systèmes automatisés, le distributeur est l'élément de la chaine de transmission d'énergie utilisé pour commuter et contrôler la circulation des fluides sous pression.

Généralement constitué d'un tiroir qui coulisse dans un corps, il met en communication des orifices (connectables ou non) suivant plusieurs associations. Le tiroir peut être actionné par un levier, une bobine, un piston, ou un ressort de rappel.

Le tiroir possède un jeu fonctionnel qui laisse passer une légère fuite.

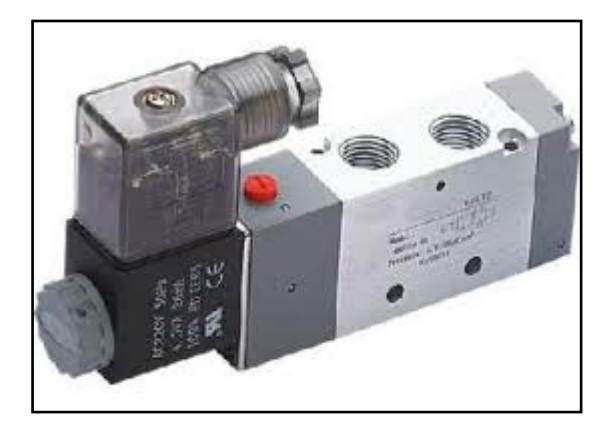

*Figure 31 : Un distributeur*

#### **D-3- Vérin :**

Le vérin est un appareil à vis placé sous des charges pour le soulever sur une faible course ou pour les soutenir. C'est un appareil qui est composé d'un cylindre, dans lequel se déplace un piston sous l'action d'une pression hydraulique ou pneumatique, et d'une tige solidaire du piston, qui peut tirer ou pousser une charge située à l'extérieur du cylindre. Suivant que la pression du fluide peut s'exercer d'un seul coté ou des deux cotés du piston, le vérin est dit à simple effet ou à double effet.

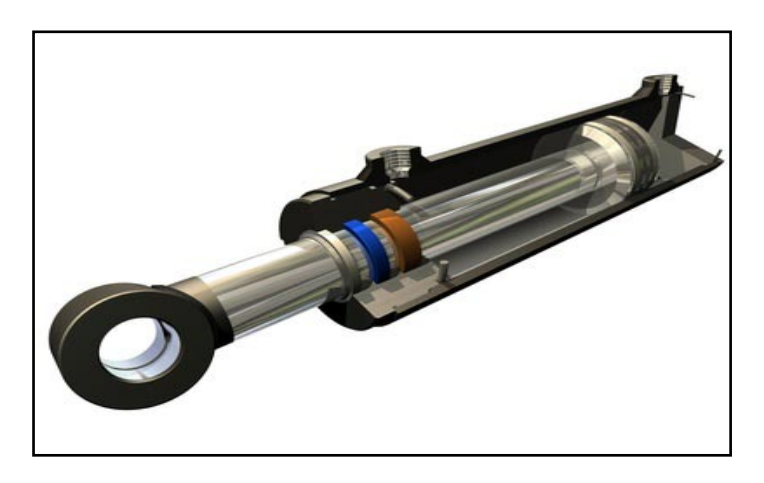

## *Figure 32 : vérin*

#### **E. La vis de plastification :**

C'est éléments le plus important de la presse à injecter. Le but étant de plastifier une matière sans lui faire perdre ses caractéristiques au moment du passage en fusion. Elle assure deux fonctions essentielles :

 $\checkmark$  Transport et plastification de la matière.

 $\checkmark$  Injection sous pression de la masse fondue dans le moule.

Elle est composée de 03 zones :

#### **E-1-Zone d'alimentation**

Alimente et transporte les granulés à l'intérieur du cylindre.

Dans cette zone, la profondeur des filets de la vis est importante, et reste constante.

#### **E-2-Zone de compression :**

On diminue progressivement la profondeur des filets.

On comprime en cisaille la matière.

La conjugaison friction+apport calorifique des résistances chauffantes provoque la fusion des granulés.

#### **E-3-Zone d'homogénéisation :**

Dans cette zone, la profondeur redevient constante, ce qui permet d'homogénéiser la masse de matière fondue et de bien mélanger les additifs.

Les longueurs de ces différentes zones et leur profil peut être différent, on retrouve :

- Vis à profil matière amorphes.
- Vis pour matière semi-cristallines.
- Vis pour matière spécifique (sans clapet pour PVC rigide).

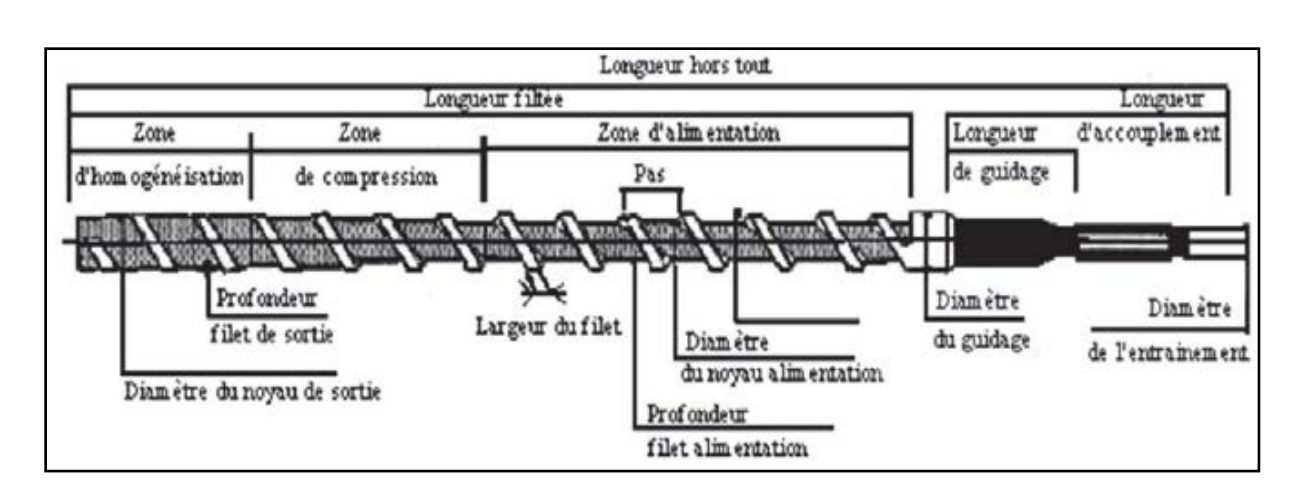

*Figure 33 : Architecture d'une vis d'injection plastique*

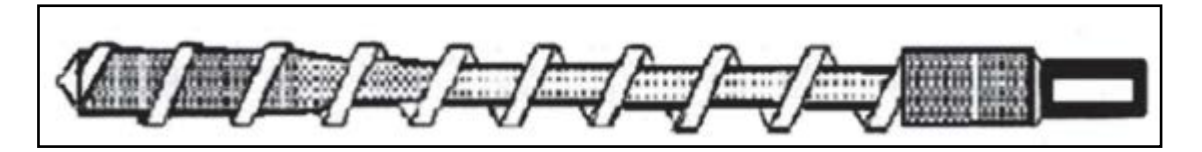

*Figure 34 : Vis pour matière amorphe*

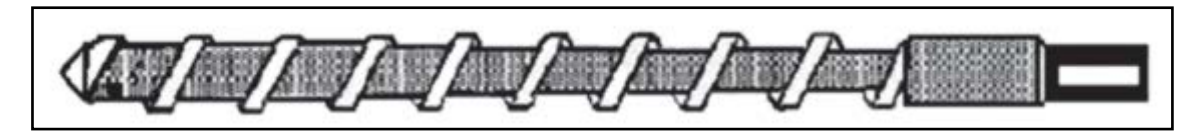

*Figure 35 : Vis pour matière semi cristalline*

- **3. Fonctionnement :**
- **A. Les étapes de moulage par injection :**
- **a) La phase de plastification :**

La phase de plastification a pour objectif de faire passer le polymère de l'état solide (sous forme de granulé) à l'état fondu. Cette transformation est réalisée par l'ensemble vis fourreau dont la fonction est de broyer et de chauffer le granulé pour l'amener peu à peu à l'état fondu.

Pour cela, la vis de l'unité possède un mouvement de rotation pour permettre l'auto échauffement de la matière par malaxage, et de translation pour stocker à l'avant du fourreau la quantité de matière à injecter dans la cavité du moule (Figure 36).

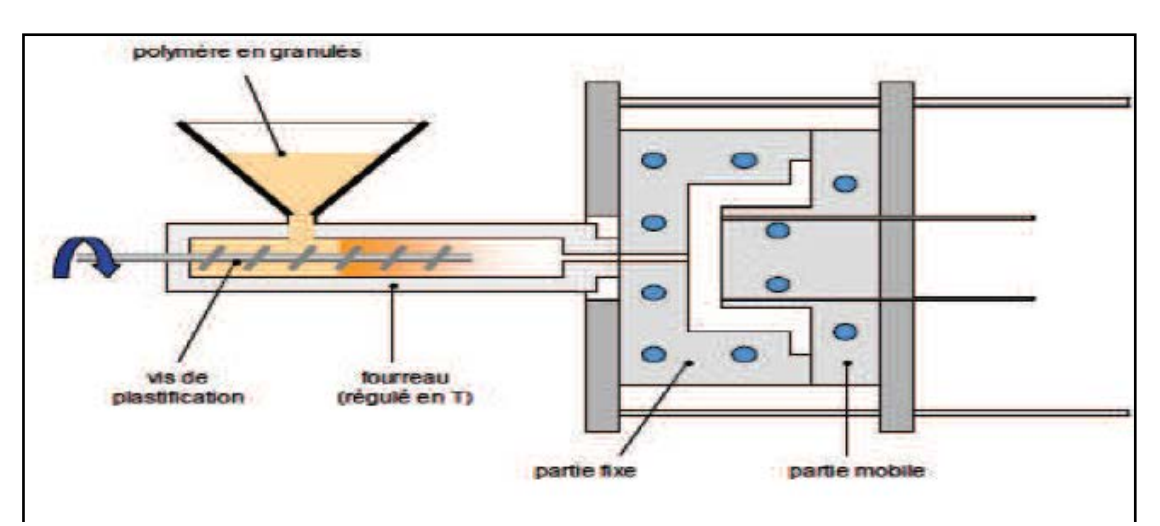

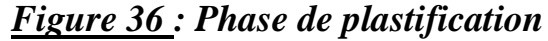

#### **b) La phase de remplissage :**

Une fois la matière accumulée en tête de fourreau, celle-ci est injectée dans l'empreinte de l'outillage par une avancée de la vis. Cette phase du cycle de transformation est appelée phase dynamique de remplissage. L'avancée de la vis est régulée en débit ou en pression pour maitriser la vitesse d'injection du thermoplastique dans l'empreinte. Ce remplissage a une durée très courte, par rapport à celle de la phase de refroidissement (voir Figure 37)

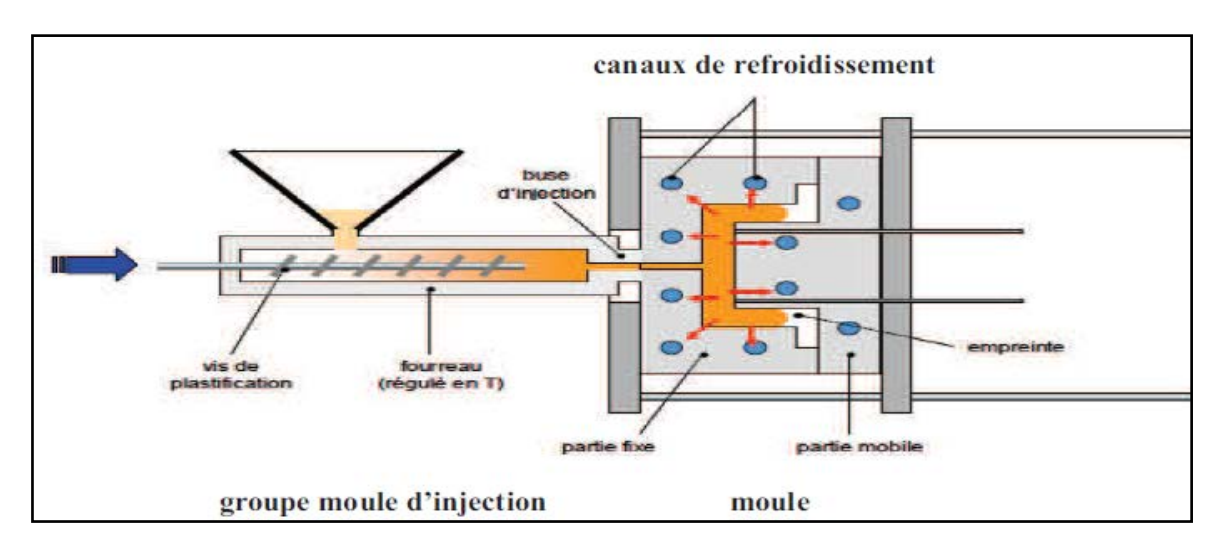

*Figure 37 : Phase de remplissage*

#### **c) La phase de compactage :**

Le compactage est l'instant clé du procédé d'injection. Il s'agit de l'instant de transition entre la phase de remplissage dynamique et la phase de maintien. A cet instant, le pilotage de l'injection passe d'une régulation en vitesse à une régulation en pression.

En général, on choisit de commuter au moment où l'empreinte est complètement remplie. Cet instant est notifié par la présence d'un pic de pression d'injection prononcé. Cet événement est alors utilisé pour déclencher la commutation. Dès lors où la commutation est enclenchée, la presse applique au niveau du bloc d'injection une consigne de pression de maintien. Ceci a pour objectif de maintenir la matière dans la cavité pour compenser les phénomènes de retrait volumique dus au refroidissement de la matière (Figure 38 ).

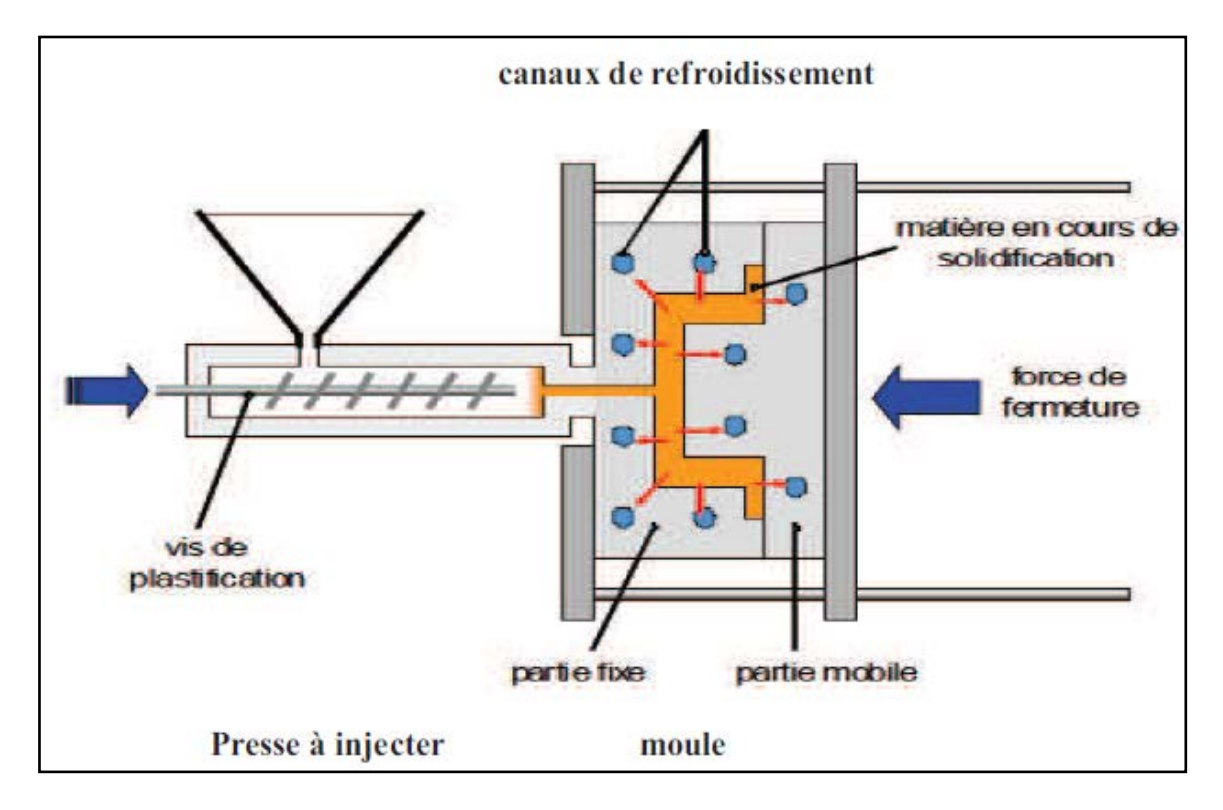

*Figure 38 : Phase de compactage*

## **d) la phase d'éjection :**

La vis de plastification recule avant de commencer un niveau de dosage de matière en vue du cycle suivant, cette opération commence dès la fin de compactage (Figure39).

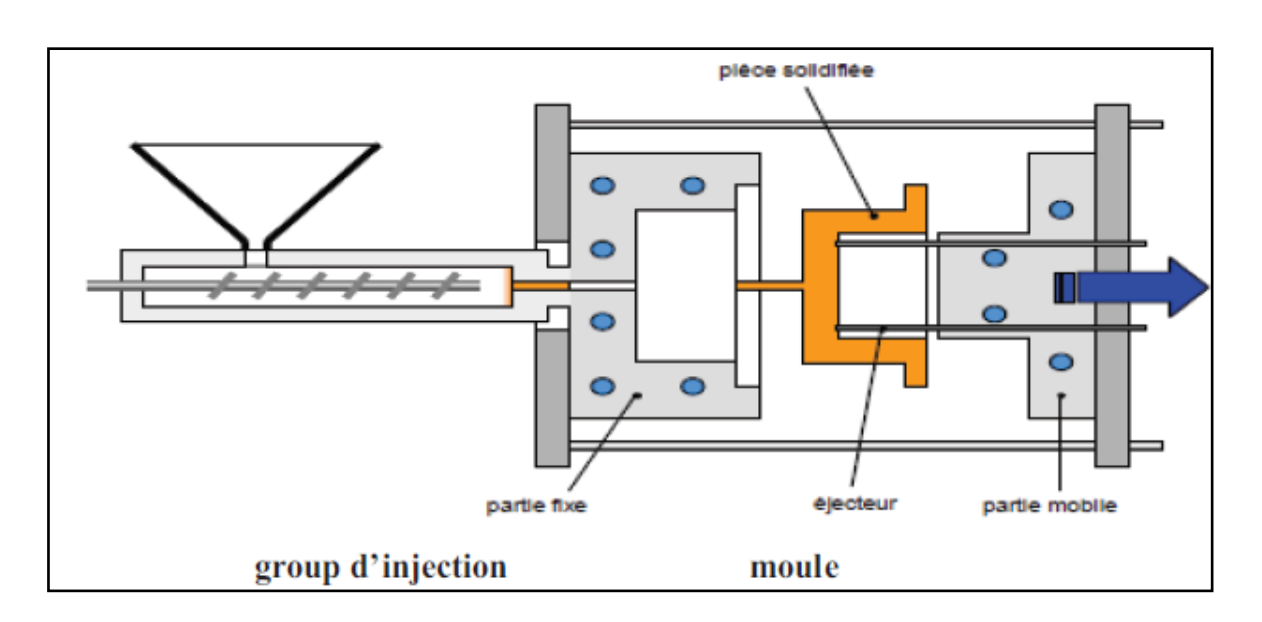

*Figure 39 : Phase d'éjection*

### **IV. Procédé d'installation de stockage préforme 'SOFT-DROP'** :

#### **1. Description de Soft-Drop :**

L'installation de stockage de préformes « SOFT-DROP » décrit dans le présent manuel est une machine conçue et construite pour être utilisée par un seul opérateur. Le positionnement des récipients vides et l'évacuation de ceux-ci après le remplissage, est réalisé manuellement par l'opérateur, tandis que l'opération de remplissage des récipients est réalisée automatiquement au moyen de PLC qui gère les différentes opérations. Cette machine est composée d'une structure en aluminium avec des panneaux en polycarbonate. Au centre de la partie supérieure est monté un convoyeur plat à bande (11,Figure 41 ),et sur les cotés il ya deux trémies(10 et 12,Figure 41), lesquelles prélèvent les préformes à la sortie de tapis convoyeur plat, descendent délicatement et les déposent dans des récipients (box) de stockage (13et 20,Figure 41).Toutes les procédures opérationnelles sont gérées par un PLC de contrôle électronique, placé dans la partie avant (16,Figure 41), avec un logiciel spécifique. Le Soft-Drop doit obligatoirement être utilisé par du personnel expérimenté. Les principales fonctions prises en compte dans le projet de cette machine sont :

- Fonction de transport et de récupération des préformes.
- Fonction de refroidissement des préformes pendant le transport.

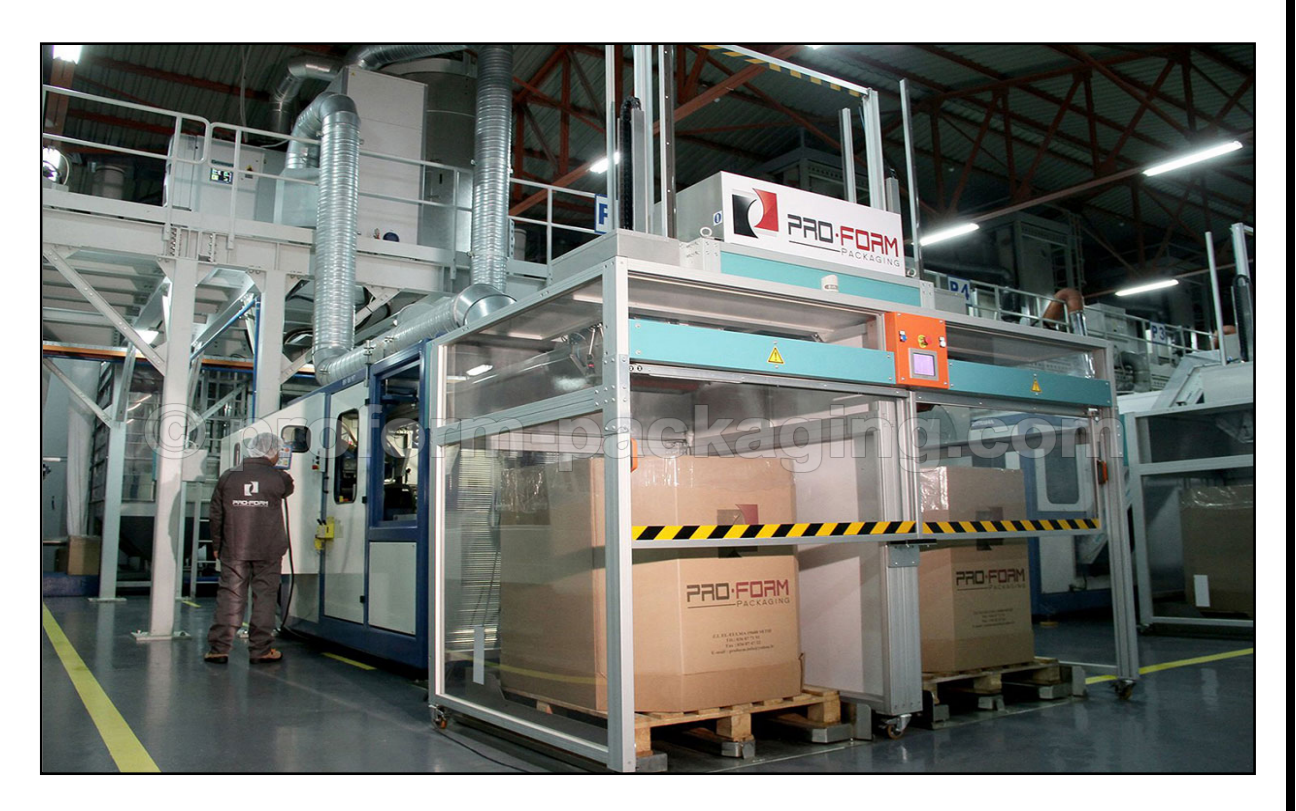

*Figure 40 : Photo réel d'un SOFT-DROP*

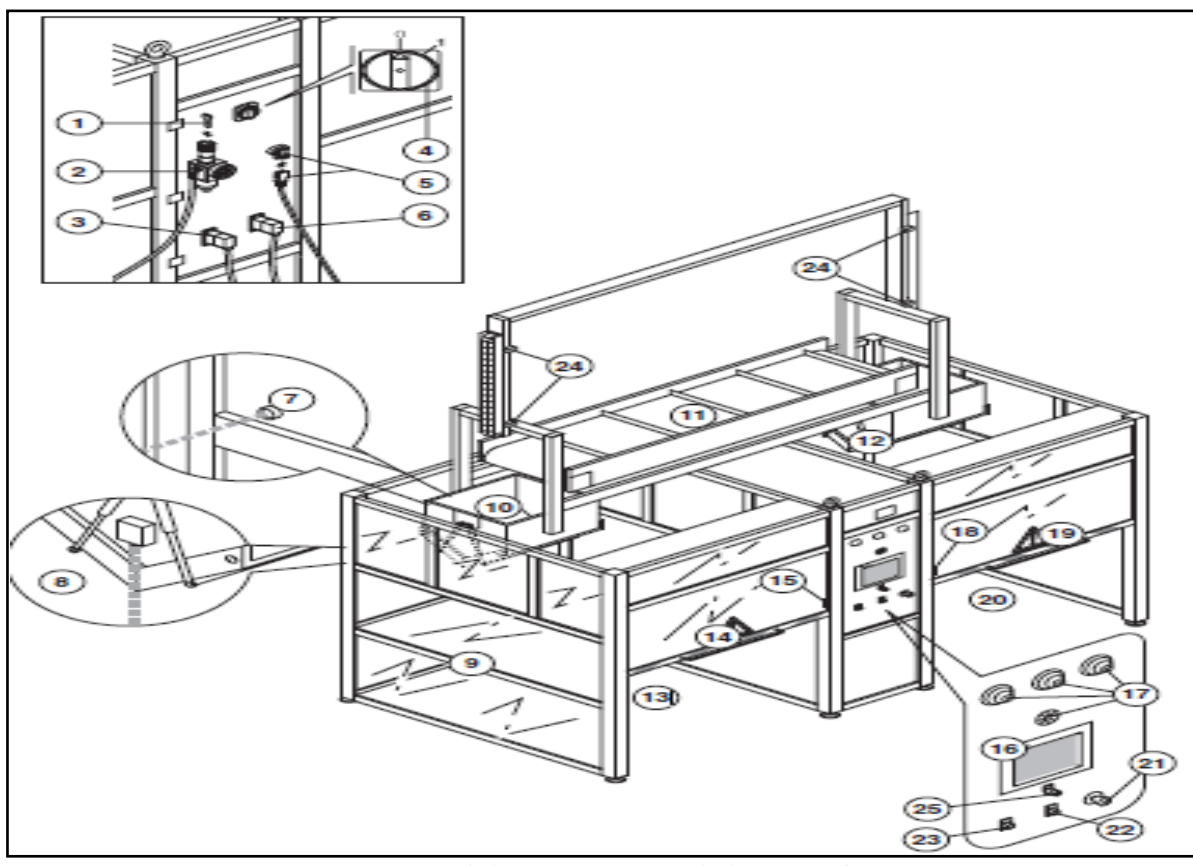

*Figure41 : schéma structurel d'un Soft-Drop*

**Légende de la Figure :**

1-clé d'accès au distributeur/régulateur pour la modification de l'étalonnage de l'air.

2-Distributeur/régulateur de l'air avec raccord à baïonnette.

- 3-Raccord d'alimentation électrique.
- 4-Interrupteur général.
- 5-Raccord synchronisation convoyeur de chargement.

6-Raccord d'alimentation du convoyeur de chargement.

7-Cellule photoélectrique de signalisation présence récipient.

8-Capteur à ultrasons de signalisation de niveau de charge de récipients de stockage.

9-Panneaux en polycarbonate.

10-Trémie/descendeur déchargement, gauche.

- 11-Convoyeur plat à bande.
- 12-Trémie/descendeur de chargement, droite.
- 13-Compartiment pour récipient de stockage, gauche.
- 14-Portillon de chargement, gauche.
- 15-Microcontact de verrouillage du portillon gauche.
- 16-Ecran d'affichage pour la commande et le contrôle de la machine.
- 17-Alarme lumineuse et sonore (sirène).
- 18-Microcontact de verrouillage du portillon droit
- 19-Portillon de chargement, droit.
- 20-Compartiment pour récipient de stockage, droit.
- 21-Botton d'arrêt d'urgence.
- 22-Témoin de signalisation machine sous tension.
- 23-Botton de marche auxiliaire.
- 24-Soupapes de sécurité (n°4).
- 25-Sélecteur contrôle qualité.

#### **2. Fonctionnement d'un Soft-Drop :**

Le system Soft-Drop réduit au minimum, la hauteur à partir de laquelle la préforme doit baisser. Cela est possible grâce à l'utilisation d'un convoyeur plat spécialement conçu pour distribuer les préformes en deux trémies de déchargement descendantes qui libèrent les préformes dans le conteneur de stockage à partir d'une hauteur minimale prédéfinie à l'aide d'un capteur Ultra-sonique. Cette hauteur de libération reste constante tout au long de la phase de remplissage. Lorsque le récipient (box) est plein, le convoyeur change de direction pour commencer le remplissage du deuxième récipient (box) et en même temps, une alarme acoustique/visuelle avertit l'opérateur que le conteneur déjà rempli doit être remplacé.

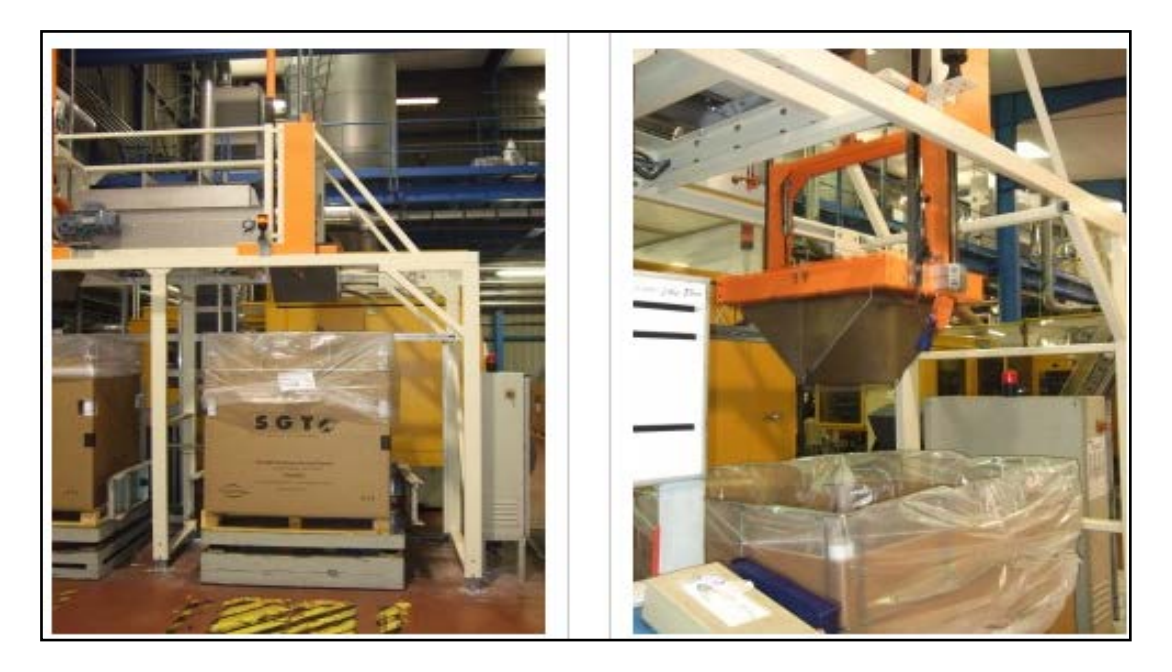

## *Figure 42 : photo présentant le cycle de fonctionnement de soft drop*

## **3. Description de tapis élévateur :**

Un convoyeur élévateur est un transporteur élévateur a bande permettant le convoyage de charge jusqu'à 50 Kg/m.

La pente maximale admissible avec bande adhérente est de 30°avec une longueur de la partie inclinée variant de 1.65 à 20 mètres.

L'entrainement de la bande est effectué par un tambour de commande. Une transmission par chaine assure la liaison entre le motoréducteur et le tambour de commende.

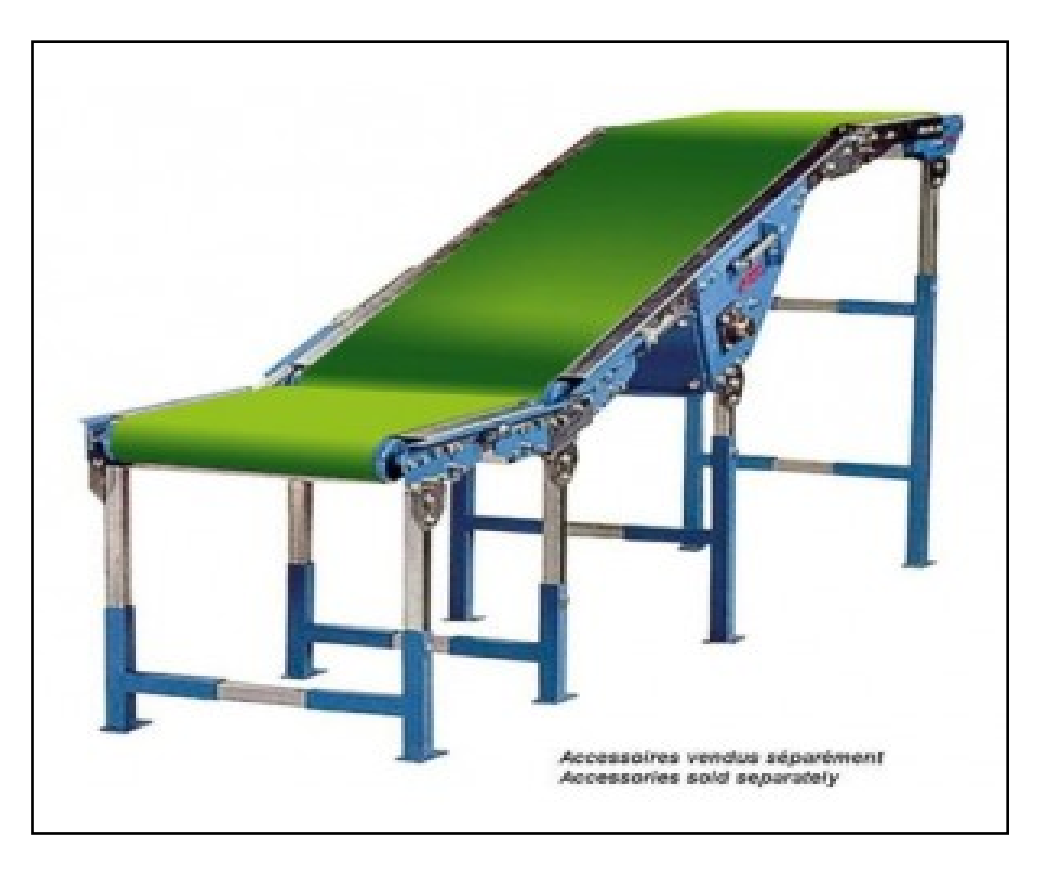

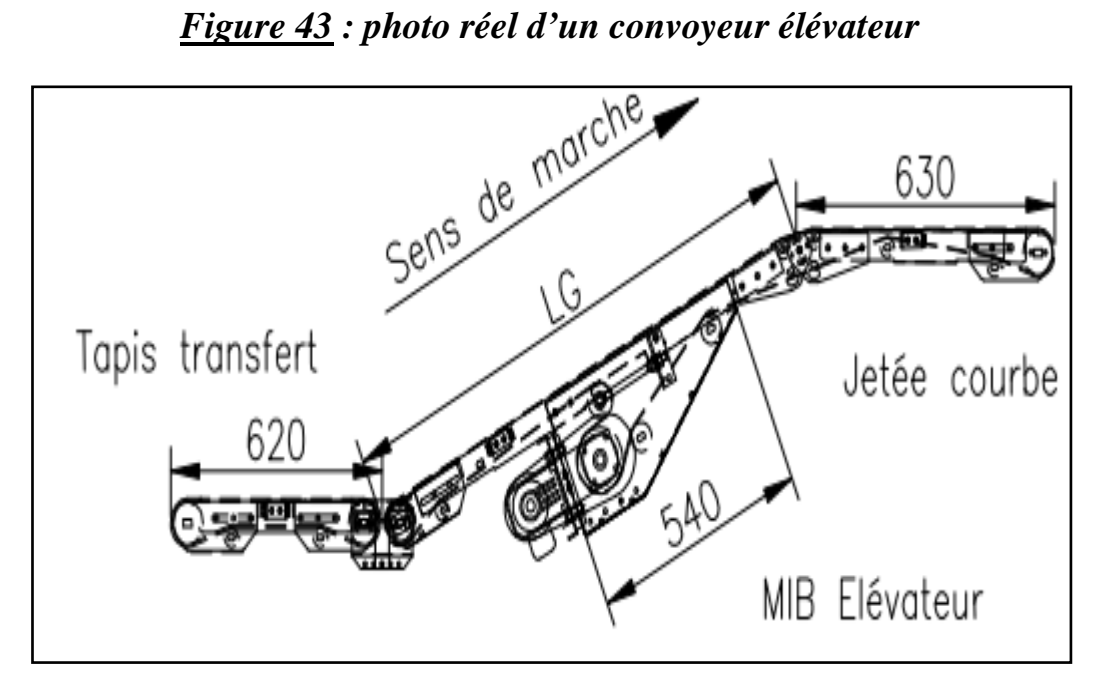

*Figure 44 : La structure d'un convoyeur élévateur*

# **4. Les instrumentations de Soft-Drop :**

#### **A. Capteur Ultra-sonique :**

Son principe de fonctionnement repose comme son nom l'indique sur l'utilisation des ultrasons. Ce sont des ondes acoustiques dont la fréquence est trop élevée pour être audible par l'être humaine. Ici on mesurera un niveau grâce au capteur ultrasonique. On peut utiliser d'autres moyens (la pression hydrostatique exercée par le fluide par exemple) pour déterminer le niveau d'un produit dans une cuve, mais la mesure de niveau par ultrasons permet d'effectuer une mesure sans contact avec le produit.

L'émetteur et le récepteur sont situés dans le même boitier. L'émetteur envoi un train d'ondes qui va se réfléchir sur l'objet à détecter et ensuite revenir à la source. Le temps mis pour parcourir un aller-retour permet de déterminer la distance de l'objet par rapport à la source.

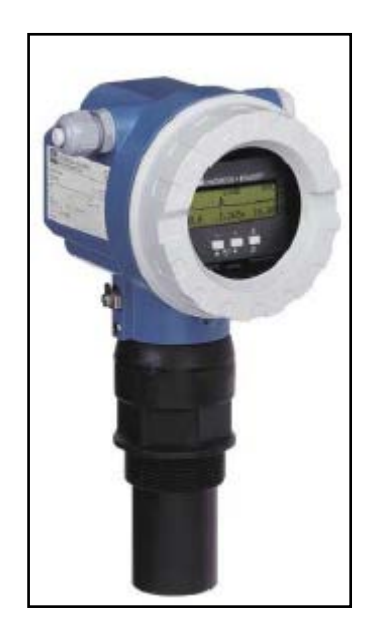

*Figure 45 : Capteur Ultra-sonique*

#### **B. Capteur de présence :**

Les cellules photoélectriques utilisent un faisceau lumineux pour détecter la présence ou l'absence d'un objet. Cette technologie est une alternative idéale aux détecteurs de proximité inductifs lorsqu'on a besoin de longues portées de détection ou lorsque l'élément à détecter n'est pas en métal. Les cellules photoélectriques conviennent à l'application de nombreux secteurs industriels, tel que la manutention, le conditionnement, la présence des boxes de Soft-Drops.

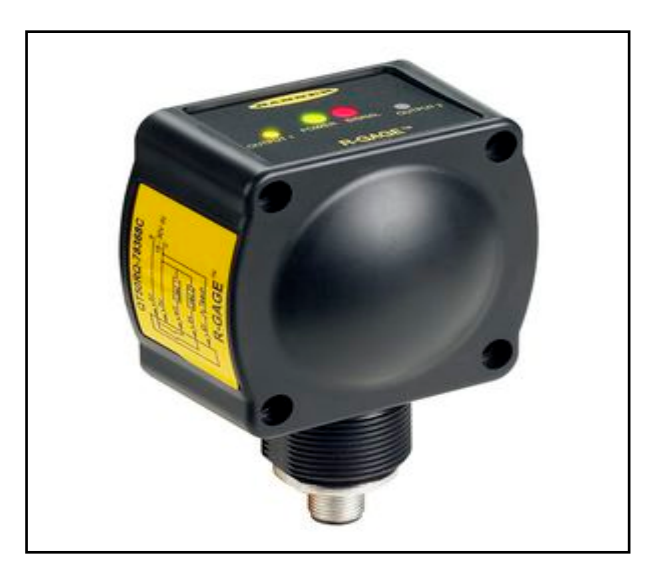

*Figure 46 : Capteur de présence*

# **Conclusion :**

Dans ce chapitre nous avons présenté les différentes machines industrielles utilisées pour la mise en forme de la matière (production des préformes), ainsi que son transport et les différents instruments utilisés par la station.

Nous verrons dans le chapitre à venir la modélisation par GRAFCET et ORGANIGRAMME des deux machines (déshumidificateur et Soft-DROP).

# **Chapitre 3 : Modélisation par GRAFCET ET ORGANIGRAMME**

# **Introduction :**

La conception d'un système automatisé industriel comporte un cahier des charges, établi en collaboration avec les différents services utilisant ce système.

Pour un automaticien, la modélisation du système à commander constitue une phase cruciale dans tout le processus de conception des automatismes industriels.

Elaborer un programme d'un automate nécessite impérativement en premier lieux d'ordonnancer la succession des tâches du procédé où différents outils sont conçus pour cela tel que l'outil GRAFCET, organigramme fonctionnel…, par la suite il faudra choisir un API qui conviendra au système à automatiser, où nous allons implanter notre programme.

Pour la modélisation de la station de préparation de matière nous avons opté pour le GRAFCET et Organigramme, et cela pour les raison suivants :

 La modélisation du cahier des charges en GRAFCET et Organigrammes se fait d'une manière très simple.

 La puissance de ces outils de modélisation sont reconnue a l'échelle internationale

 Les modèles obtenus sont facilement transcrit en des programmes implantables sur des automates programmables.

# **I. Modélisation par GRAFCET :**

#### **1. Définition :**

Le GRAFCET (Graphe Fonctionnel de Commande des Etapes et Transition) a été proposé par ADEPA (agence pour le développement de la production appliquée à l'industrie) en 1977 et normalisé en 1982 par la NF c03-190. Le GRAFCET est un langage fonctionnel graphique destiné à décrire les différents comportements d'un automatisme séquentiel. Il aide à la réalisation et apporte une aide appréciable lors de l'exploitation de la machine pour le dépannage et les modifications.

Le GRAFCET représente l'évolution d'un cycle comprenant des étapes et des transitions.

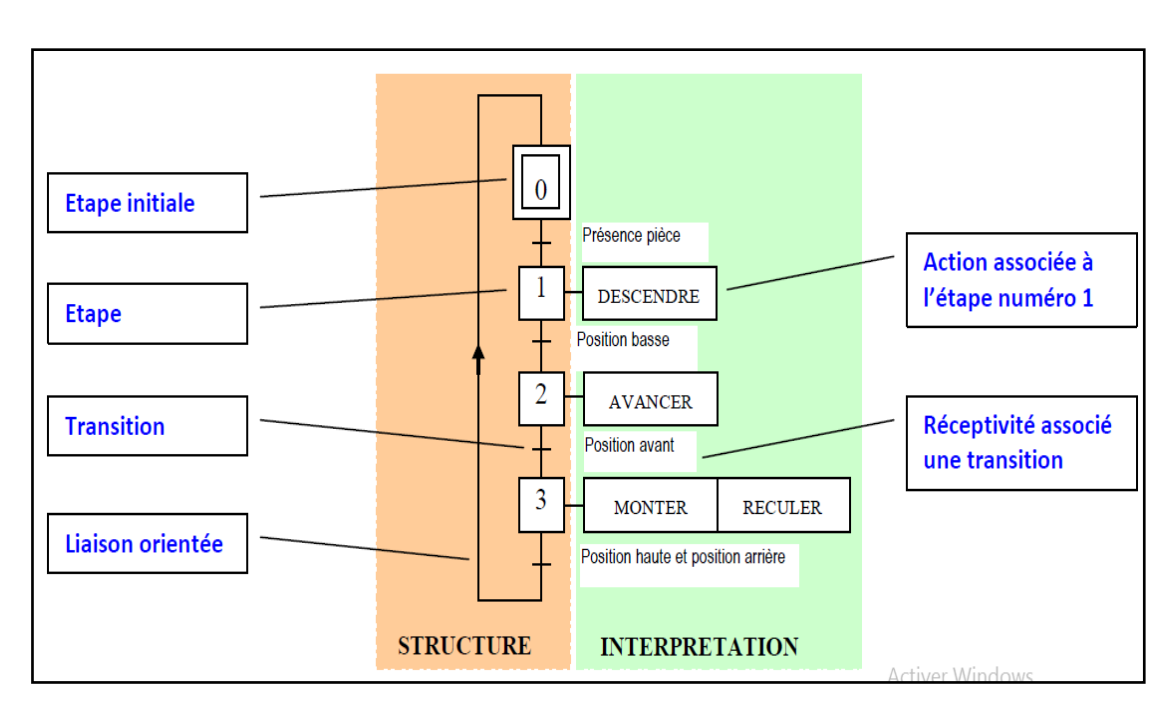

# *Figure1 : schéma structuré de GRAFCET*

#### **Etape initiale :**

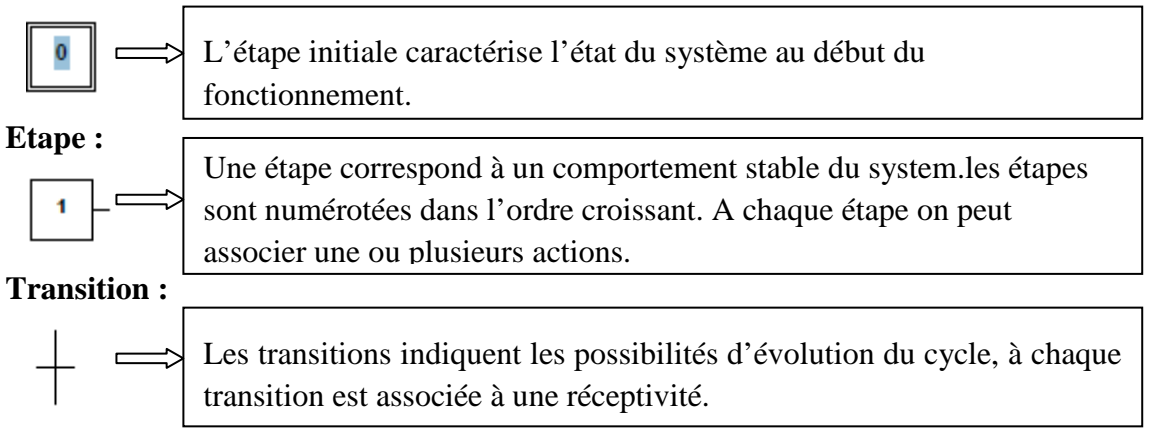

#### **Réceptivité :**

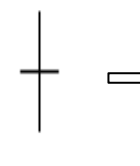

La réceptivité est la condition logique pour l'évolution du GRAFCET. Si la réceptivité est vrai  $(=1)$  le cycle peut évoluer. Les réceptivités proviennent du pupitre de commande, des fins de courses ou d'informations provenant de la partie opérative.

## **Liaisons orientés :**

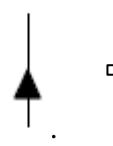

Le GRAFCET se lit de haut en bas, autrement il est nécessaire d'indiquer son évolution avec des liaisons orientées constituées de flèche indiquant le sens

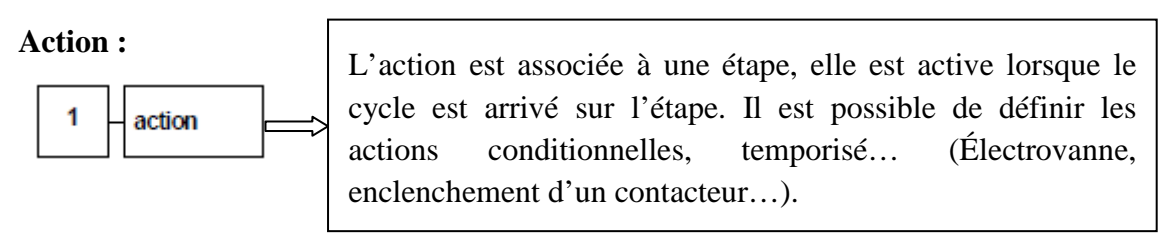

#### **Etape active :**

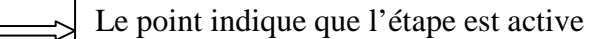

## **2. Règles de GRAFCET :**

#### • **Situation initiale :**

Un GRAFCET commence par une étape initiale qui représente la situation initiale avant évolution du cycle.

## • **Franchissement d'une transition :**

Une transition est soit validée ou non validée ; elle est valide lorsque toutes les étapes immédiatement précédentes sont actives. Lorsque la transition est valide et que la réceptivité associée est vraie elle est alors obligatoirement franchie.

### • **Evolution des étapes actives:**

Le franchissement d'une transition entraine d'activation des étapes immédiatement suivantes et la désactivation des étapes immédiatement précédentes.

## • **Transitions simultanées :**

Plusieurs transitions simultanément franchissables sont simultanément franchies.

#### • **Activation et désactivation simultanées :**

Si en cours de fonctionnement, une même étape doit être désactivée et activée simultanément, elle reste active.

La durée de franchissement d'une transition ne peut jamais être rigoureusement nulle, même si elle peut être rendue aussi petite que l'on veut. Il en est de même pour la durée d'activation d'une étape.

## **3. Structure de base :**

Nous pouvons avoir dans un cycle machine complet avec des séquences simultanées, ou des choix de séquence.

### **A. Divergence et Convergence en ET :**

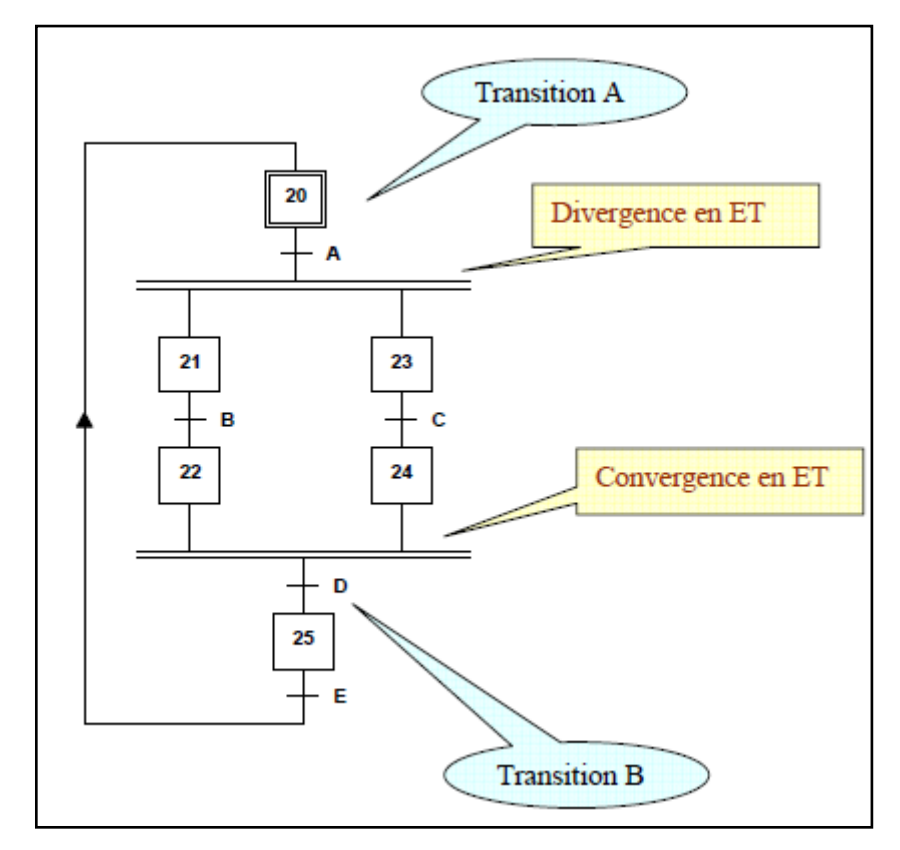

*Figure2 : schéma présentant la convergence et la divergence en ET*

- **Divergence en ET** : représentation par 2 traits identiques et parallèles ; lorsque la transition A est franchie les étapes 21 et 23 sont actives.
- **Convergence en ET** : Lorsque les étapes 22 et 24 seront actives, si la réceptivité associé à la transition D est vraie alors elle est franchie et l'étape 25 devient active et désactive les étapes 22 et 24.

Le nombre de branches peut être supérieur à 2 et après une divergence en ET on trouve une convergence en ET.

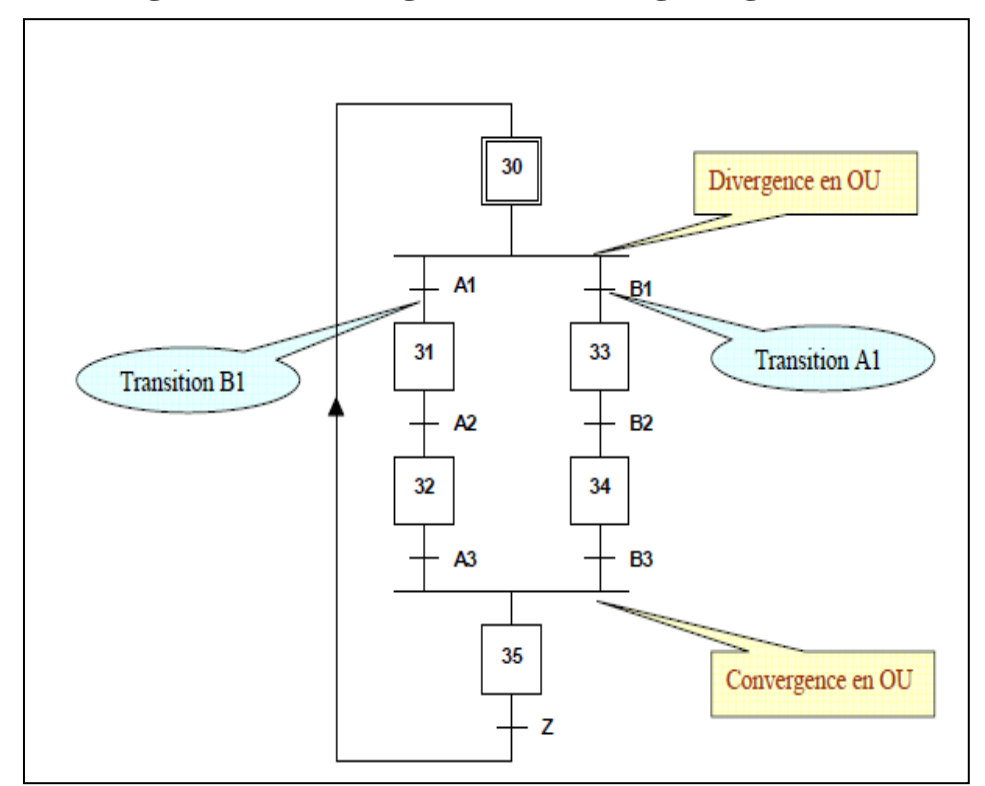

## **B. Divergence et Convergence en OU (aiguillage) :**

*Figure3 : schéma présentant la convergence et la divergence en OU*

- **Divergence en OU** : l'évolution du système se dirige vers une des branches en fonction des réceptivités A1, B1 et de leur transitions associées.
- **Convergence en OU :** après une divergence en OU on trouve une convergence en OU vers une étape commune; dans l'exemple l'étape 35.

Le nombre de branches peut être supérieur à 2. A1 et B1 ne peuvent pas être vrais simultanément

#### **C. Saut d'étape :**

Le saut d'étape permet de sauter une ou plusieurs étapes en fonction de la progression d'un cycle. Sur le GRAFCET ci-dessous après l'étape initiale 0 un choix entre 2 transitions A et B s'effectue ;

La transition A associé à sa réceptivité nous permet de continuer le cycle sur l'étape 1.

La transition B associé à sa réceptivité nous permet de passer à l'étape 3, les étapes 1 et 2 sont ignorées lors du cycle.

## **A. Reprise de l'étape :**

La reprise d'étape permet de ne pas continuer le cycle mais de reprendre une séquence précédente lorsque les actions à réaliser sont réceptives.

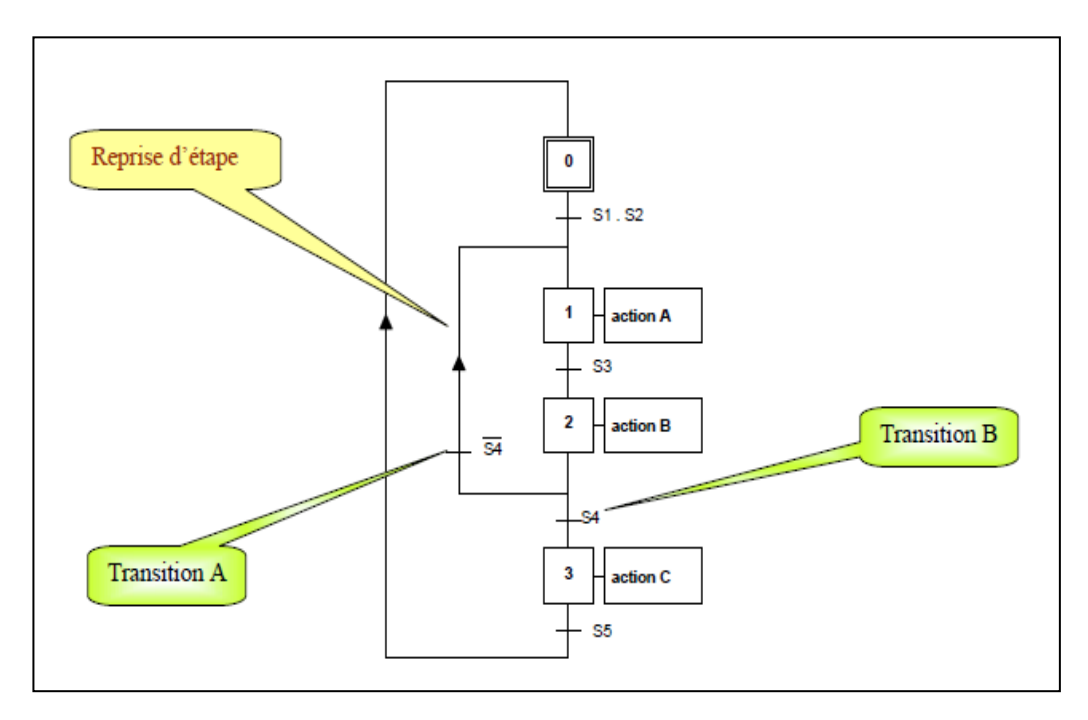

*Figure5 : schéma présentant la reprise d'étape*

Sur le GRAFCET ci-dessus après l'étape 2 un choix entre 2 transitions A et B s'effectue ;

La transition A associé a sa réceptivité nous permet de reprendre le cycle sur l'étape 1.

La transition B associé à sa réceptivité nous permet de passer à l'étape 3.

## **4. Les différents types de GRAFCET :**

Il existe deux types de représentations :

 La représentation **fonctionnelle ou de niveau1** donne une interprétation de la solution retenue pour un problème posé, en précisant la coordination des tâches opératives. Elle permet une compréhension globale du système.

 La représentation **technologique ou de niveau 2** donne une interprétation en tenant compte des choix technologiques relatifs à la partie commande de l'automatisme; le type et la désignation des appareillages (S1, KM, Ka….).

## **A. GRAFCET synchronisé :**

Le principe est de séparer le fonctionnement en plusieurs tâches, chacune gérée par un GRAFCET. La programmation est plus simple et permet d'optimiser le fonctionnement (plusieurs tâches peuvent s'exécuter en même temps). Il est cependant nécessaire d'assurer une synchronisation des différents GRAFCET. Pour cela on utilisera dans les réceptivités associées aux transitions l'état des étapes des autres GRAFCET. Par convention, on note l'état des étapes par un X suivi du numéro de l'étape.

## **B. GRAFCET maître/esclave :**

Ce type de synchronisation est très courant. Le principe est simple : un GRAFCET principale appelé 'maître 'supervise le fonctionnement de l'ensemble ; un ou plusieurs GRAFCET dits 'esclave' s'occupent chacun d'une tâche particulière.

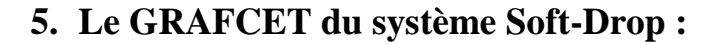

## **A. GRAFCET du 1er box :**

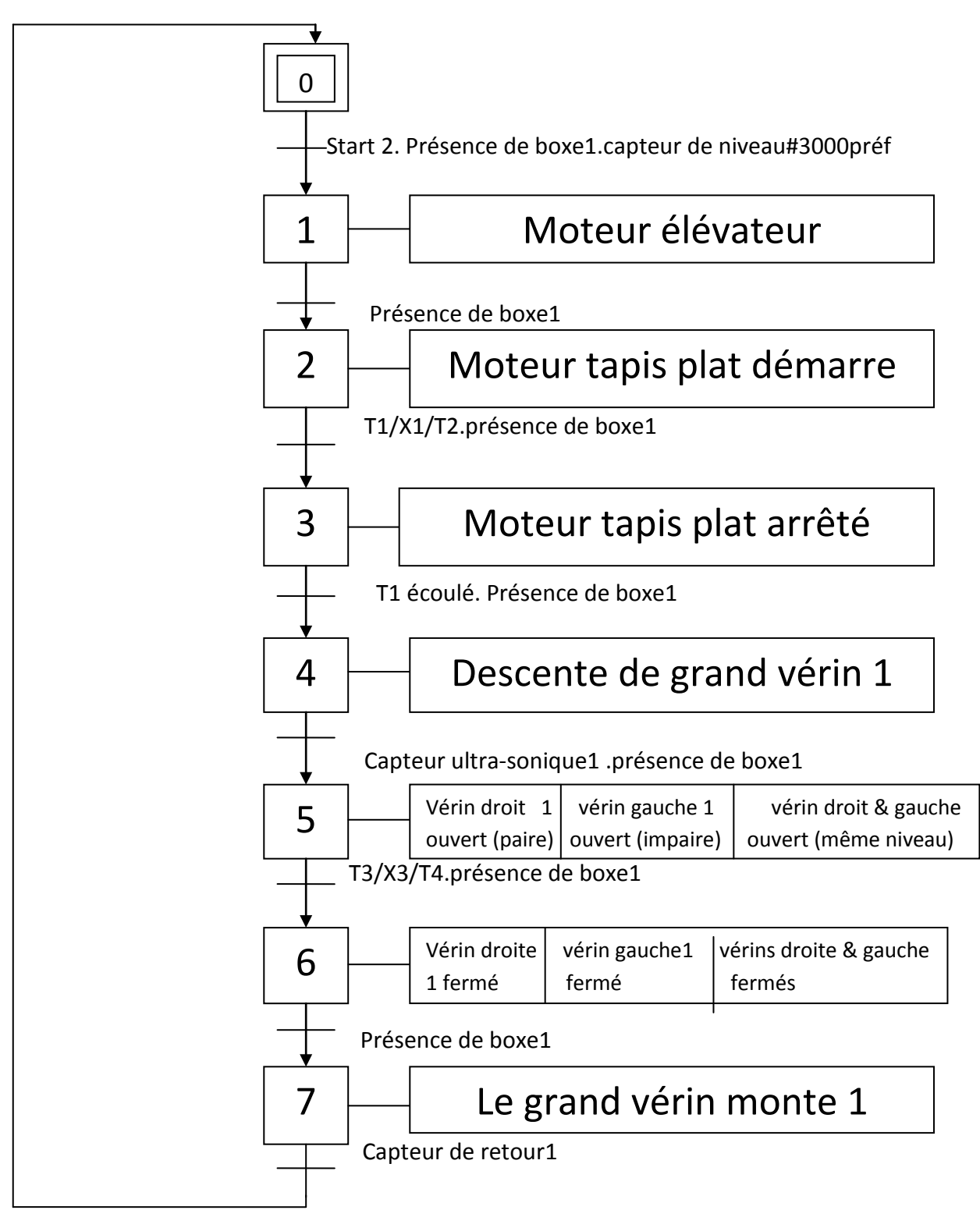

# **A. GRAFCET de 2eme boxe**

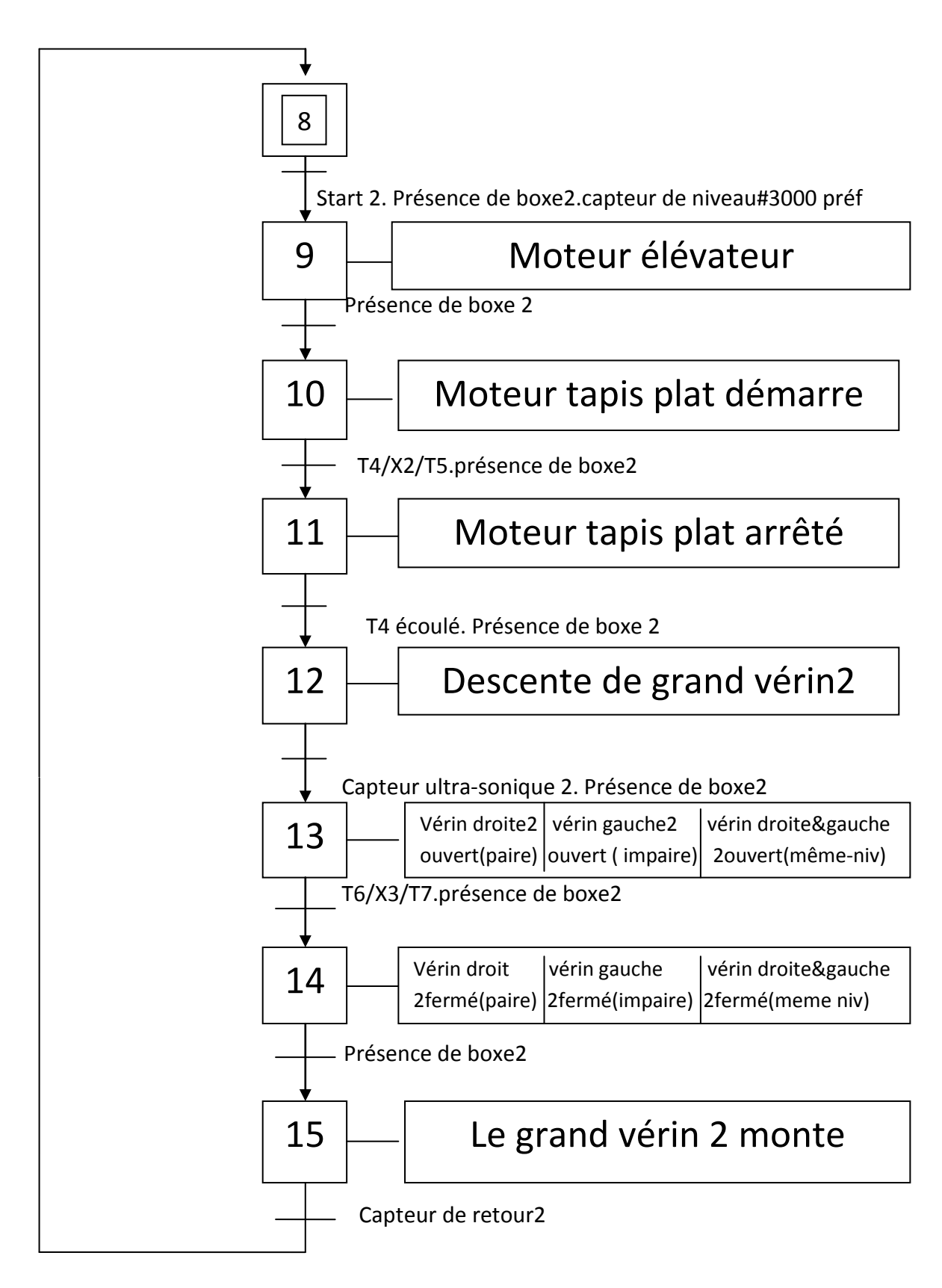

# **II. Modélisation par organigramme :**

## **1. Définition :**

Un organigramme (ou algorithme, lorsqu'il est plus particulièrement appliqué a l'algorithmique) est une représentation graphique normalisée, utilisée pour analyser ou décoder un problème. Il est clair, mais peu adapté aux systèmes complexes.

Un organigramme est considéré comme étant bon quand il a les caractéristiques suivantes :

- $\checkmark$  Il comporte des liaisons fléchées.
- $\checkmark$  Il est fermé.
- $\checkmark$  Il comporte un début et une fin.

## **2. Symboles de l'organigramme :**

#### **Début, fin, interruption :**

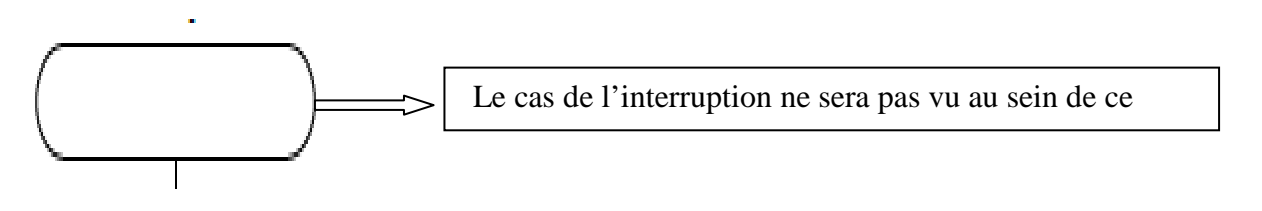

#### **Traitement :**

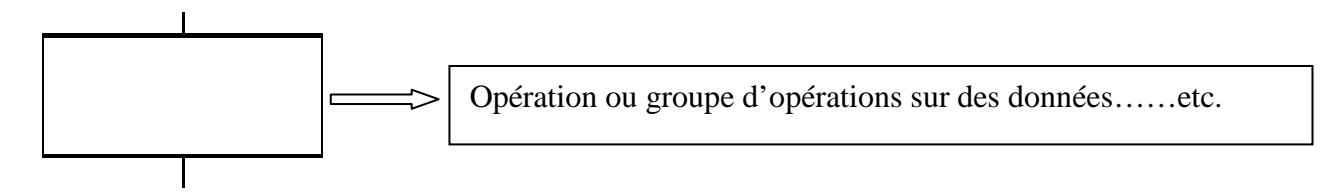

#### **Entrée/sortie**

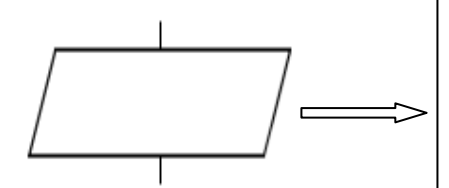

Mise à disposition d'une information à traiter ou enregistrement d'une information traitée. Pour simplifier la première approche, nous considérons dans un premier temps que cet élément est utilisé lors d'une entrée ou sortie étudié. Par exemple, un capteur fait partie du système, mais la grandeur captée en est extérieure.

**Sous-programme**

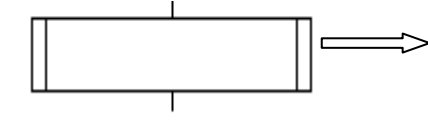

Portion de programme considérée comme une simple

#### **Embranchement (choix)**

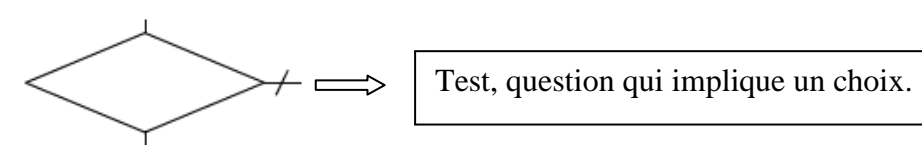

Le sens général de lecture est de haut en bas, et de gauche à droit. Si ce n'est pas le cas, on flèche la liaison.

#### **3. Structure des organigrammes :**

## **A. Structure linéaire :**

Elle se caractérise par une suite d'actions à exécuter successivement, dans un ordre défini.

La structure linéaire n'est pas une façon de programmer en soi ;il s'agit plutôt de parties d'algorithme qui seront conçus de façon linaire.

#### **B. Structure alternative :**

Elle propose un choix ; une condition va entrainer telle ou telle réaction du système. Les deux issues s'excluent mutuellement.

Cette structure peut intégrer des portions de structure linéaire.

Elle est composée de plusieurs types :

- SI….ALORS….SINON.
- $\triangleright$  SI......ALORS.

#### **C. Structure itérative :**

La structure itérative, aussi appelée structure répétitive, permet par exemple de répéter une action jusqu'à ce qu'une condition soit validée.

Elle intègre *de facto* une structure alternative, et éventuellement des structures linéaires.

Elle est composée de plusieurs types :

- FAIRE……….JUSQU'A.
- $\triangleright$  POUR FAIRE

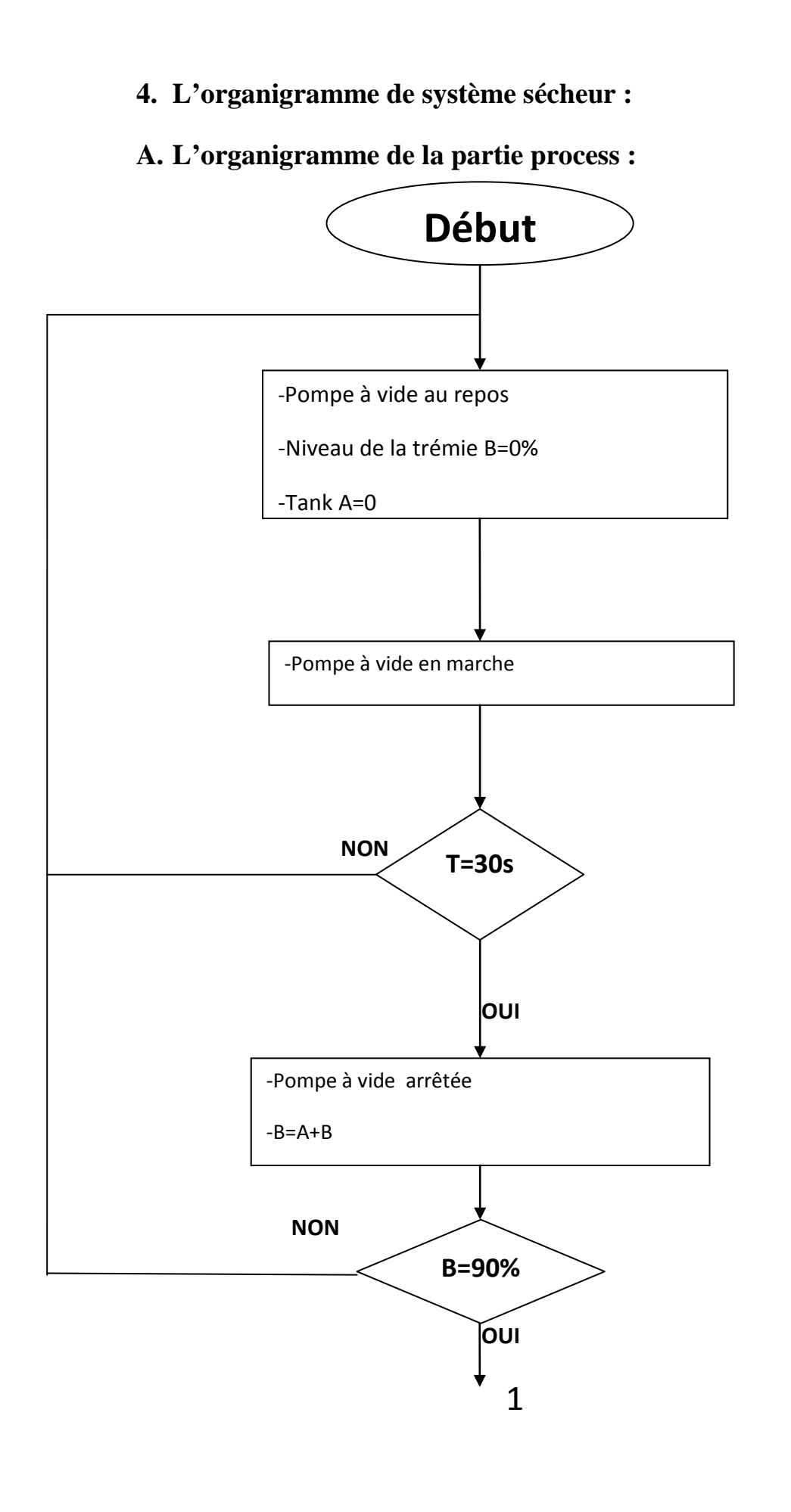

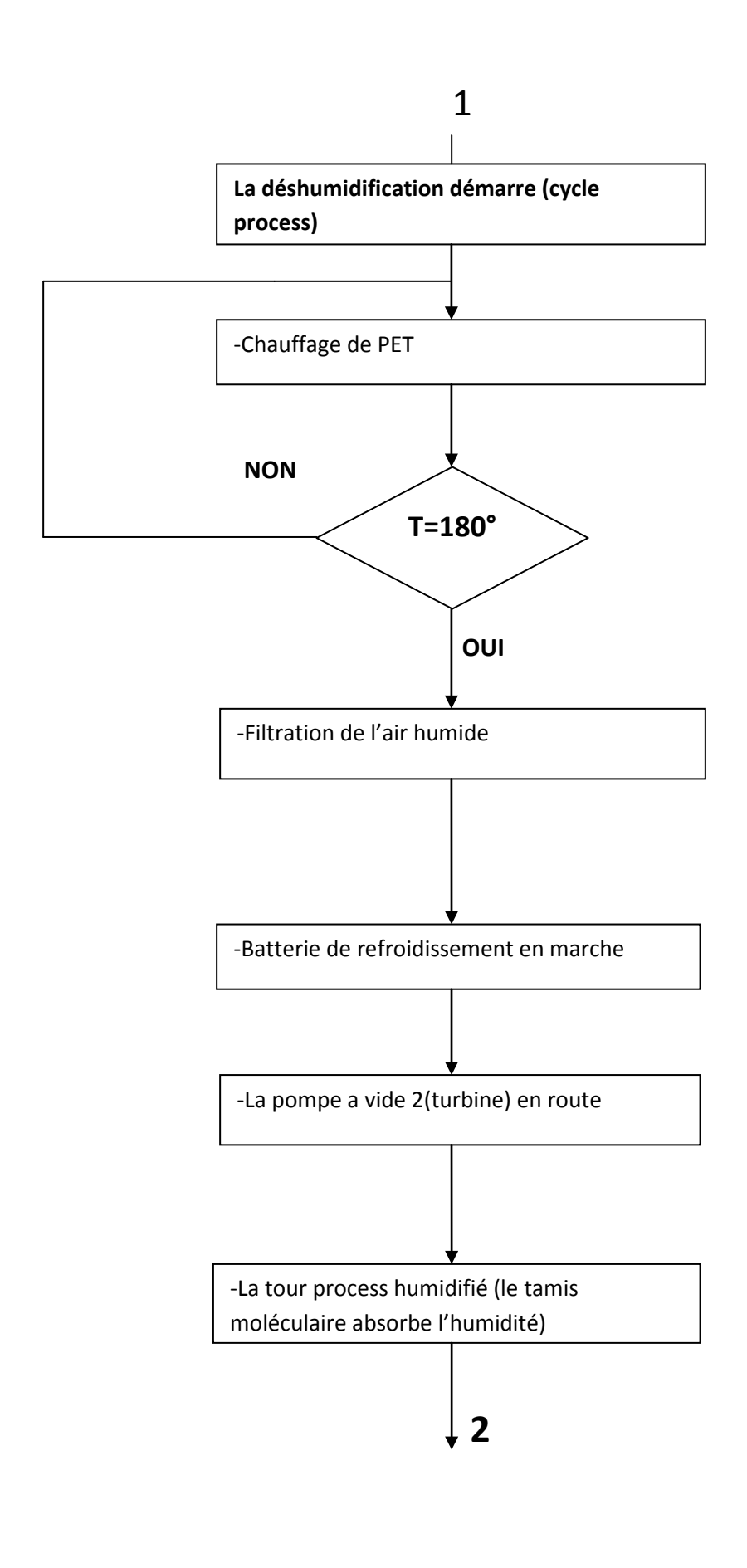

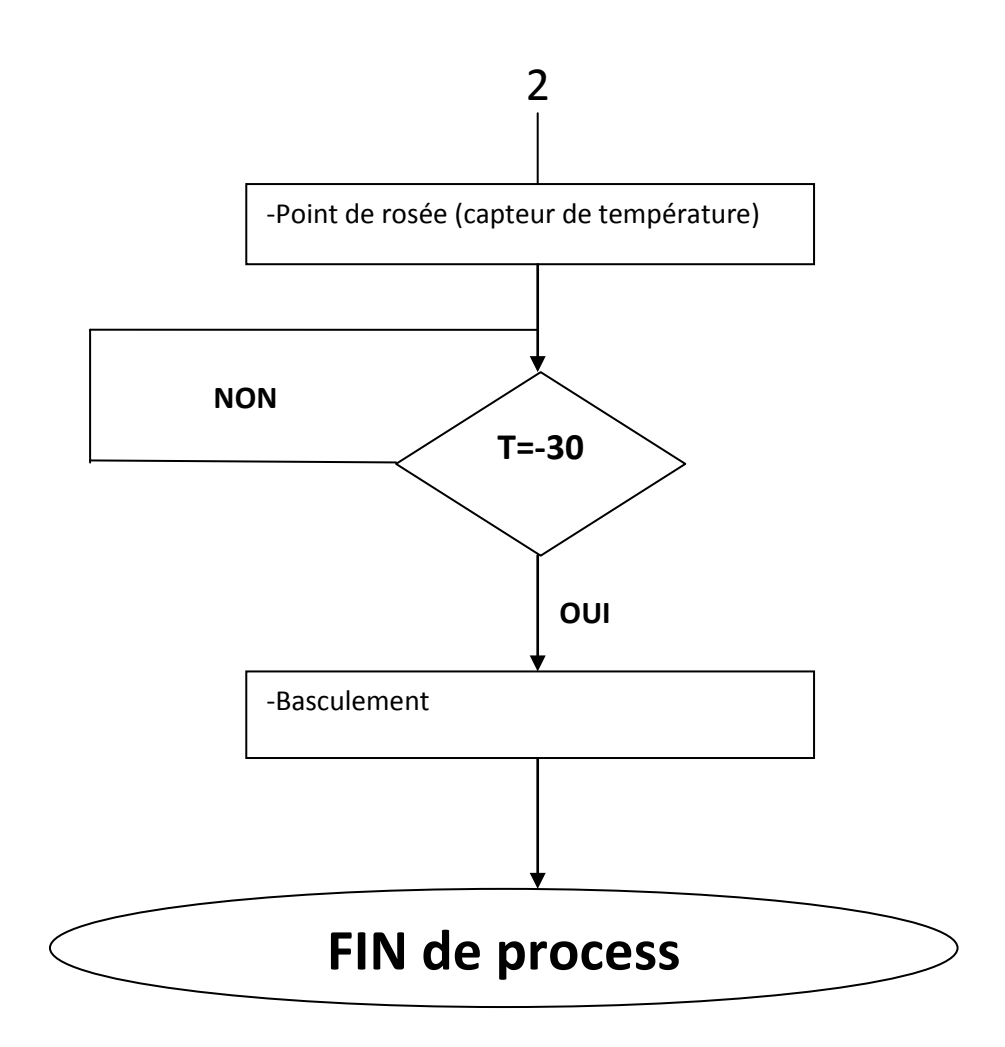

**A. L'organigramme de la partie régénération :**

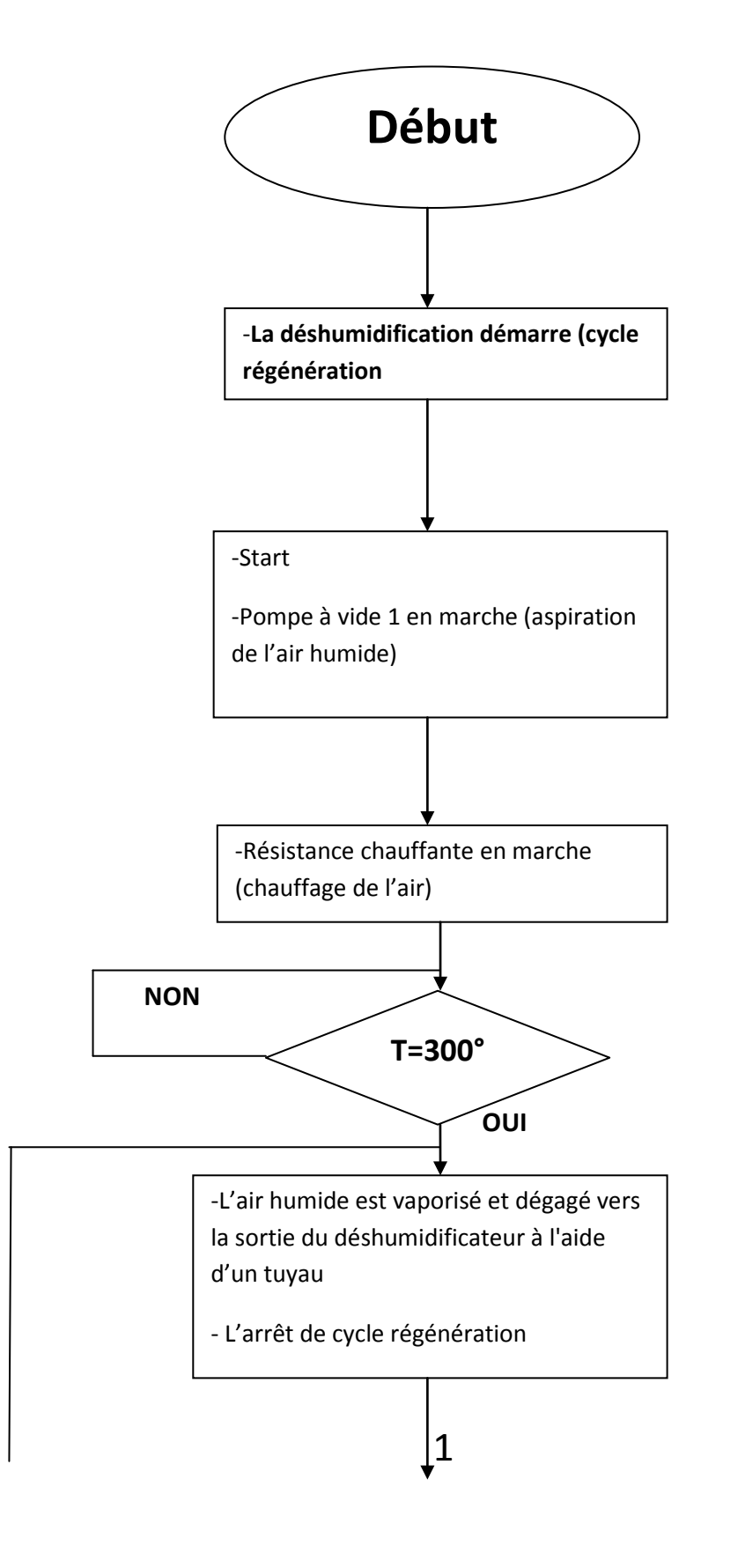

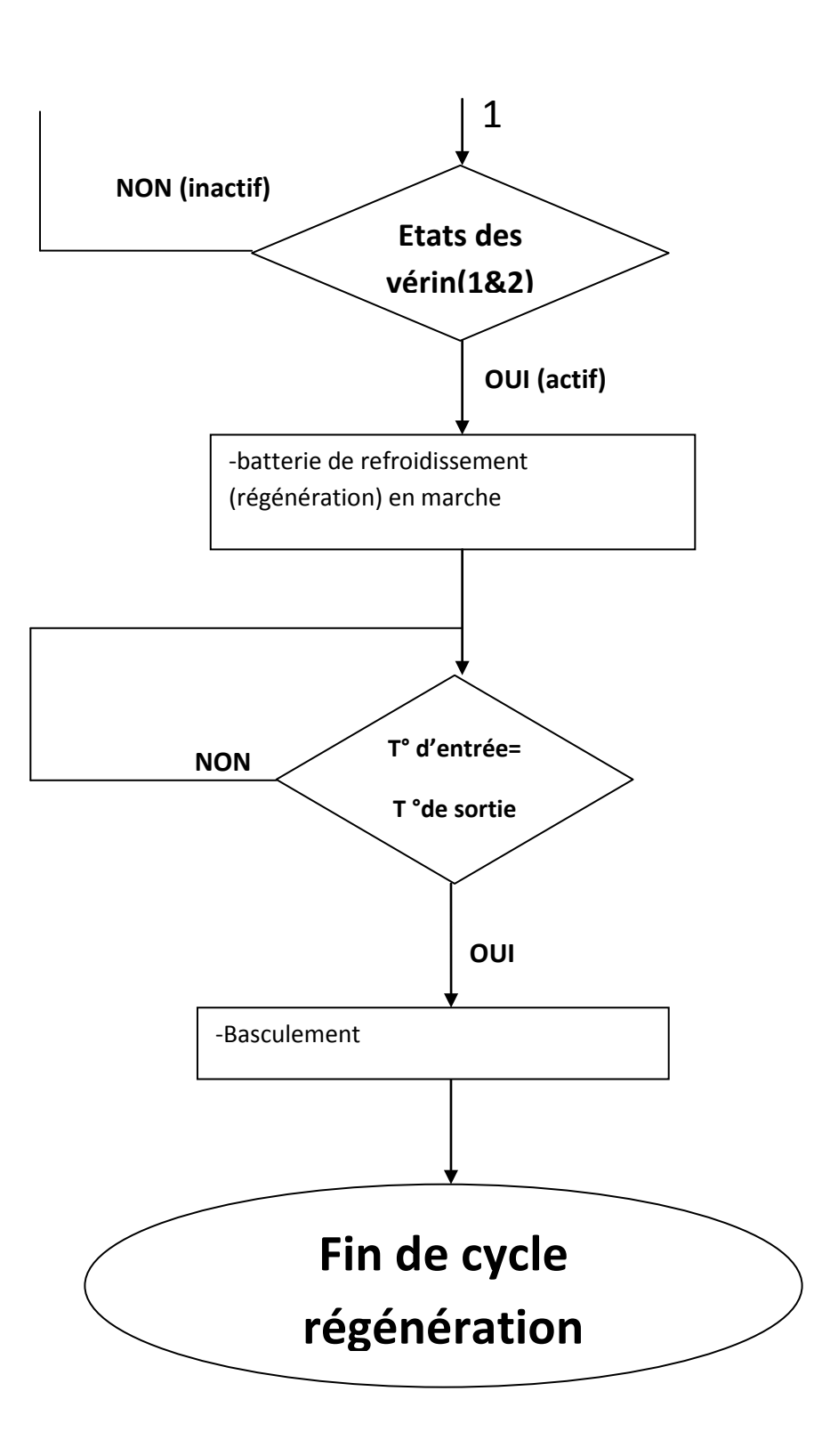
**A. L'organigramme de basculement (cycle process----cycle régénération) :**

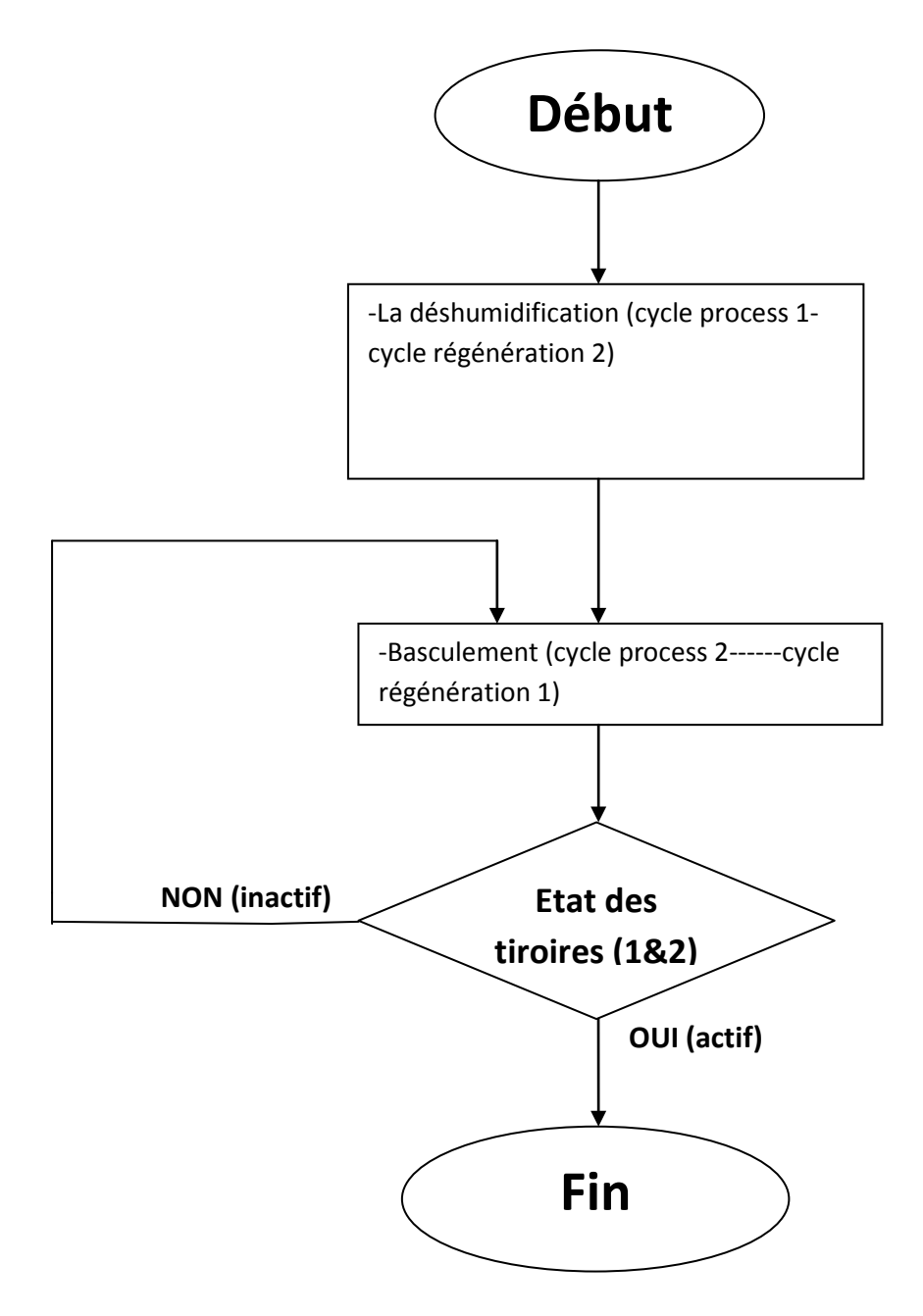

## **Conclusion :**

Dans ce chapitre, nous avons élaboré le modèle GRAFCET pour le Soft-Drop système et l'organigramme de fonctionnement pour le système de séchage. Ce modèle nous guidera pour la mise en œuvre de la solution en logique programmable. Le chapitre suivant sera consacré à l'automate programmable utilisé dans notre étude et au logiciel utilisé pour sa programmation.

## **Chapitre 4 :L'automate programmable S7-1500 et le logiciel de programmation « TIA PORTAL »**

### **Introduction :**

Un automate programmable industriel (API) est une machine électronique programmable par un personnel non informaticien et destinée à piloter en ambiance industriel et en temps réel des procédés industriels. Un automate programmable est adaptable à un maximum d'applications, d'un point de vue traitement, composants, et langage. C'est pour cela qu'il est de construction modulaire.

Le développement de l'industrie a entrainé une augmentation constante des fonctions électroniques présentes dans un automatisme. C'est pour cela que l'API s'est substitué aux armoires à relais en raison de sa souplesse dans la mise on œuvre, mais aussi parce que les coûts de câblage et de maintenance devenaient trop élevés.

Après avoir modélisé le fonctionnement de nos systèmes en GRAFCET pour le Soft-Drop et organigramme pour le sécheur, l'étape suivante consiste à concevoir le programme qui sera implanté dans l'API. Avant d'entamer la programmation, nous avons jugé nécessaire de présenter l'API utilisé et citer les critères sur lesquels notre choix est basé.

### **I. L'automate S7-1500 :[9]**

#### **1. Présentation de l'automate S7-1500 :**

L'automate SIMATIC S7-1500 est un système de commande modulaire utilisé pour les moyennes et grandes performances. Il existe un éventail complet de modules pour une adaptation optimisée à la tâche d'automatisation.

SIMATIC S7-1500 est un perfectionnement des systèmes s'automatisation SIMATIC S7-300 et S7-400 avec les nouvelles performances suivantes :

- $\checkmark$  Performance système accrue.
- $\checkmark$  Fonctionnalité Motion Control intégrée.
- $\checkmark$  PROFINET IO IRT.
- $\checkmark$  Ecran intégré pour commande et diagnostic près de la machine.
- $\checkmark$  Innovation linguistiques STEP7 sous réserve de fonctions éprouvées.

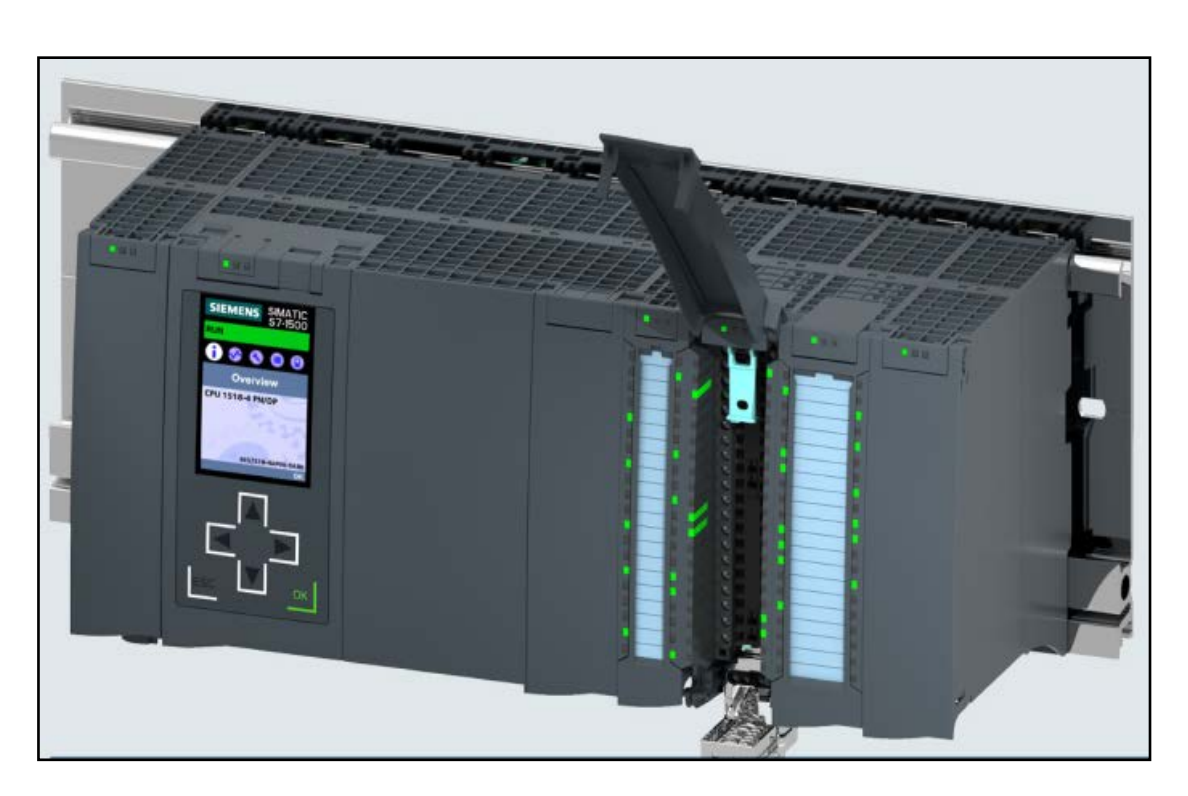

### *Figure1 : Automate S7-1500*

L'automate S7-1500 est composé d'une alimentation électrique (1), d'une CPU avec écran intégré (2) et de modules d'entrées/sorties pour les signaux numériques et analogiques (3). Les modules sont montés sur un profile-support avec un rail DIN symétrique intégré (4). Le cas échéant, des processus de communication et des modules fonctionnels sont ajoutés pour des tâches spéciales comme la commande de moteur pas à pas.

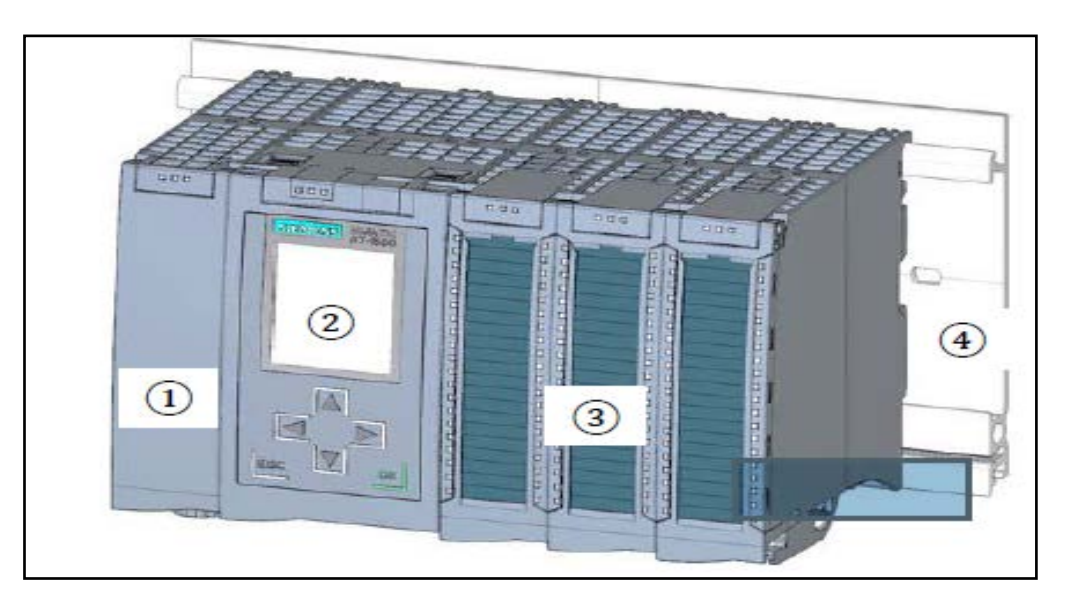

*Figure2 : Structure d'un automate S7-1500*

Le programme S7 permet à l'automate programmable industriel (API) de contrôler et commander une machine ou un processus. Les module d'E/S sont intégrés dans le programme S7 au moyen d'adresses d'entrées (%E) et référencées au moyen d'adresses de sorties (%A).

Le système est programmé avec le logiciel STEP7 Professional V13 (TIA PORTAL).

### **2. Configuration et commande du SIMATIC S7-1500 :**

### **A. Unité central CPU avec affichage intégré :**

Les CPU ont des performances différentes et exécutent le programme utilisateur. De plus, les modules suivants ont branchés sur l'alimentation système intégré via le bus de fond de panier.

Autres propriétés et fonctions de la CPU :

- $\checkmark$  Communication via Ethernet.
- $\checkmark$  Communication par PROFIBUS/PROFINET.
- $\checkmark$  Communication IHM pour les stations de contrôle/commande.
- $\checkmark$  Serveur Web
- $\checkmark$  Fonction technologique=e intégré (ex : régulateur PID, Motion Control...etc.).
- $\checkmark$  Sécurité intégrée (ex : protection contre la copie, protection d'accès, protection d'intégrité.
- $\checkmark$  Diagnostic système.

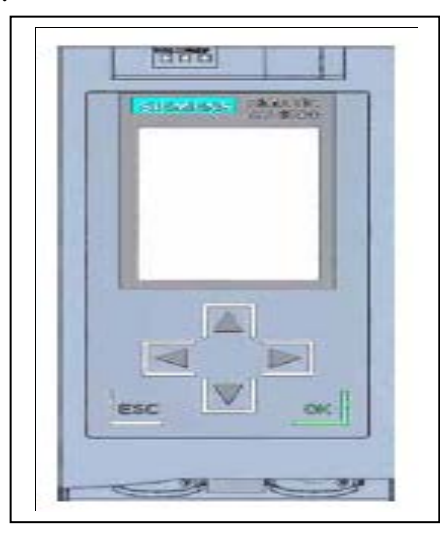

*Figure3 : La CPU d'un Automate programmable S7-1500*

## **B. Les modules d'alimentation système PS (tension d'entrée 24V à 230V) :**

Avec le raccordement au bus de fond de panier, ils fournissent la tension d'alimentation interne aux modules configurés.

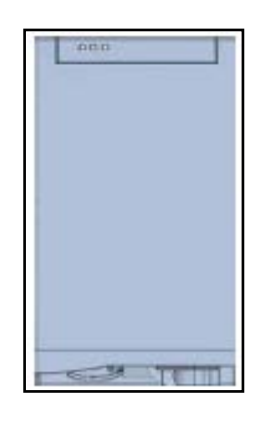

*Figure4 : Le module d'alimentation(PS)*

## **C. Les modules d'alimentation externe PM (tension d'entrée 120/230V)**

Ne sont pas raccordé au bus de fond de panier du système d'automatisationS7-1500. L'alimentation système de la CPU, les circuits électriques d'entrée et de sortie des modules de périphérie, les capteurs et les actionneurs sont alimentés en 24v par l'alimentation externe.

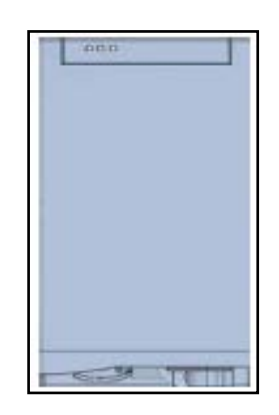

### *Figure5 : Le module d'alimentation(PM)*

### **D. Module de périphérie :**

Les entrée TOR(DI)/sortie TOR(DQ)/entrée analogique (AI)/sortie analogique(AQ)

|      | <b>COLOR</b> | ш, |
|------|--------------|----|
|      |              |    |
|      |              |    |
|      |              | Ì  |
|      |              | İ  |
|      |              |    |
|      |              | I  |
| E    |              |    |
|      |              | ۱  |
|      |              |    |
| Е    |              | ī  |
| m    |              | ÷  |
|      |              |    |
| ä.   |              | Ī  |
|      |              |    |
| Е    |              | IJ |
|      |              | I  |
|      |              |    |
| Е    |              | Ì  |
|      |              |    |
| Ξ    |              | I  |
|      |              | ı  |
|      |              |    |
|      |              | Ī  |
|      |              |    |
| 四日 三 |              | I  |
|      |              |    |
|      |              | F  |
| E    |              | İ  |
|      |              |    |
| E    |              | I  |
|      |              |    |
| ۰    |              | ī  |
| İ    |              |    |
| E    |              | i  |
|      |              | ٠  |
|      |              | ٠  |
|      |              |    |
| I    |              |    |
| ٠    |              |    |
|      |              |    |
|      |              |    |

*Figure6 : Le module de périphérie* 

### **E. Module technologique TM/CM :**

En tant que codeur incrémental et générateur d'impulsion avec/sans niveau de sens.

Pour une communication série RS232/RS422/RS485, PROFIBUS et PROFINET.

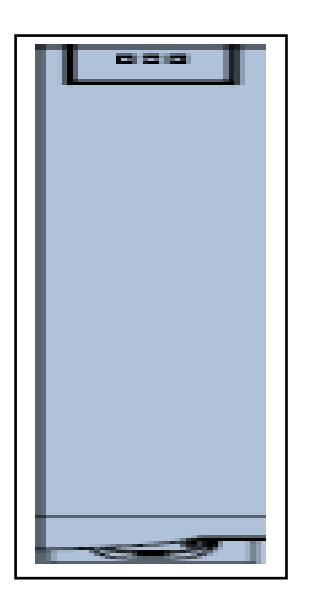

*Figure7 : Le module technologique TM/CM* 

### **F. Carte mémoire SIMATIC :**

Elle est dotée de 2 Go au plus pour stocker les données du programme et pour le remplacement aisé des CPU en cas de maintenance.

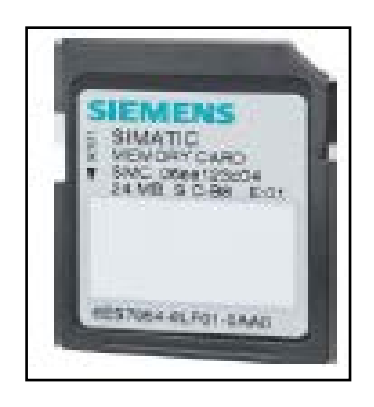

## *Figure8 : Carte mémoire*

## **3. Éléments de commande et d'affichage de la CPU1516-3 PN/DP :**

La figure suivante montre les éléments de commande de la CPU 1516-3PN/DP

Le nombre et la disposition des éléments présentés ici diffèrent selon la CPU.

## **A. Vue de face de la CPU 1516/3PN/DP avec affichage intégré :**

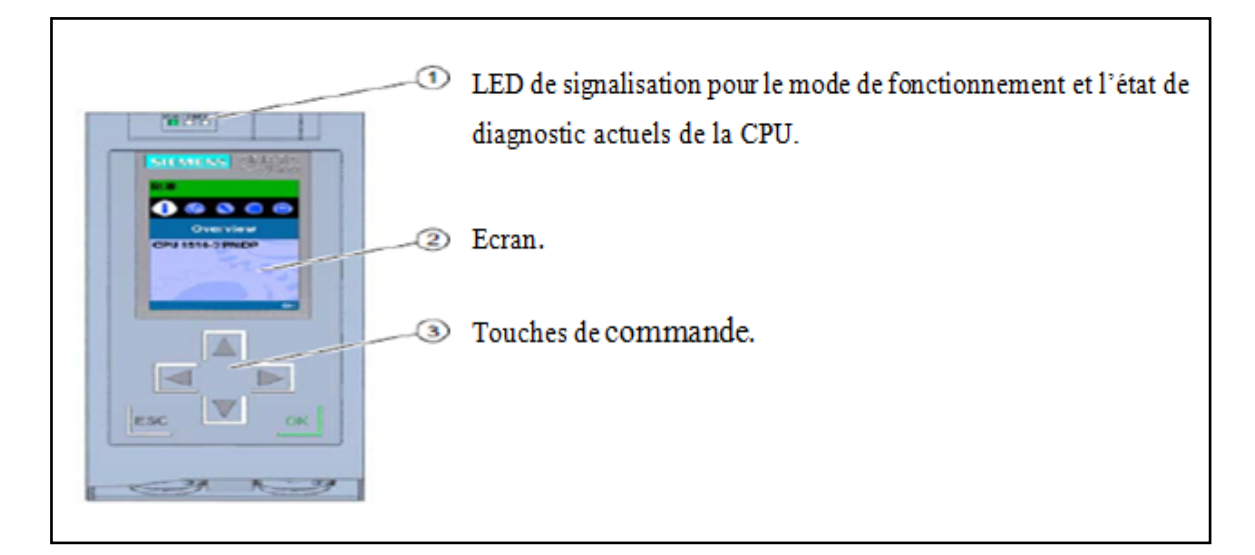

## *Figure9 : Vue de face d'une CPU 15163PN/DP*

## **B. Signalisation d'état et d'erreur :**

La CPU est dotée des LED de signalisations suivantes :

1-RUN/STOP-LED.

2-ERROR-LED

3-MAINT-LED

4/6-LINK RX/TX-LED pour Port X1/X2 P1

5-LINK RX/TX-LED pour Port X1 P2

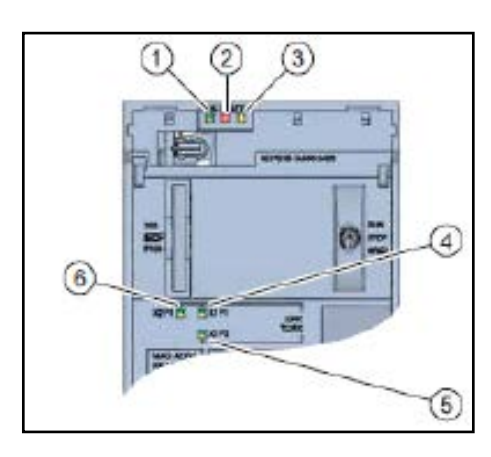

*Figure10 : bloc de signalisation*

**C. Éléments de contrôle et de raccordement de la CPU 1516- 3PN/DP derrière le volet frontal :**

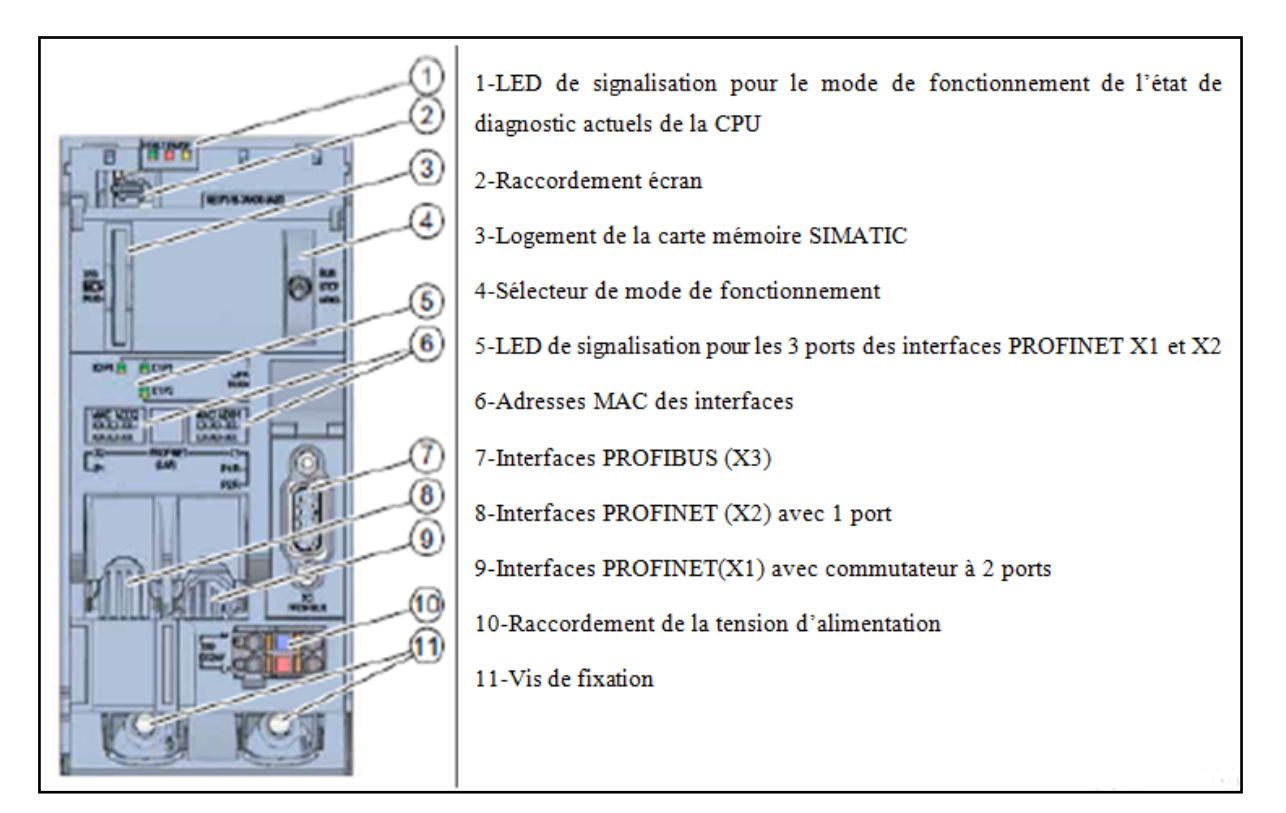

## *Figure11 : Éléments de contrôle*

### **D. Carte mémoire SIMATIC :**

Notre CPU utilise une microcarte mémoire SIMATIC comme cartouche mémoire. Il s'agit d'une carte mémoire performante, compatible avec le système de fichier Windows. Elle est disponible avec différentes capacités de stockage et s'emploie pour les actions suivantes :

- $\checkmark$  Support de données portatif.
- $\checkmark$  Carte programme.
- $\checkmark$  Carte de mise à jour du firmware.

#### **E. Sélecteur de mode de fonctionnement :**

On peut régler le mode de fonctionnement actuel de la CPU via le sélecteur de mode. Le sélecteur de mode est un interrupteur à levier à trois positions.

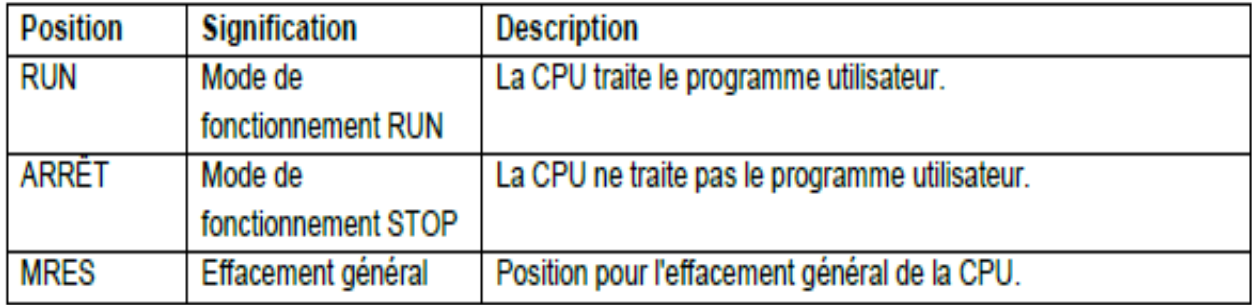

Le mode **STOP** ou **RUN** se change sous online &diagnostic en utilisant le bouton sur le panneau de commande du logiciel STEP7 Professional V13.

De plus, le panneau de commande est muni d'un bouton **MERS** pour faire une réinitialisation générale et affiche l'état actuel des LED de la CPU.

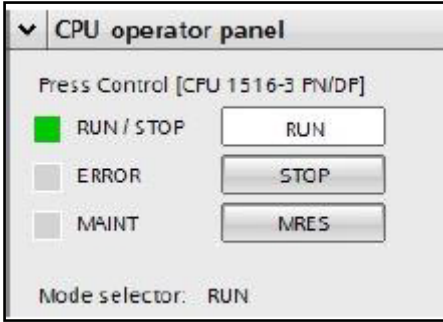

*Figure12 : mode sélecteur*

#### **F. Ecran de la CPU :**

La CPU S7-1500 est équipée d'un volet frontal avec un écran et des touches de commande. L'écran permet d'afficher dans différents menus des informations d'entrées ou de commande et d'effectuer de nombreux réglages.

L'écran de la CPU offre les fonctions suivantes :

 $\checkmark$  Il est possible de sélectionner 6 langues d'affichage différentes.

- $\checkmark$  Les messages de diagnostic sont affichés en claire.
- Les paramètres de l'interface peuvent être modifiés sur site.
- L'attribution d'un mot de passe pour l'utilisation de l'écran est possible via TIA Portal.

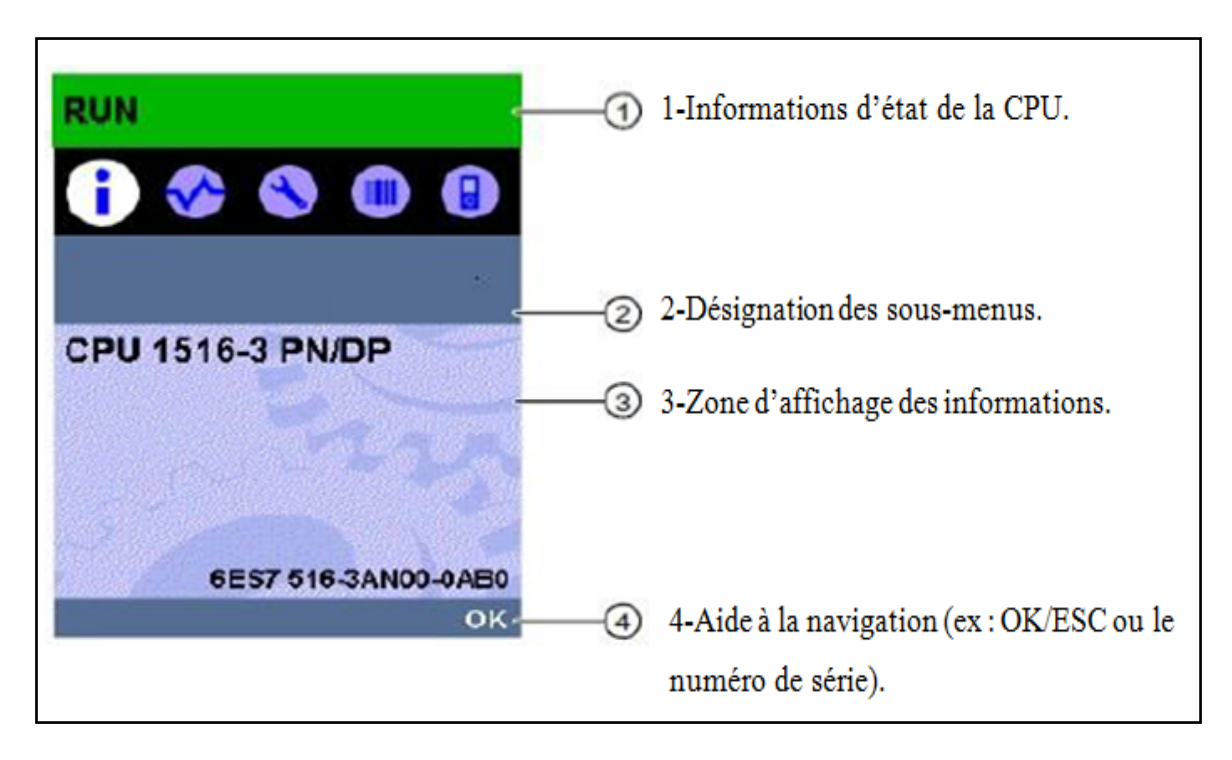

*Figure13 : Aperçu de l'écran d'une CPU 1516-3PN/DP*

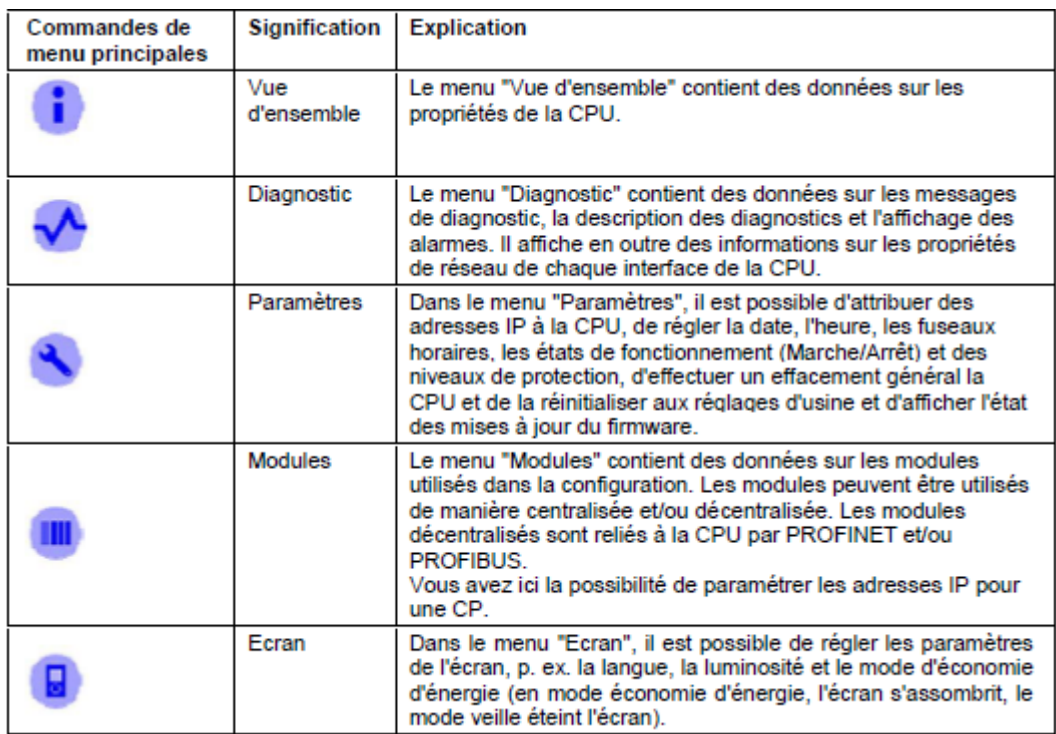

*Figure14 : Sous-menus disponible de l'écran*

#### **Touches de commande de l'écran.**

- $\checkmark$  Quatre touches flèche : « vers le haut», «vers le bas», «vers la gauche», «vers la droite »
- $\checkmark$  Une touche ESC
- $\checkmark$  Une touche OK

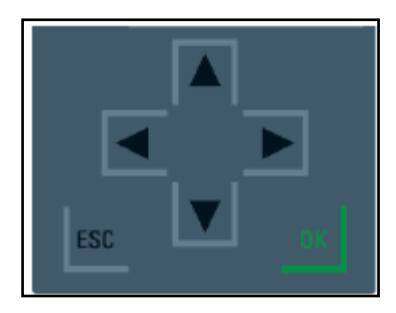

*Figure15 : Touches de commande de l'écran*

#### **Fonction des touches "OK" et "ESC" :**

Pour les commandes de menu avec saisie de texte possible :

- OK : valider l'accès à la commande de menu, confirmer la saisie et quitter le monde d'édition.
- ESC : rétablir le contenu d'origine (c.-à-d. que les modifications ne sont pas enregistrées) et quitter le mode d'édition.

Pour les commandes de menu ne requérant aucune saisie :

- OK : à la commande de sous-menu suivante.
- ESC : retour à la commande de menu précédente.

## **II. Programmation avec le logiciel TIA PORTAL :**

#### **1. Démarrage de logiciel :**

Dans l'arborescence de Menu démarrer, on clique sur **TIA PORTAL V13** qui se trouve dans le dossier **Siemens Automation.**

#### **A. Création d'un nouveau projet :**

- **a.** on clique sur nouveau projet.
- **b.** on complète les données nécessaires.

-NOM de projet : soft-drop

-chemin : Z:/utilisateur de CTA/CTA\$\$/soft-drop

-numéro de notre PC.

**c.** on clique sur le bouton créer :

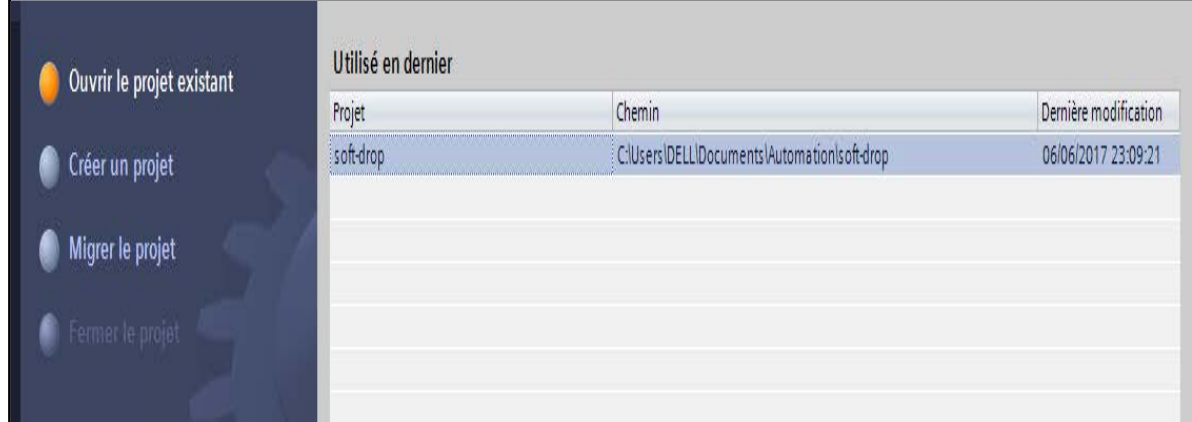

*Figure16 : Création d'un nouveau projet*

## **B. Ajout d'un automate :**

Dans la liste, on sélectionne l'automate S7-1500-3PN/PB (6ES7 516-3AN00-0AB0) puis on clique sur ajouter.

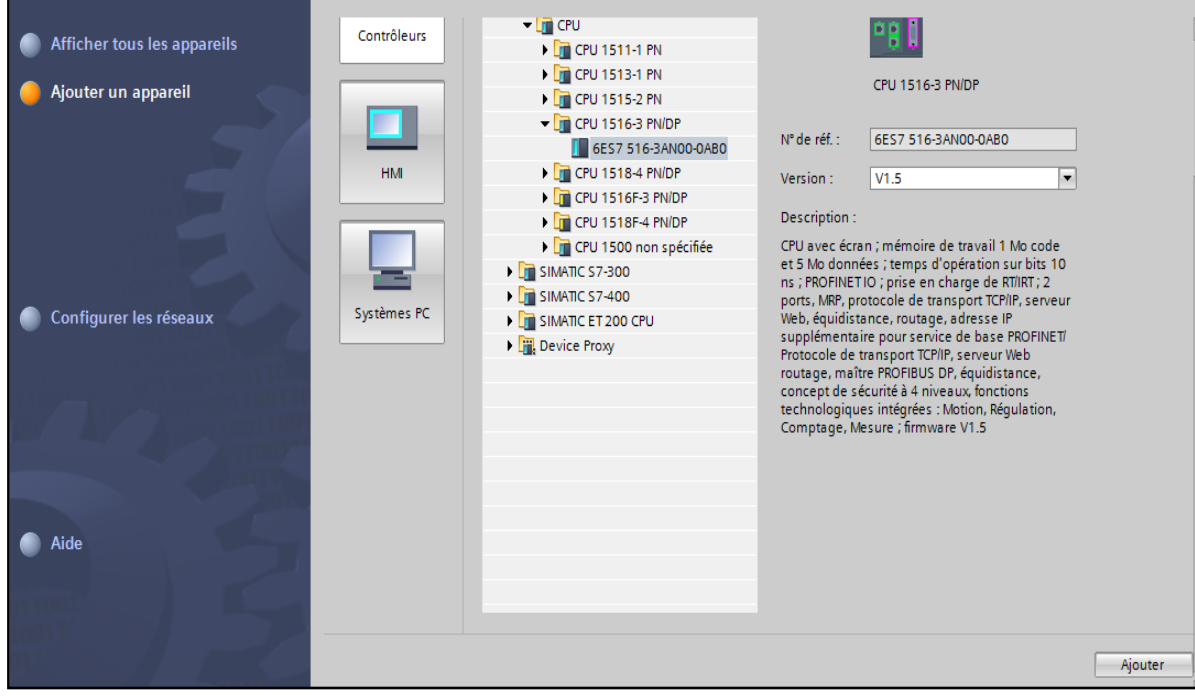

*Figure17 : Ajout d'un automate*

### **C. Présentation de l'interface :**

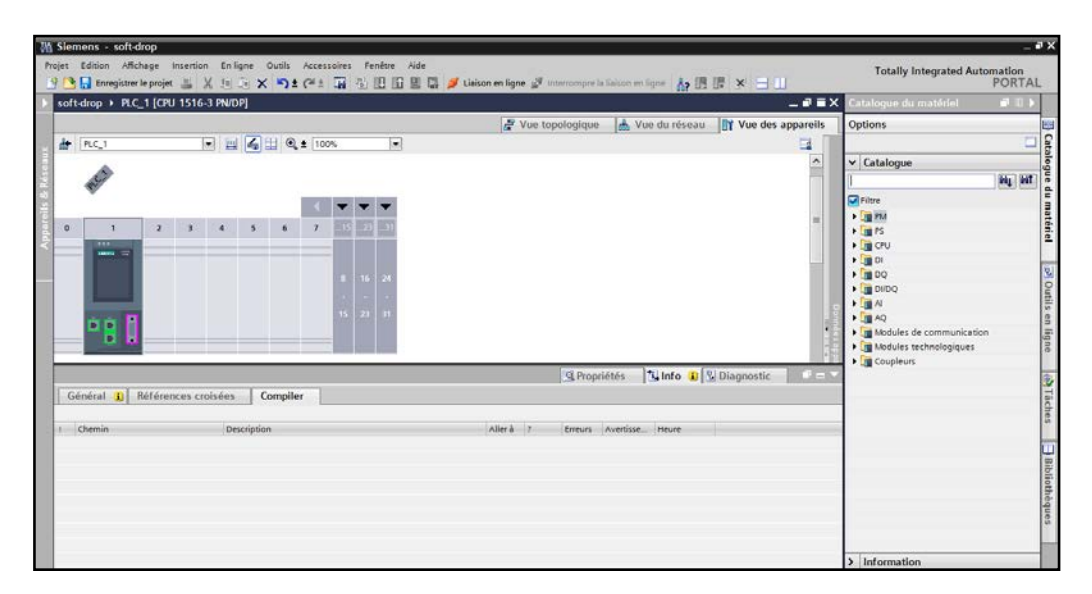

### *Figure18 : Présentation de l'interface*

#### **a) Navigateur de projet :**

Dans cette partie, on retrouve la liste de tous les composants du projet. Plusieurs automates peuvent s'y retrouver lorsque le projet contient plusieurs automates en réseau. On peut également y retrouver les appareils de supervision ou les régulateurs présents dans l'installation. Pour chaque appareil du projet, On retrouvera tous les éléments nécessaires à la configuration, programmation ou mise en service.

#### **b) Partie centrale :**

La partie centrale de la fenêtre permet d'afficher le contenu de menu sélectionné dans le navigateur de projet. On y retrouvera donc aussi bien les outils de programmation de l'automate que les menus de configuration des différents éléments du projet.

#### **c) Partie de droite :**

Le menu à droite de l'écran varie également en fonction de l'élément sélectionné dans le navigateur de projet. On y retrouvera, par exemple, les blocs à intégrer lorsqu'un bloc de programme est sélectionné.

#### **d) Partie d'outils principale :**

Cette partie d'outils contient, en plus des traditionnelles icones présentes dans la plupart des logiciels, des icones permettant de compiler et de charger les programmes dans l'automate connecté au PC.

### **D. Relève des adresses utilisées pour les entrées/sorties :**

Avant de pouvoir travailler, il nous reste à relever les adresses des différentes entrées/sorties de l'automate.

Après avoir sélectionné la vue «Configuration des appareils » dans le navigateur de projet, on clique sur la flèche permettant d'afficher les donnés de l'appareil.

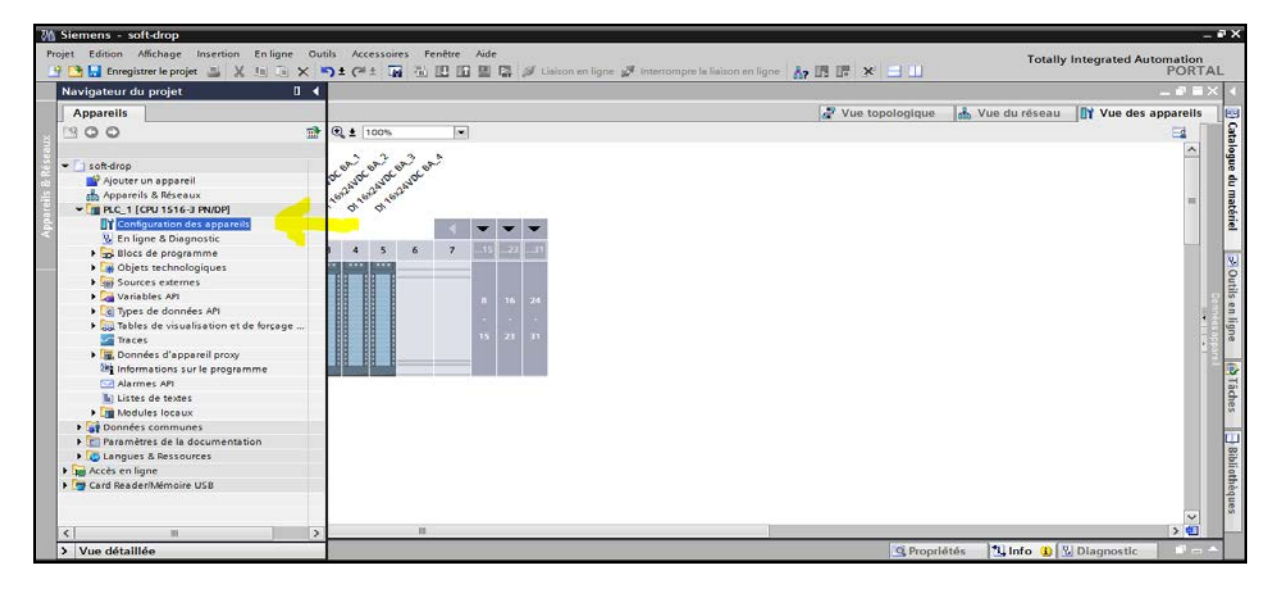

*Figure19 : Le logiciel affiche alors les adresses utilisées par les différents modules de l'automate.*

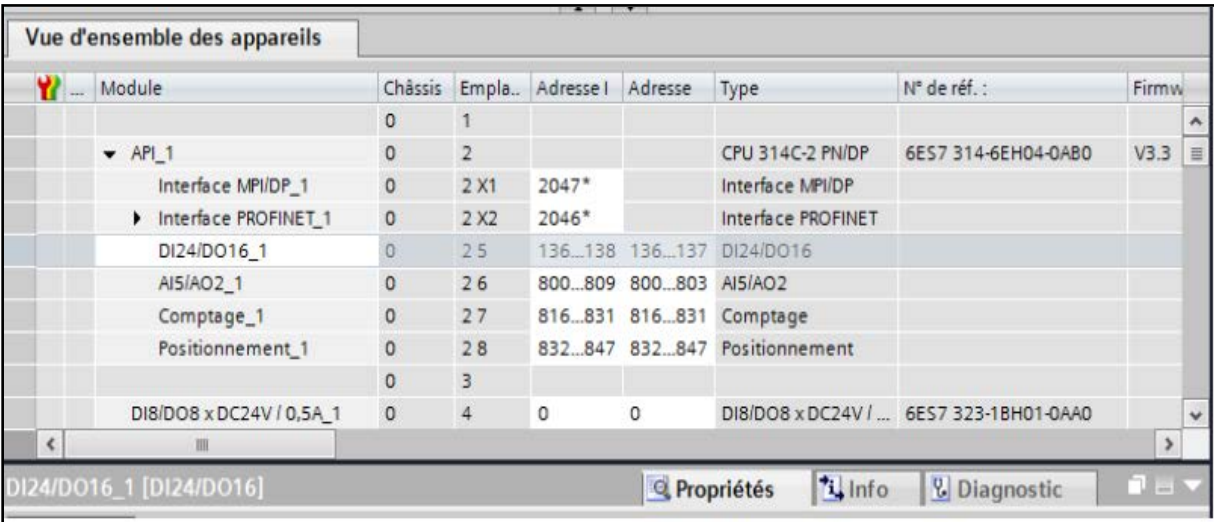

Les adresses utilisées sont donc :

•0.0 à 0.7 pour les entrées et les sorties de module de simulation.

•136.0 à137.7 pour les entrées et les sorties intégrées à l'automate.

**2. Programmation de l'automate :**

## **A. Création d'une table de variable :**

Afin de faciliter la programmation, il est intéressant de créer une table de variables.

| W Siemens - soft-drop                                                                                                    |                         |                  |                                          |                                                      |                |                    |      |        |                     |                                 |                                            | Œ             |
|----------------------------------------------------------------------------------------------------|-------------------------|------------------|------------------------------------------|------------------------------------------------------|----------------|--------------------|------|--------|---------------------|---------------------------------|--------------------------------------------|---------------|
| Projet Edition Affichage Insertion                                                                                                   |                         |                  | En ligne Outils Accessoires Fenêtre Aide |                                                      |                |                    |      |        |                     |                                 | <b>Totally Integrated Automation</b>       |               |
| 音 Baregistrer le projet - 日 : X : 追 て ×   約 ± (4 ± 面 出 田 田 里 D が Liaison en ligne が Interrompre la liaison en ligne - Ap IB IB メ   コ |                         |                  |                                          |                                                      |                |                    |      |        |                     |                                 |                                            | <b>PORTAL</b> |
| Navigateur du projet<br>Ш                                                                                                    |                         |                  |                                          | soft-drop ▶ PLC 1 [CPU 1516-3 PN/DP] ▶ Variables API |                |                    |      |        |                     |                                 |                                            | $    \times$  |
| <b>Appareils</b>                                                                                                    |                         |                  |                                          |                                                      |                | <b>I</b> Variables |      |        |                     | <b>■ Constantes utilisateur</b> | <b>G</b> Constantes système                |               |
| ◎ ○ ○                                                                                                    | 國                       |                  | <b>3350</b>                              |                                                      |                |                    |      |        |                     |                                 |                                            | E             |
|                                                                                                    |                         |                  | <b>Variables API</b>                     |                                                      |                |                    |      |        |                     |                                 |                                            |               |
| $\blacktriangledown$ soft-drop                                                                                                    | $\sim$                  |                  | Nom                                      | Table des variables Type de données Adresse          |                |                    | Réma | Visibl |                     | Acces Commentaire               |                                            |               |
| Ajouter un appareil                                                                                                    |                         |                  | <b>Ox</b>                                | Table de variabl • Bool                              | <b>F</b> %M2.0 | ▬                  |      | ☑      | ☑                   |                                 |                                            | $\land$       |
| on Appareils & Réseaux                                                                                                    |                         |                  | <b>I</b> I x1                            | Table de variables s Bool                            | %M2.1          |                    |      | ☑      | ☑                   |                                 |                                            | $\equiv$      |
| DI PLC_1 [CPU 1516-3 PN/DP]                                                                                                    |                         |                  | 401 x2                                   | Table de variables s., Bool                          | %M2.2          |                    |      | ☑      | ☑                   |                                 |                                            |               |
| <b>TY</b> Configuration des appareils                                                                                                |                         |                  | <b>o</b> x3                              | Table de variables s., Bool                          | %M2.3          |                    |      | ☑      | ☑                   |                                 |                                            |               |
| <b>V</b> . En ligne & Diagnostic                                                                                                    |                         |                  | <b>TE</b> x4                             | Table de variables s., Bool                          | %M2.4          |                    |      | ☑      | Ø                   |                                 |                                            |               |
| Blocs de programme                                                                                                    |                         |                  | <b>QU</b> x5                             | Table de variables s., Bool                          | %M2.5          |                    |      | ☑      | ☑                   |                                 |                                            |               |
| <b>DE Objets technologiques</b>                                                                                                    |                         |                  | <b>DE X6</b>                             | Table de variables s. Bool                           | %M2.6          |                    |      | ☑      | ☑                   |                                 |                                            |               |
| <b>In Sources externes</b>                                                                                                    |                         |                  | <b>I</b> x7                              | Table de variables s Bool                            | %M2.7          |                    |      | ☑      | ☑                   |                                 |                                            |               |
| Variables API                                                                                                    |                         |                  | System Byte                              | Table de variables s Byte                            | %MB1           |                    |      | ☑      | Ø                   |                                 |                                            |               |
| Afficher toutes les variables                                                                                                    |                         | 10 <sup>10</sup> | <b>I</b> FirstScan                       | Table de variables s., Bool                          | %M1.0          |                    |      | ☑      | Ø                   |                                 |                                            |               |
| list insérer une nouvelle table de v                                                                                                 | $\equiv$                | 111              | <b>IDiagStatusUpdate</b>                 | Table de variables s., Bool                          | %M1.1          |                    |      | ☑      | Ø                   |                                 |                                            |               |
| Table de variables standard [                                                                                                    |                         | 12 <sup>2</sup>  | Always TRUE                              | Table de variables s., Bool                          | %M1.2          |                    |      | ☑      | Ø                   |                                 |                                            |               |
| I di Types de données API                                                                                                    |                         | 13               | Always FALSE                             | Table de variables s., Bool                          | %M1.3          |                    |      | ☑      | Ø                   |                                 |                                            |               |
| Tables de visualisation et de força                                                                                                  |                         | 14 <sup>°</sup>  | <b>I</b> Clock Byte                      | Table de variables s Byte                            | %MBO           |                    |      | ☑      | ☑                   |                                 |                                            |               |
| Traces                                                                                                    |                         | 15               | <b>I</b> Clock 10Hz                      | Table de variables s., Bool                          | %MO.O          |                    |      | ☑      | Ø                   |                                 |                                            |               |
| Données d'appareil proxy                                                                                                    |                         | 16               | Clock 5Hz                                | Table de variables s., Bool                          | %MO.1          |                    |      | ☑      | ☑                   |                                 |                                            |               |
| Informations sur le programme                                                                                                    |                         | 17               | Clock 2.5Hz                              | Table de variables s Bool                            | %MO.2          |                    |      | ☑      | Ø                   |                                 |                                            |               |
| M Alarmes API                                                                                                    |                         | 18               | <b>I</b> Clock 2Hz                       | Table de variables s., Bool                          | %MO.3          |                    |      | ☑      | Ø                   |                                 |                                            |               |
| lil Listes de textes                                                                                                    |                         | 19               | Clock_1.25Hz                             | Table de variables s., Bool                          | %MO.4          |                    |      | ☑      | Ø                   |                                 |                                            |               |
| Modules locaux                                                                                                    |                         | 20               | <b>I</b> Clock 1Hz                       | Table de variables s. Bool                           | %MO.5          |                    |      | ☑      | Ø                   |                                 |                                            |               |
| I Final Périphérie décentralisée                                                                                                    |                         | 21               | <b>I</b> Clock 0.625Hz                   | Table de variables s., Bool                          | %MO.6          |                    |      | ☑      | ☑                   |                                 |                                            |               |
| HMI_1 [TP900 Comfort]                                                                                                    |                         | 22               | Clock_0.5Hz                              | Table de variables s., Bool                          | %MO.7          |                    |      | ☑      | ☑                   |                                 |                                            |               |
| Données communes                                                                                                    |                         | 23               | <b>Qui pr_Box1</b>                       | Table de variables s. Bool                           | %E0.0          |                    |      | ☑      | ☑                   |                                 |                                            |               |
| Paramètres de la documentation                                                                                                    | $\overline{\mathbf{v}}$ | 24               | <b>Q</b> cap niv1                        | Table de variables s. Bool                           | %E0.1          |                    |      | ☑      | ☑                   |                                 |                                            |               |
|                                                                                                    | $\rightarrow$           | 25               | cap_ulson1                               | Table de variables s., Bool                          | %E0.2          |                    |      | ☑      | ☑                   |                                 |                                            |               |
| Vue détaillée                                                                                                    |                         |                  |                                          |                                                      |                |                    |      |        | <b>Q</b> Propriétés |                                 | <b><i>i</i></b> Info <b>b l Diagnostic</b> | 7 a 4         |

*Figure20 : Création d'une table de variable*

Pour créer une variable, il suffit d'indiquer le nom de la variable et son adresse.

Pour gagner du temps, il est possible de copier les variables, comme on peut le faire dans un tableau, en tirant sur le coin inferieure droit d'une cellule.

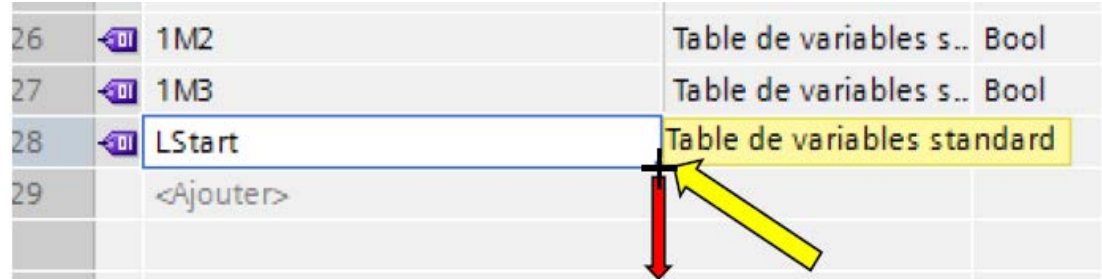

## **B. Types de variables :**

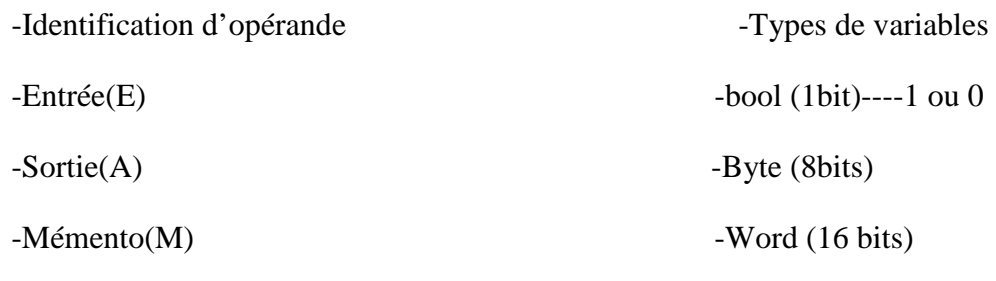

#### -Dword(32bits)

#### **C. Ajouter un boc de travail :**

Nous arrivons enfin à la programmation d'une station de préparation de matière (Sécheur et Soft-Drop).

Pour ajouter un programme dans le projet, il faut ajouter un bloc fonctionnel au programme de l'automate. On n'oubliera pas de choisir le langage de programmation avant d'ajouter le bloc.

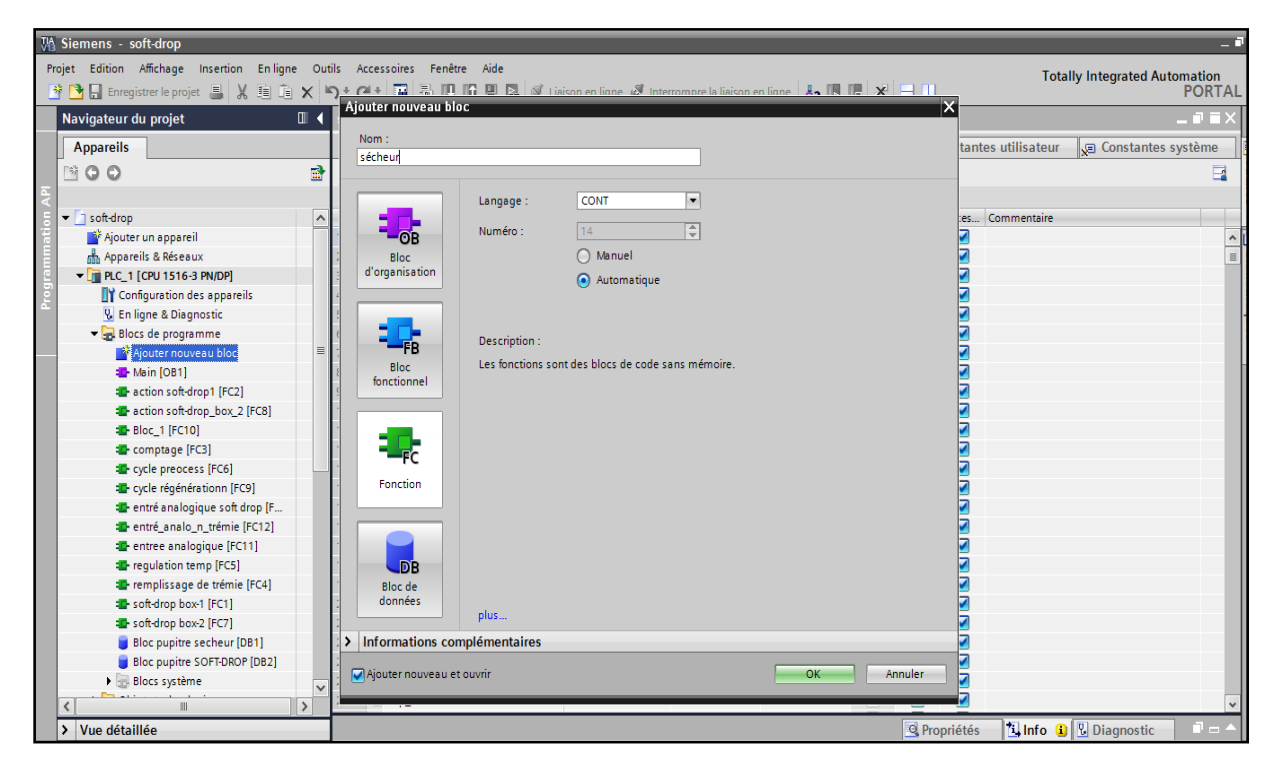

### *Figure21 : Ajouter un boc de travail*

#### **D. Création du réseau :**

Après la création des blocs de programme, on insère des réseaux selon le fonctionnement de chaque tâche de machines industrielles.

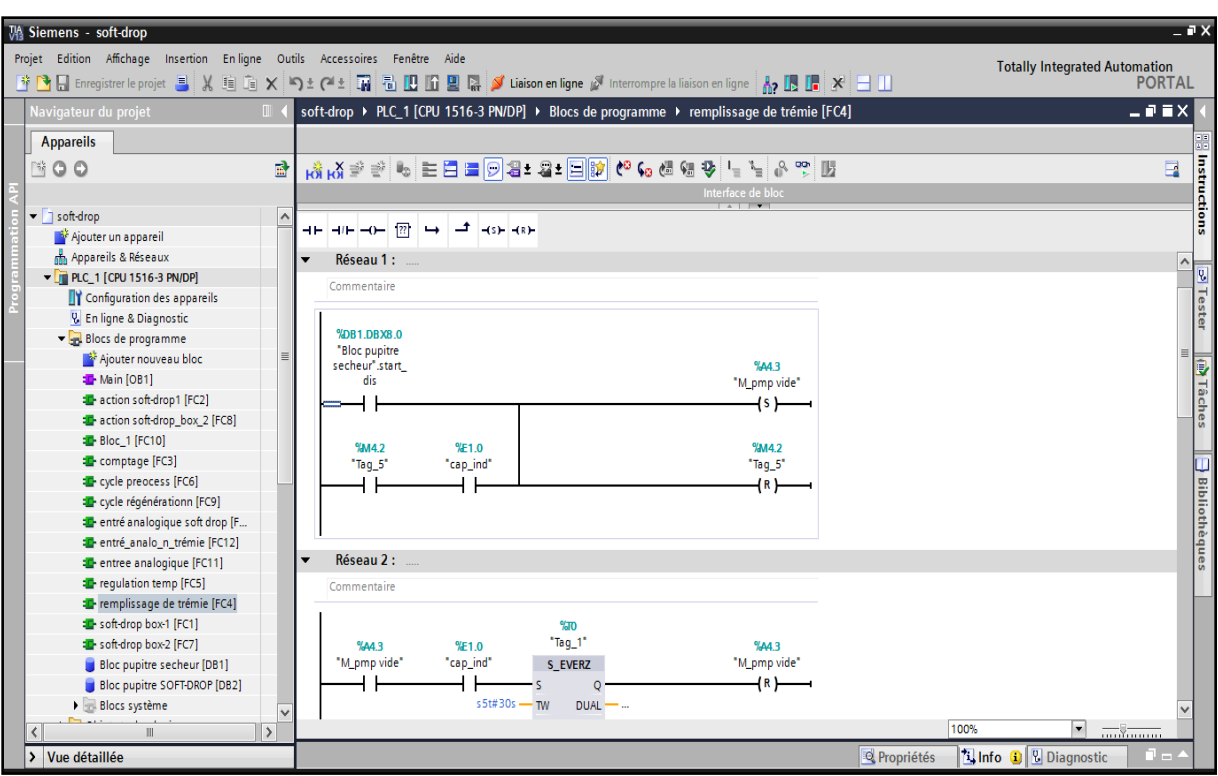

*Figure22 : Création du réseau*

## **Conclusion :**

Nous avons présenté dans ce chapitre l'automate programmable industriel en général puis la nouvelle génération des automates S7-1500 qui a été choisie dans le cadre de notre projet.

Dans le prochain chapitre nous allons présenter une plate forme de supervision sous TIA PORTAIL Win CC pour voir le fonctionnement de notre station de préparation de la matière.

## **Chapitre 5 : Supervision à l'aide de l'outil Win CC COMFORT2013**

### **Introduction:**

Nous nous intéressons dans ce chapitre au développement de l'interface graphique de supervision et de commande de la station, cette dernière permettra à l'opérateur de visualiser l'état de la station ainsi que de la commander.

## **I. Généralités sur la supervision :**

La supervision est une technique de pilotage et de suivi informatique des procédés industriels automatisés. Elle permet à l'opérateur d'observer, d'analyser et d'intervenir sur le système d'une manière directe. Elle offre aussi la possibilité d'archiver les données pour pouvoir les analyser lors de l'établissement des diagnostics.

Principales fonctionnalités d'une application de supervision :

- $\checkmark$  Acquisition des données.
- $\checkmark$  Conduite de procédés.
- Représentation graphique d'informations.
- $\checkmark$  Traitement d'alarmes et gestion d'événements.
- $\checkmark$  Archivage et calculs sur historiques.
- $\checkmark$  Suivi et traçabilité de la production.

#### **1. Interface homme machine IHM :[10]**

Les interfaces homme machine sont des outils mis en œuvre afin de permettre à l'homme de superviser et commander les machines.

La conception d'une IHM signifie la production d'une interface utilisateur facile et efficace permettant d'exploiter des machines. L'IHM facilite le travail de l'opérateur mais ne le supprime pas, cela signifie généralement que l'opérateur doit apporter une contribution minimale pour atteindre les objectifs.

### **II. Présentation du logiciel Win CC COMFORT 2013 :**

Win CC COMFORT comprend des outils d'ingénierie innovants pour la configuration cohérente de tous les terminaux d'exploitation SIMATIC IHM. Il apporte une efficacité de configuration maximale : des bibliothèques contenant des objets préconfigurés, des blocs

d'affichage réutilisable, des outils intelligents allant jusqu'à la traduction automatisé des textes dans le cadre de projets multilingues.

#### **1. Interface utilisateur :**

Le logiciel propose divers éditeurs et outils permettant d'accomplir de multiples tâches de configuration :

**1.** La fenêtre de projet pour la représentation de la structure du projet (arborescence) et sa gestion.

**2.** La boite à l'outil avec différents objets et l'accès à la bibliothèque des objets.

**3.** La fenêtre d'objets permettant la sélection d'objet déjà créés (et leur copie dans l'image par glisser-lâcher).

**4.** La zone de travail dans laquelle il est possible de créer des Interfaces (graphiques et animations).

**5.** La fenêtre des propriétés pour le paramétrage des objets dans la zone de travail.

#### **2. Intégration dans SIMATIC TIA PORTAL :**

La gestion des projets s'effectue par le gestionnaire SIMATIC Manager qui est une composante de TIA PORTAL. Le SIMATIC Manager donne accès à tous les objets de winCC **COMFORT** 

#### **3. Fonctionnalité RUNTIME :**

Pour des plates-formes PC, SIMATIC WINCC COMFORT est disponible en tant que produit autonome. Le logiciel offre toutes les fonctions requises pour la conduite et la supervisons au niveau machine :

- $\checkmark$  Gestion des utilisateurs et protection d'accès (groupe d'utilisateurs, mot de passe, droits).
- $\checkmark$  Gestion centralisée des utilisateurs sur l'ensemble de l'installation.
- $\checkmark$  Interface utilisateur conforme à Windows prenant en charge diverses langues.
- $\checkmark$  Représentation de processus avec graphiques vectoriels, champs d'ES, paragraphes, courbes ….
- $\checkmark$  Système de gestion de message avec classes configurables, fonctions d'acquittement et d'archivage.

#### **4. Alarmes et messages :**

Le système de signalisation indique directement sur le poste opérateur les événements ou états survenus dans l'installation ou pendant le processus.

Pour l'affichage de message sur l'écran, on peut utiliser des affichages de messages configurables.

#### **5. Exemple d'une configuration graphique :**

La configuration graphique passera par plusieurs étapes :

**1.** Le choix de pupitre dans le bloc IHM.

**2.** Ajouter une vue.

**3.** Choisir les différents composants de notre pupitre dans accessoire.

**4.** En cliquant sur l'icône de la bibliothèque des graphes pour que nous choisissions nos composants (capteur, moteur,…)

**5.** En cliquant sur le graphique, la fenêtre propriété du graphique apparaît :

**a)Générale :** propriétés générales du graphique.

**b) Propriété :** ici on peut modifier l'aspect du graphique.

**c)Animation :** suivant une variable le graphique peut changer d'aspect : couleur, visibilité, clignotement.

Ajouter un appareil  $\overline{\phantom{0}}$ Afficher tous les appareils  $\blacktriangleright$   $\blacksquare$  IHM Appareil Ajouter un appareil SIMATIC Basic Panel SIMATIC Panel SIMATIC Comfort Panel Contrôleurs  $\begin{array}{r} \hline \end{array}$  4" Écran  $\sqrt{2}$  7" Écran TP900 Comfort  $-\sqrt{9}$  9" Écran  $\sqrt{\frac{1}{2}}$  TP900 Comfort  $\blacksquare$ N° de réf. : 6AV2 124-0JC01-0AX0 ■ 6AV2 124-0JC01-0AX0<br>■ 6AV2 124-0JC01-0AX0 **HM** Version :  $13.0.0.0$  $\boxed{\bullet}$ KP900 Comfort Configurer les réseaux Description:  $\overline{\phantom{a}}$  12" Écran  $\begin{array}{l} \mbox{Eren 9.0" TFT, 800 x 480 pixels, couleurs 16M;}\\ \mbox{Eren tactile ; 1 x MP^{10}ROFIBUS DP, 1 x PROFINETfrac & 100080. \end{array}$  <br> $\begin{array}{l} \mbox{PROFINETfrac} \Delta & \mbox{Euler} \\ \mbox{support IMRF et RIRIT (2 ports) ; 2 x emplacement power care multimédia ; 3 x USB \end{array}$  $\blacktriangleright$   $\boxed{\blacksquare}$  15" Écran → 19" Écran  $\overline{22}$  22" Écran Systèmes PC SIMATIC Multi Panel SIMATIC Mobile Panel SIMATIC WinAC pour Multipanel  $\bullet$  Aide  $\overline{\mathbf{v}}$ 

2.

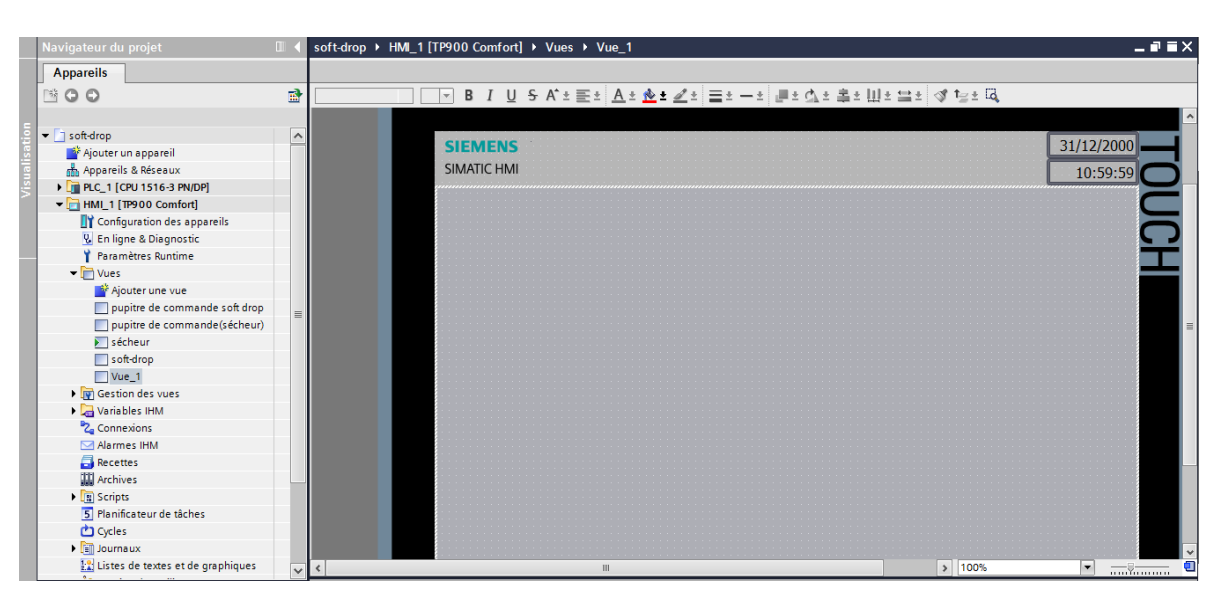

1.

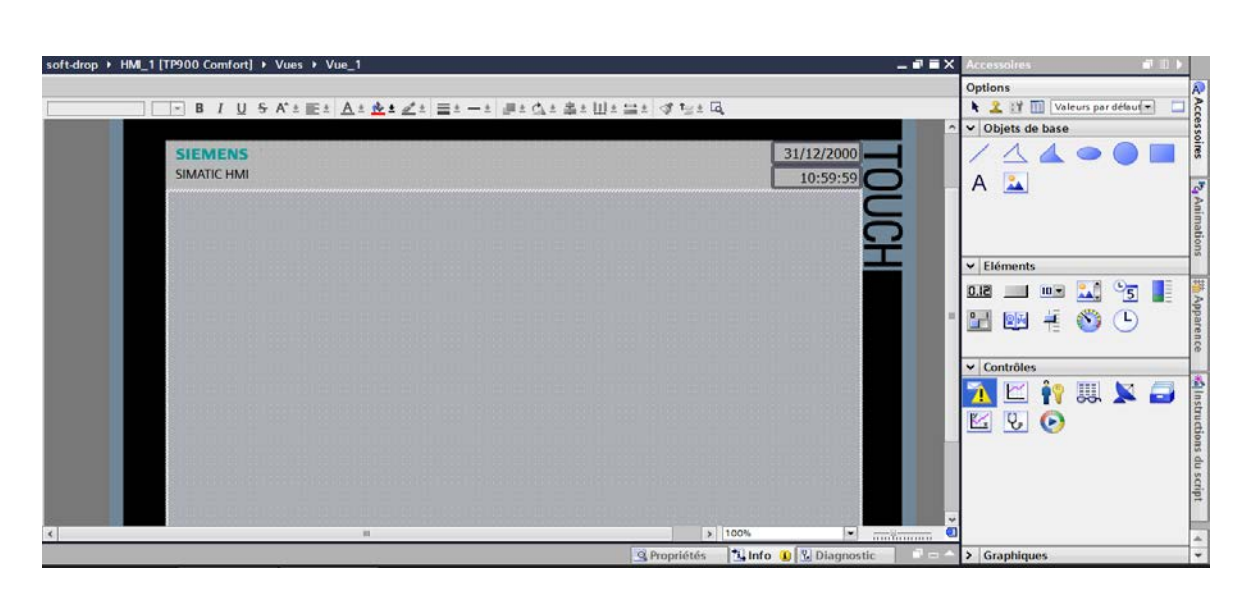

4.

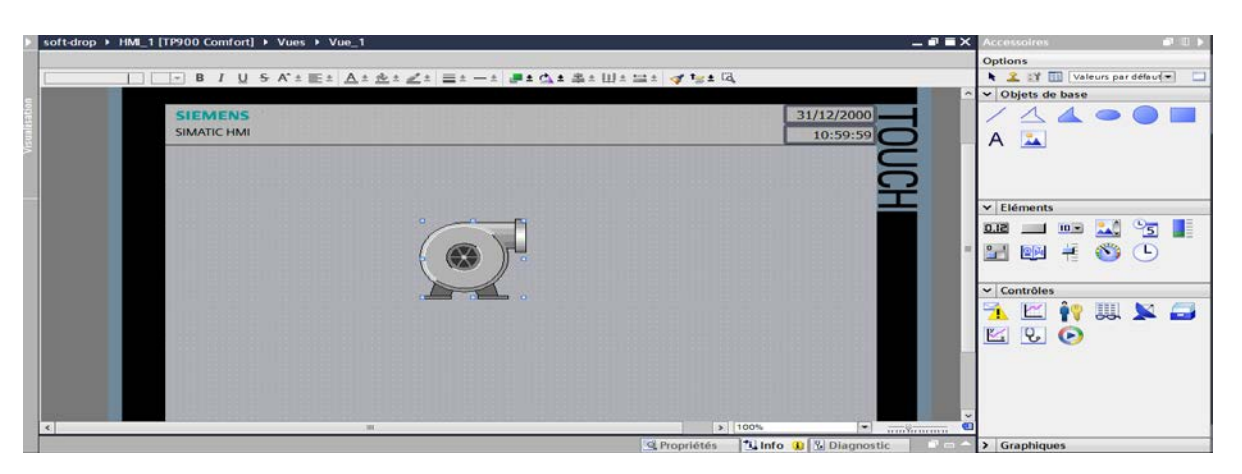

5.

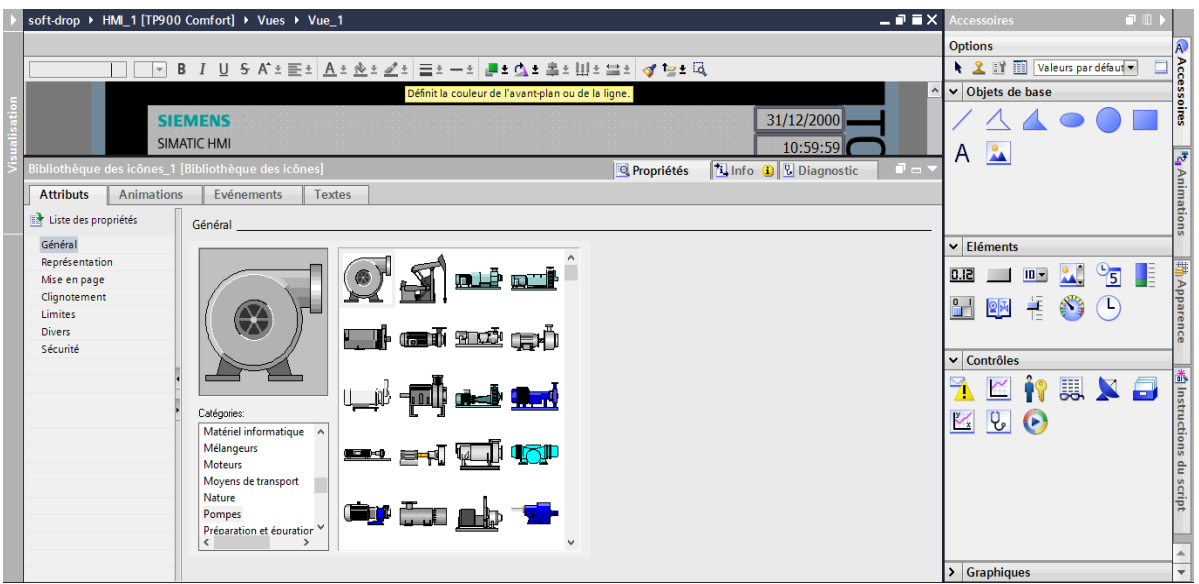

## **6. Les différentes Interface de la station de préparation de la matière :**

Nous avons programmé quatre Interfaces de supervision qui permettent à l'opérateur d'avoir toutes les informations nécessaire sur la station de préparation de la matière .

### **A. Interface du sécheur :**

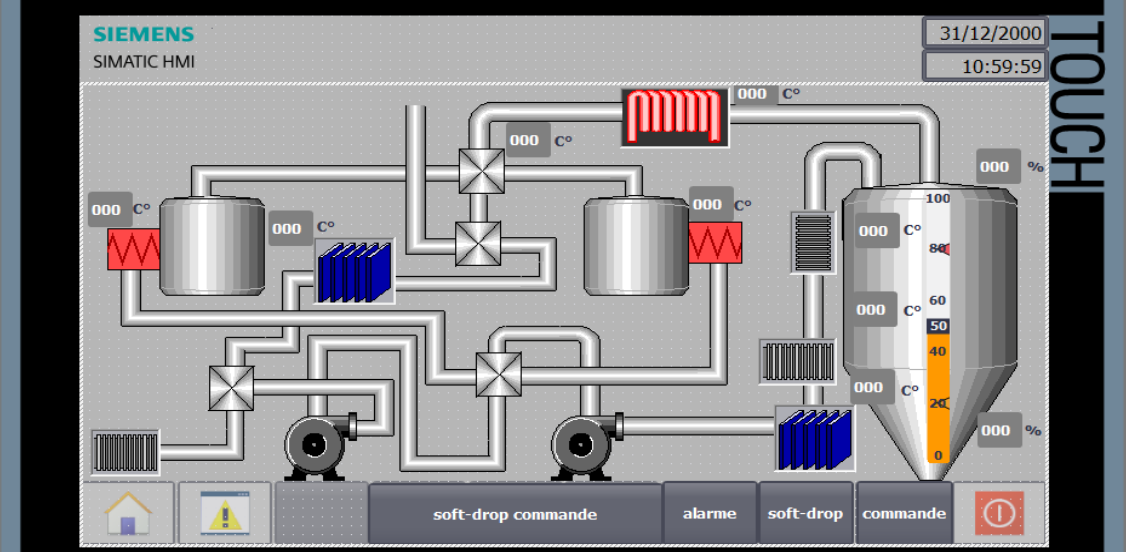

*Figure1 : Interface du sécheur*

## **B. Interface de la Soft-drop :**

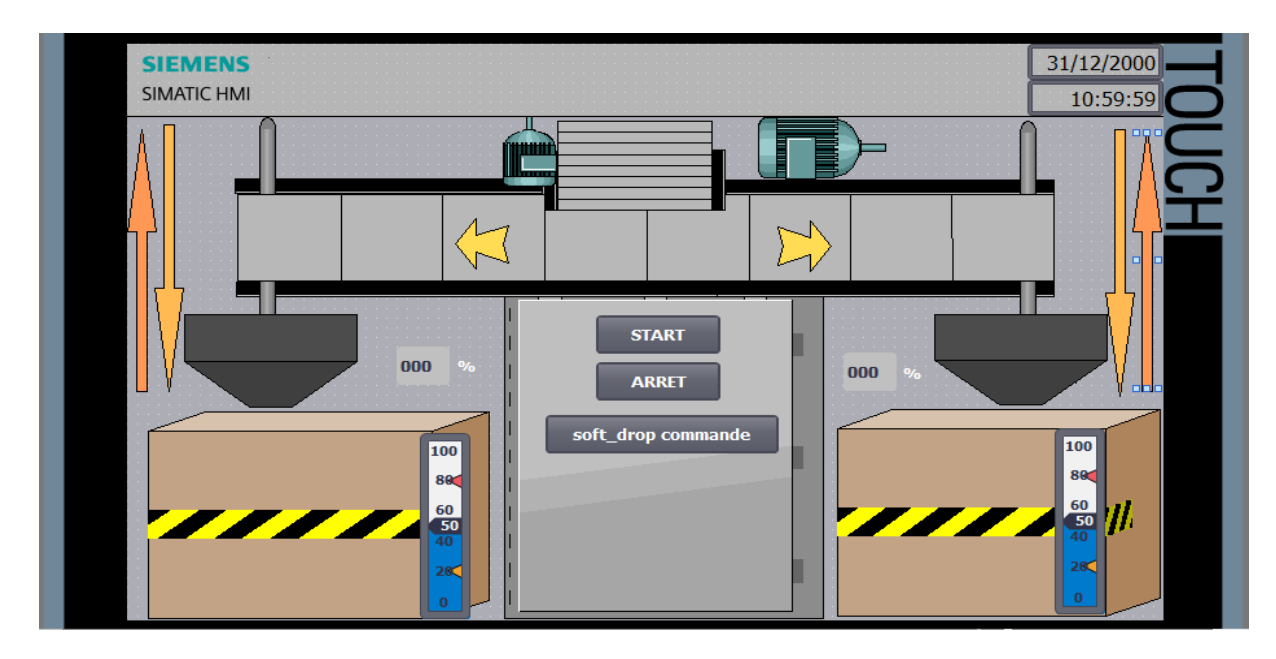

*Figure 2 : Interface de la Soft-drop*

**C. Interface du pupitre de commande (sécheur) :**

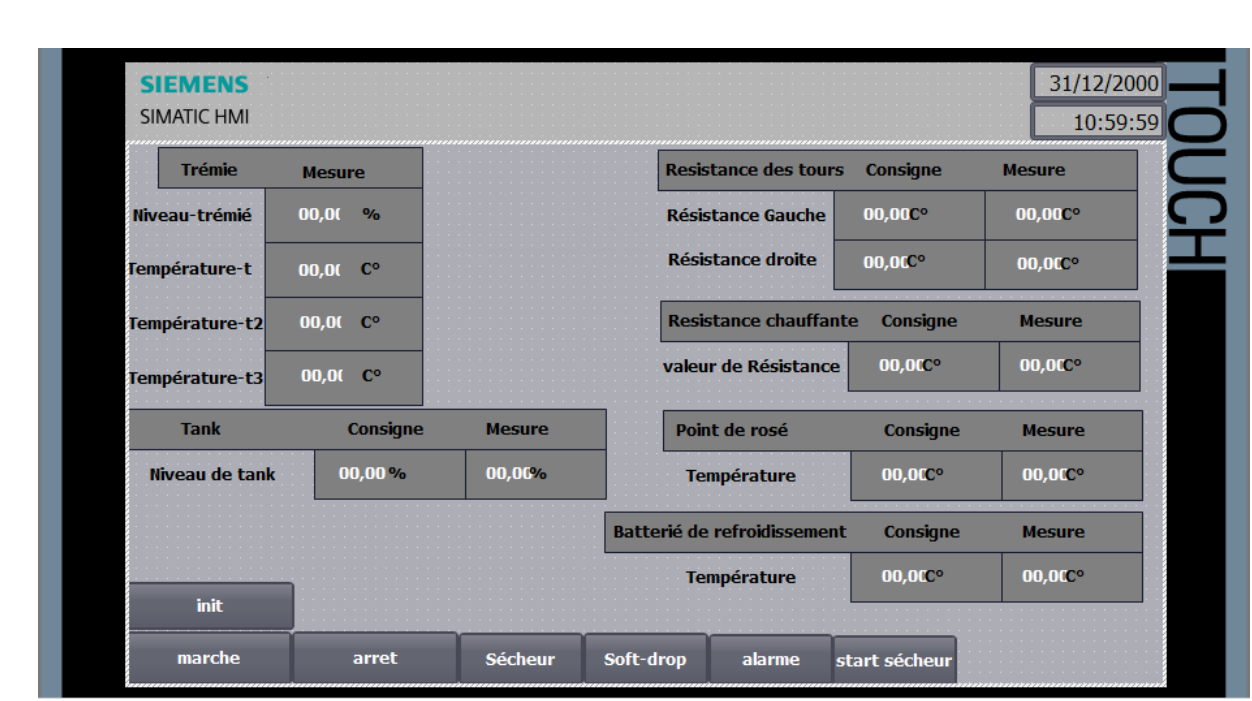

*Figure3 : Interface du pupitre de commande (sécheur)*

**D. Interface du pupitre de commande (Soft-drop) :**

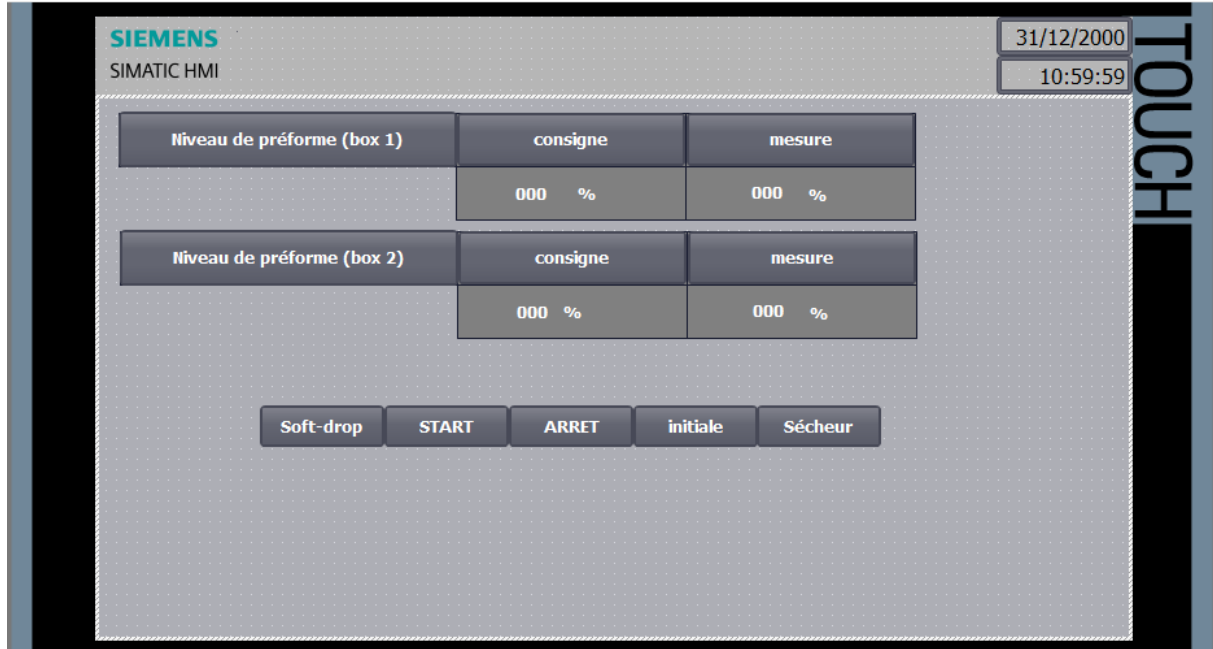

*Figure4 : Interface du pupitre de commande (Soft-drop)*

## **Conclusion :**

Dans ce chapitre, nous avons décrit le logiciel de supervision en précisant sa place dans l'industrie et nous avons élaboré une plate-forme de supervision sous WINCC ainsi les Interfaces qui permettent de suivre l'évolution des procédés de la station.

### **Conclusion générale**

Notre projet de fin d'étude, effectué au sein de l'unité de production d'eau minérale LALLA KHEDIDJA fait partie de groupe industriel CEVITAL, est une contribution à la conception et l'automatisation d'une station de préparation de matière (préformes en plastique).

Grâce aux informations fournies par le personnel de l'entreprise, nous avons pu concevoir une station de préparation de matière. En passant par plusieurs étape, nous sommes arrivés a géré deux station avec un seul automate à l'aide d'un câble PROFINET.

Ce stage nous a été bénéfique à plus d'un titre. Il nous a permis entre autres de :

- Mettre en pratique les notions théoriques acquises durant notre cursus ;
- Découvrir la réalité du monde industriel ;
- $\triangleright$  Se familiariser avec le milieu du travail ;
- Acquérir une certaine expérience pour pouvoir affronter le monde professionnel ;
- $\triangleright$  Maîtriser certains instruments et certains outils indispensables pour un automaticien tel que le GRAFCET, la programmation en langage TIA PORTAL ... ;
- Découvrir les techniques de supervision.

Enfin, on espère que la solution que nous avons proposée se concrétisera pratiquement et que nos efforts ne soient pas vains.

# **Nomenclature**

**TOR :** tout ou rien **T :** temporisation **API :** automate programmable industriel **PLC :** Programmable logique Controller **FC :** Fonction **Win CC:** Windows Controller Machine **IHM:** Interface Human Machine **PROFIBUS :** Bus de terrain propriétaire

# **Références Bibliographiques**

[1] Document des différentes stations de Lalla Khedidja fournit par l'unité Lalla khedidja (Cevital)

[2] Catalogue de PIOVAN INDUSTRY sur les unités d'aspiration fournit par l'unité du Lalla Khedidja de référence F41-F42-F44-F48-F44/2-F48/2-F412/2-F416/2

[3]Catalogue de PIOVAN INDUSTRY sur les déshumidificateurs fournit par l'unité du Lalla Khedidja de référence DP625-DP626-DP627-DP628-DP629-DP630

[4]Définition WIKIPIDIA sur les notions de point de rosée

[5]Manuel sur les asservissements linéaires de Jean-Marc Allenbach

[6]Article de l'entreprise canadienne « carrières canadienne »fournit en 2009

[7] Ouvrage sur les notions et les différents branchements des batteries de refroidissement, Edition technologie de savoir, 2002

[8]Cours de PMF des matières plastiques, promotion licence en génie mécanique, éditée par M<sup>r</sup> HAMMAMI.T et LOUATI.H

[9]Manuel officiel de siemens, SIMATIC S7-1500 nouvelle génération, 2016

[10]Manuel officiel de SIEMENS, LOGICIEL DE PROGRAMMATION « TIA PORTAL »,2011